#### **Ruben Gonçalves Brites Sistema de Monitorização e Análise da Rede Elétrica**

"Eu aprendi que a coragem não é a ausência do medo, mas o triunfo sobre ele. O homem corajoso não é quem não sente medo, mas quem vence esse medo."

― Nelson Mandela

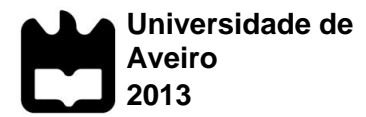

**Ruben Gonçalves Brites**

# **Sistema de Monitorização e Análise da Rede Elétrica**

Tese apresentada à Universidade de Aveiro para cumprimento dos requisitos necessários à obtenção do grau de Mestre em Automação, realizada sob a orientação científica do Doutor José Paulo Oliveira Santos, Professor Auxiliar do Departamento Engenharia Mecânica da Universidade de Aveiro

Dedico este trabalho à minha família, em especial à minha mãe, Maria Fernanda Viegas Gonçalves Brites, ao meu pai, Manuel Joaquim de Almeida Brites, e ao meu irmão Sérgio Gonçalves Brites. Dedico ainda às minhas avós, Leonor Tavares Viegas Gonçalves e Rosa de Almeida Rodrigues.

# **o júri**

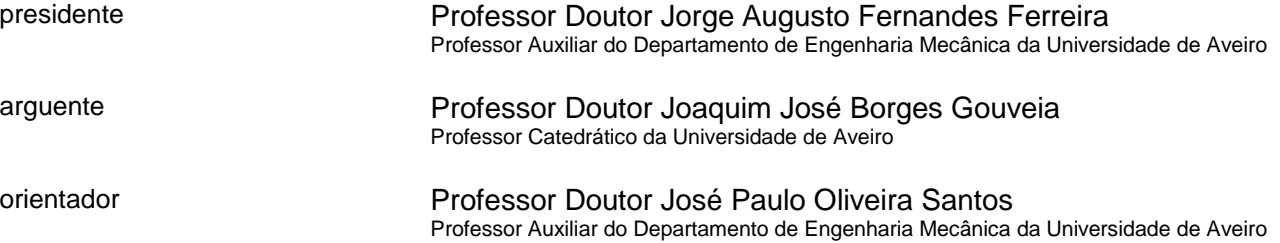

### **agradecimentos / acknowledgements**

Após este longo caminho de esforço, dedicação e empenho, não posso deixar de agradecer aos meus pais e irmão, que me suportaram com forças inimagináveis, que me deram um incansável apoio e que sempre com um carinho especial que me trataram, permitiram a realização dos meus estudos.

Agradeço também de uma forma especial e sincera ao meu orientador Professor Doutor José Paulo Santos pelos reconhecidos conhecimentos partilhados e pela incansável paciência ao longo desta minha última fase.

Um agradecimento igualmente especial a todos os meus colegas e amigos que contribuíram não só com o seu forte apoio, mas também com os bons momentos passados em convívio e partilha de conhecimentos.

Por fim, pretendo também agradecer à minha fiel e sincera amiga Sasha que me ofereceu a sua humilde energia ao longo deste período.

**palavras-chave** Telecontagem, CS5463, Microchip PIC, Analisador de Energia, SPI, RS-232, Web, TCP/IP, HTML, PHP, Javascript, C, Fator de Potência, Corrente Alternada.

**resumo C** documento que se apresenta, condensa os detalhes sobre uma solução temático acerca da conceção de um protótipo para um sistema de monitorização da energia elétrica de uma habitação, em que oferece ao consumidor a possibilidade de aceder aos parâmetros monitorizados em tempo real através de uma página web. Com a expansão do mercado neste setor, o fornecedor de energia

elétrica também beneficiará com as funcionalidades deste sistema, podendo aceder a um ponto em particular e obter assim um registo dos parâmetros monitorizados na sua base de dados. Este tipo de conceção é usualmente intitulada de Sistema de Telecontagem.

Este trabalho ainda aborda uma componente particular, característica de cargas indutivas em corrente alternada, denominada de fator de potência. O sistema é capaz de compensar pequenos desfasamentos entre a tensão e a corrente, de modo a compensar o fator de potência a aproximando a potência ativa à potência aparente, reduzindo a potência reativa.

**keywords** Telemetry, CS5463, Microchip PIC, Energy Analiser, SPI, RS-232, TCP/IP, Web, HTML, PHP, Javascript, C, Power Factor, Alternating Current.

**abstract** The present document details of a thematic solution about the design of a prototype for a monitoring system of electric energy of a house, in which it offers the consumer the possibility to access in real time, parameters monitored, through a web page. With the market expansion on this sector, the electric energy supplier also benefits with the features of this method, having a particular point access, thus obtaining a register of the parameters monitored in its

database. This type of design is usually titled Telemetry System. This work also addresses a particular component, characteristic of inductive loads in alternating current, called power factor. This system is able to compensate small differences between voltage and current, in order to compensate for the power factor, approaching the active power

to apparent power, reducing the reactive power.

# <span id="page-14-0"></span>**Conteúdos**

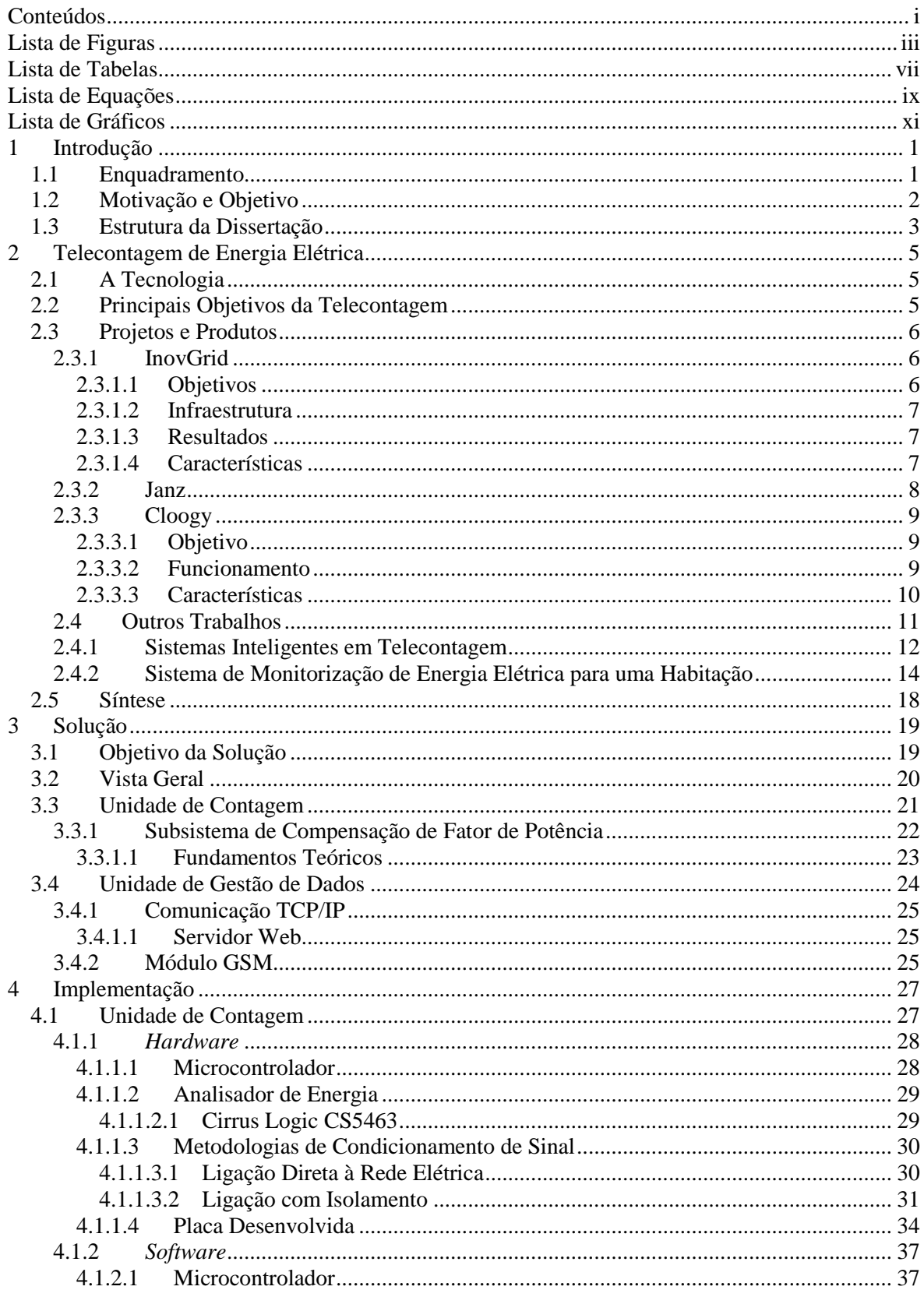

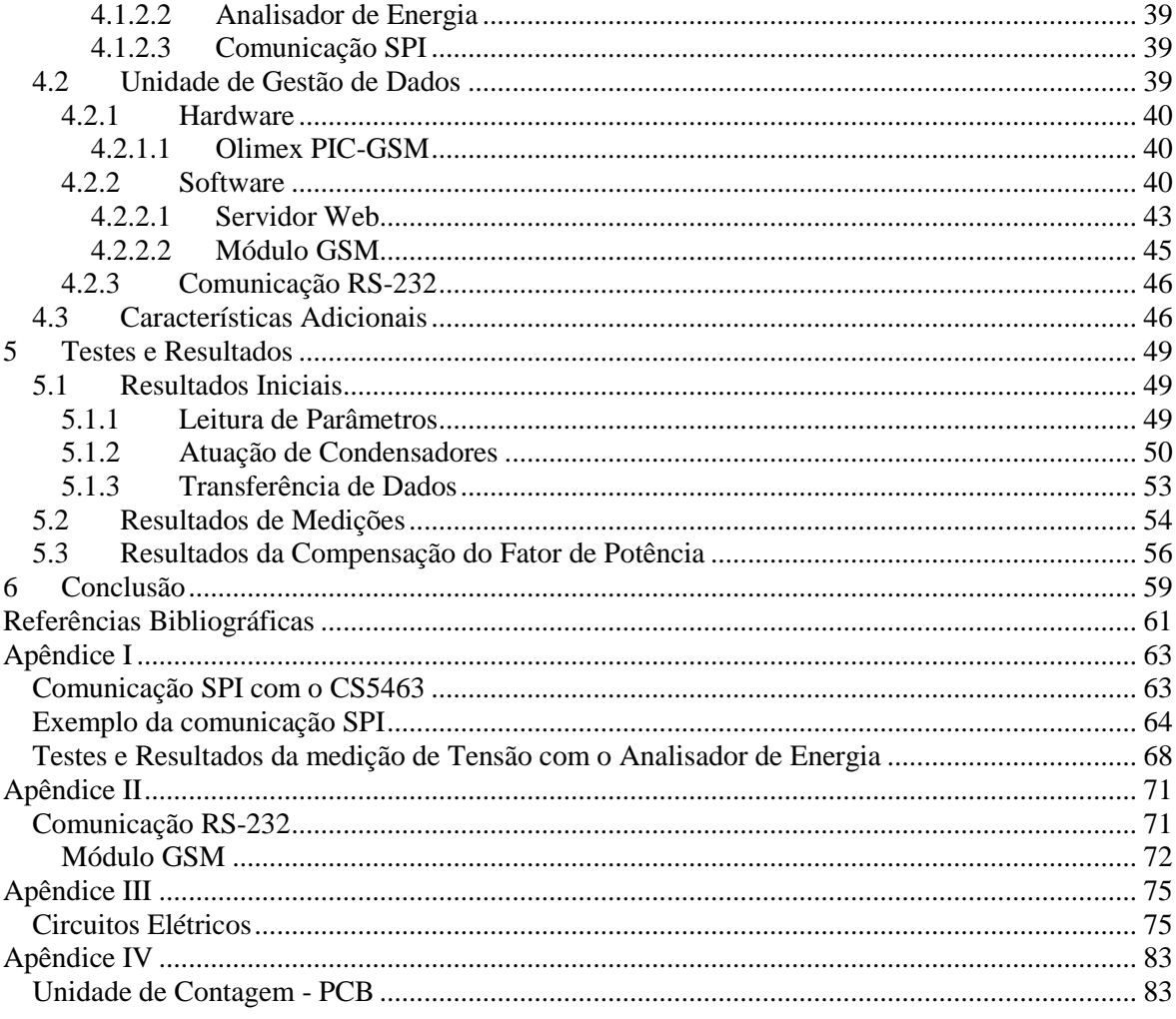

# <span id="page-16-0"></span>**Lista de Figuras**

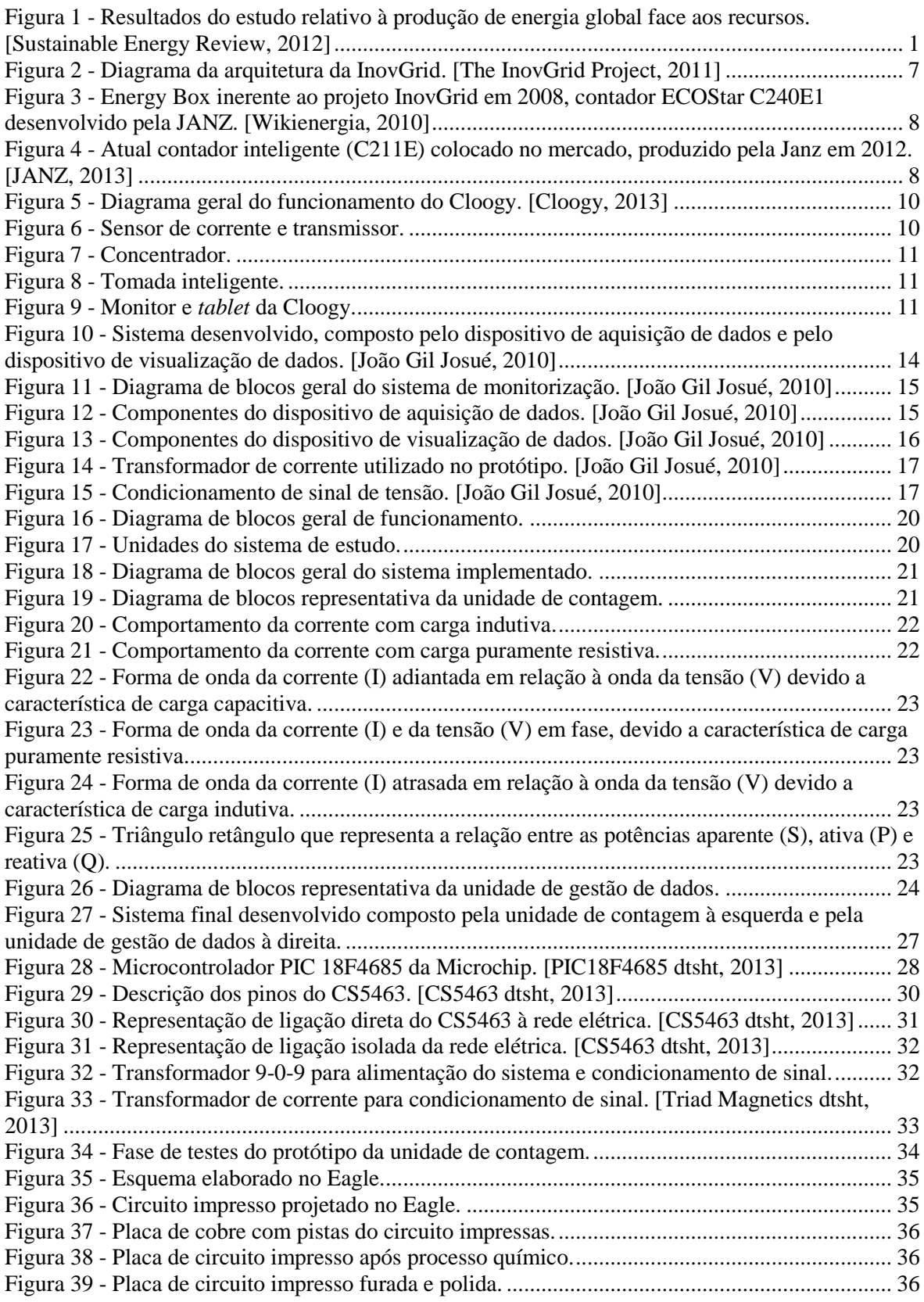

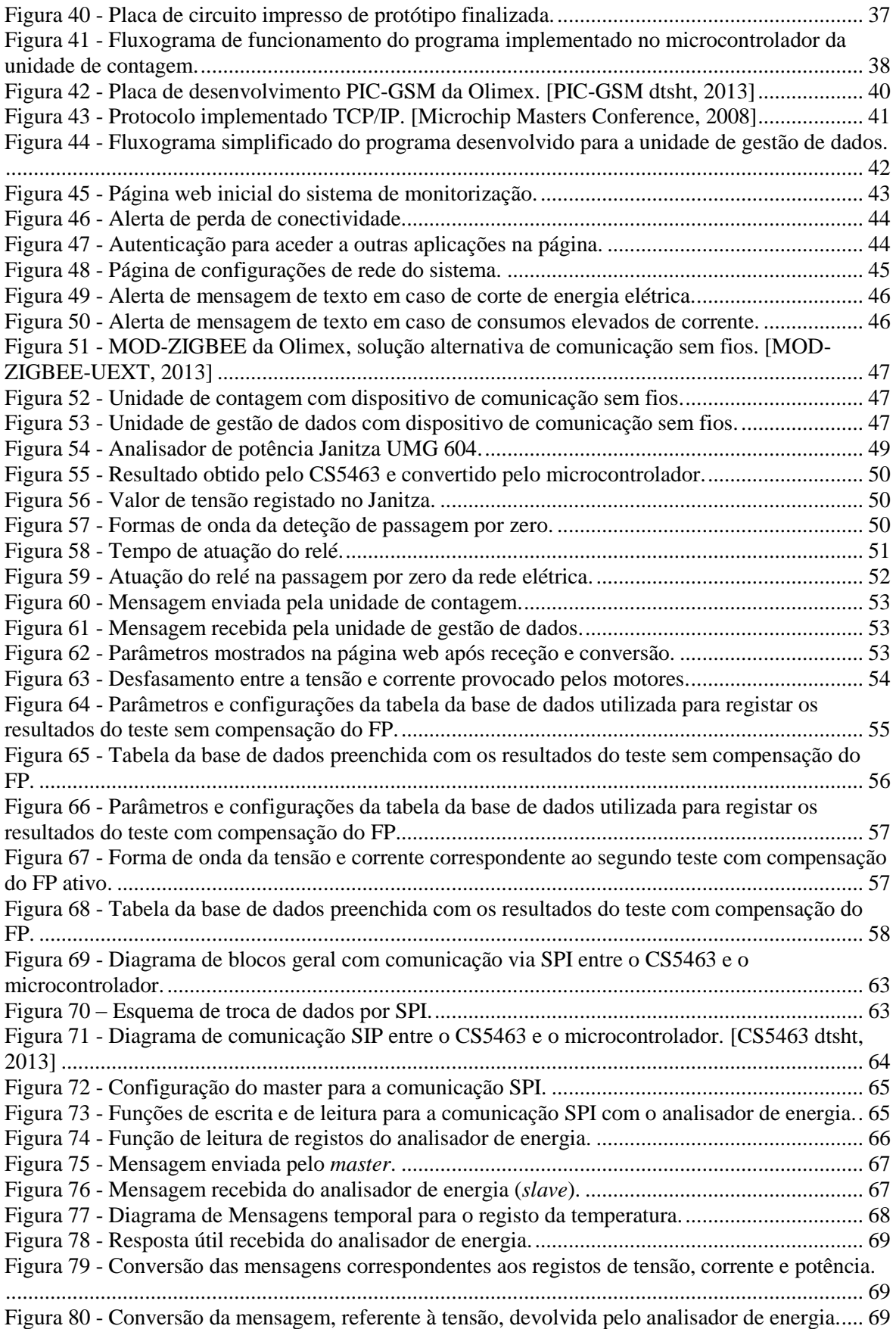

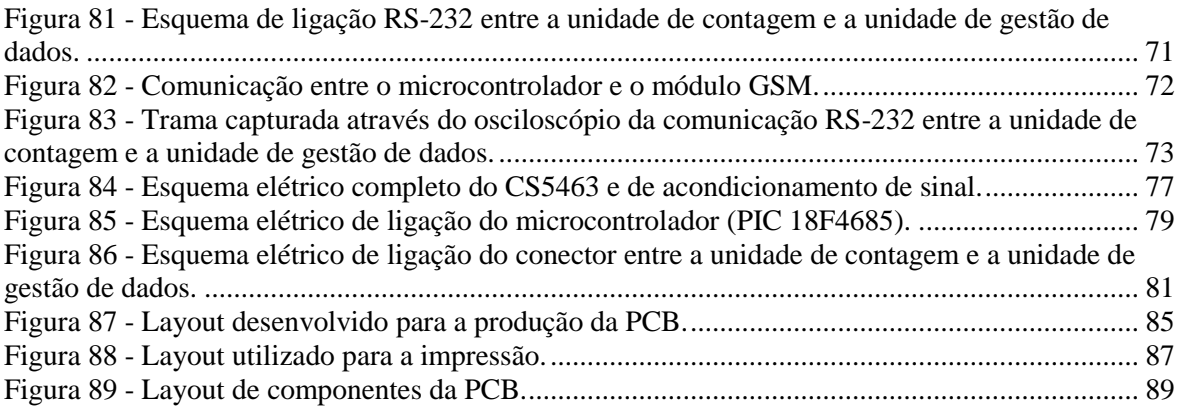

## <span id="page-20-0"></span>**Lista de Tabelas**

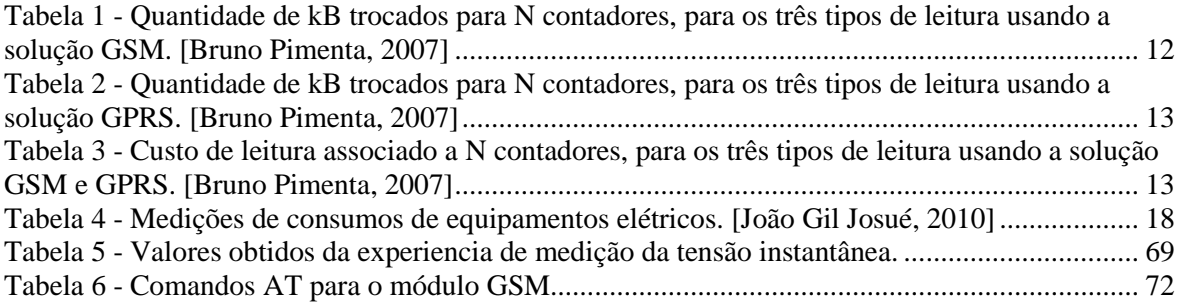

# <span id="page-22-0"></span>**Lista de Equações**

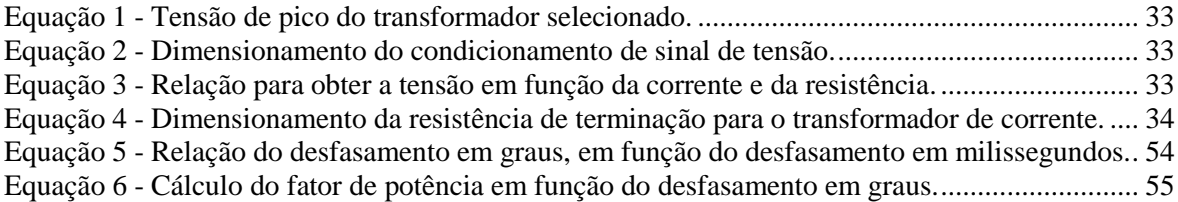

# <span id="page-24-0"></span>**Lista de Gráficos**

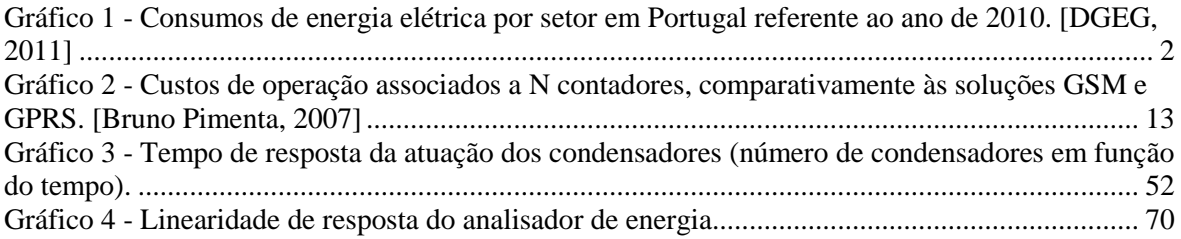

# Capítulo 1

## <span id="page-26-0"></span>**1 Introdução**

## <span id="page-26-1"></span>**1.1 Enquadramento**

A energia elétrica desempenha um papel de suma importância no desenvolvimento económico e social do mundo, permitindo à população manter uma boa qualidade de vida.

Todavia, a produção de energia elétrica é oriunda essencialmente da combustão de recursos fósseis, como o carvão e o gás natural. A utilização destes recursos finitos coloca o nosso planeta numa situação de insustentabilidade causada pelo aumento do efeito de estufa, devido à libertação de dióxido de carbono (CO2) e de outros gases consequentes da combustão destes mesmos recursos. Um estudo realizado pela Siemens, publicado a 22 de outubro de 2012, indica a produção de energia elétrica em valores percentuais de cada combustível. Como se pode observar pela análise da [Figura 1,](#page-26-2) grande parte da energia produzida globalmente provem sobretudo do carvão e do gás natural. Prevê-se, contudo, um aumento das energias renováveis em cerca de 8% até ao ano de 2030.

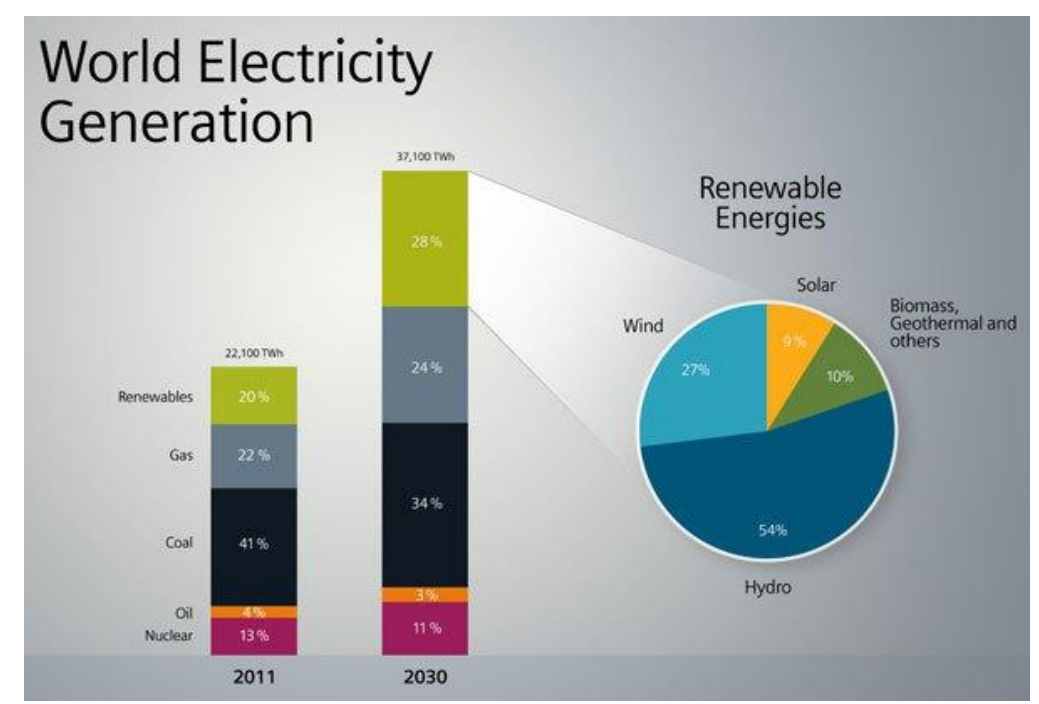

<span id="page-26-2"></span>**Figura 1 - Resultados do estudo relativo à produção de energia global face aos recursos. [\[Sustainable Energy Review,](http://www.internationalsustainableenergy.com/6727/news/siemens-to-focus-its-renewable-energy-activities-on-wind-and-hydro-power/)  2012]**

Em Portugal, o consumo de energia por setor, de acordo com o estudo realizado pela DGEG em 2010, resultados presentes no [Gráfico 1,](#page-27-1) o peso do consumo dos principais setores de atividade económica relativamente ao consumo final de energia, foi de 30,1% na Indústria, 37,4% nos Transportes, 17,0% no Doméstico, 11,7% nos Serviços e 3,8% nos outros setores (onde se inclui a Agricultura, Pescas, Construção e Obras Públicas). É de constatar, assim, uma forte incidência nos setores de Indústria e Transportes no consumo de energia final.

#### Consumo de Energia Final por Setor 2010 (%)

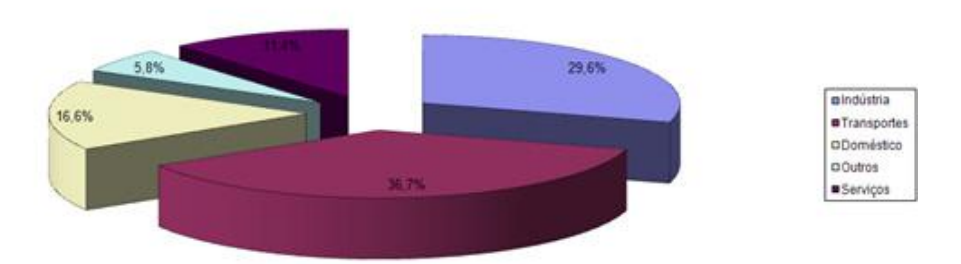

<span id="page-27-1"></span>**Gráfico 1 - Consumos de energia elétrica por setor em Portugal referente ao ano de 2010. [DGEG, 2011]**

"*No setor doméstico, assiste-se a um aumento do consumo de energia elétrica por unidade de alojamento (2671 kWh/alojamento em 2010 contra 2630 kWh/alojamento em 2009).*", DGEG. Como verificado, não se trata de um aumento muito acentuado, embora a tendência seja de crescimento.

## <span id="page-27-0"></span>**1.2 Motivação e Objetivo**

Torna-se cada vez mais premente que os consumidores assumam uma atitude e uma maior consciencialização no modo como gastam a energia elétrica nos seus lares ou na indústria. Isto requer cortar com os gastos excessivos, ou até desperdícios de energia. Dessa forma, pretende-se que os consumidores estejam atentos aos seus consumos e que, fundamentalmente, alterem os seus hábitos. Para isso, iremos realizar uma análise da energia elétrica que é consumida, pois se o consumidor estiver consciente dos seus consumos, é mais fácil sensibiliza-lo e fazer com que evite desperdícios, realizando uma boa gestão da energia elétrica. Assim, a tecnologia da telecontagem desempenhará um papel fundamental nesta trefa. Tanto o consumidor como o fornecedor de energia elétrica terão acesso à informação monitorizada através do sistema remotamente instalado, o que trará vantagens para ambos. Por um lado, o consumidor beneficiará da vantagem de conhecer ao certo os seus consumos reais de uma forma cómoda e, por outro, o fornecedor receberá um registo completo dos consumos e do estado da sua rede energética em qualquer ponto, de uma forma completamente automática, através de uma solução inovadora, pretendida para este trabalho, abordando vários tipos de comunicações, passando pela comunicação TCP/IP, via internet.

Uma outra forma de rentabilizar os consumos de energia elétrica, é alterar no valor do fator de potência. Alguns equipamentos provocam um desfasamento entre a tensão e a corrente, nomeadamente equipamentos indutivos, os quais provocam um aumento da potência reativa e, consequentemente, uma diferença entre a potência aparente e a potência ativa, tendo como consequência piorar o desempenho dos restantes equipamentos ligados ao mesmo ponto da rede elétrica. No entanto, é possível compensar o desfasamento provocado com um valor específico de condensador. No caso de haver vários equipamentos que possam provocar algum desfasamento é conveniente compensar esse desfasamento com um sistema inteligente e autónomo capaz de anular o desfasamento, melhorando, assim, o funcionamento de todos os equipamentos restantes através de uma melhor qualidade de energia elétrica, sem prejudicar significativamente os próprios equipamentos indutivos. Deste modo, pretende-se desenvolver um sistema capaz de monitorizar à distância, analisando e corrigindo dinamicamente o fator de potência da instalação.

## <span id="page-28-0"></span>**1.3 Estrutura da Dissertação**

Esta dissertação está dividida em seis capítulos. O primeiro introduz o tema da rede energética em Portugal e a sua situação; o segundo, cita vários estudos referentes às tecnologias já existentes, assim como alguns trabalhos de dissertação realizados na área em questão; o terceiro capítulo, explica a solução proposta, onde se encontra descrita a forma de alcançar os objetivos apresentados; o quarto capítulo descreve a implementação realizada ao longo de todo o trabalho, onde se aborda com detalhe cada etapa fundamental para atingir os objetivos inicialmente definidos; o quinto capítulo, após a conceção do protótipo, apresenta alguns testes iniciais referentes ao funcionamento de todo o sistema, assim como os resultados dos testes finais de como o sistema funcionaria numa situação real. Por fim, o sexto capítulo, apresenta as conclusões obtidas através do desempenho do sistema e da análise dos resultados obtidos.

# Capítulo 2

## <span id="page-30-0"></span>**2 Telecontagem de Energia Elétrica**

## <span id="page-30-1"></span>**2.1 A Tecnologia**

Atualmente esta tecnologia é utilizada no setor industrial, mas, está também, a ser introduzida no setor doméstico, podendo ser aplicada à monitorização dos consumos de energia elétrica, água ou gás. A telecontagem aplicada à energia elétrica constitui o suporte de base para a medição ou recolha e processamento de dados associados ao fluxo de energia elétrica, informações essas que são posteriormente processadas numa central de uma forma autónoma. Este processo de comunicação é composto por um conjunto de equipamentos locais que realizam a medição de energia transacionada, e garantindo o registo desses valores através de, geralmente, comunicações *Power Line Communication* (PLC), *Global System for Mobile* (GSM) ou *General Packet Radio Service* (GPRS) em equipamentos centrais pertencentes ao fornecedor de energia elétrica. Estes equipamentos centrais efetuam a recolha de informação dos vários dispositivos processando, de seguida, ao seu tratamento, o qual se prende, no presente caso, com a respetiva liquidação e faturação.

## <span id="page-30-2"></span>**2.2 Principais Objetivos da Telecontagem**

A medição inteligente de energia elétrica para os consumidores permite, assim, realizar a medição, o processamento e a análise de consumos inerentes ao cliente, tendo como objetivos principais:

- Reduzir os custos de operação no terreno e de *back-office*;
- Facilitar a gestão de ativação/desativação e alterações contratuais;
- Individualizar as anomalias e redução de perdas comerciais;
- Caracterizar os problemas, isto é, fraudes, problemas de contagem, entre outros;
- Eliminar as estimativas;
- Estabelecer tarifas inteligentes;
- Gerir de forma remota as medições e consumos;
- Implementar a segurança do sistema ("peak shaving");
- Incrementar a qualidade de serviço;
- Monitorizar a rede de baixa tensão (BT) em tempo real;
- Aumentar a capacidade de deteção de anomalias e intervenção;
- Aplicar também no fornecimento de água e gás.

Desta forma, a telecontagem da energia elétrica consumida é bem definida, proporcionando uma constante elaboração do perfil do consumidor e permitindo a realização de um trânsito de potência na rede bem delimitado, levando à minimização dos defeitos e perdas nas linhas de distribuição ficando, beneficiando tanto o fornecedor como o cliente. [INESCTEC, 2008]

## <span id="page-31-0"></span>**2.3 Projetos e Produtos**

Esta tecnologia já está a ser aplicada, atualmente, em alguns projetos e em diversos produtos presentes no mercado. Iremos, de seguida, analisar alguns desses projetos e produtos, com o intuito de perceber onde esta tecnologia é aplicável e qual o seu modo de funcionamento em alguns casos particulares. Verificaremos, igualmente, até que ponto esta se encontra disponível para o consumidor.

## <span id="page-31-1"></span>**2.3.1 InovGrid**

*"Com o projeto InovGrid pretende-se caminhar para um sistema elétrico de distribuição inteligente, centrado na telegestão da energia, que revoluciona as redes e a sua forma de interação com os consumidores/produtores." [EDP Energias de Portugal, 2013]*

Este projeto da EDP Distribuição constitui uma plataforma de entendimento cujo principal objetivo é desenvolver as tecnologias das redes e dos contadores inteligentes de eletricidade. Impulsionado pela saída do Decreto-lei n.º 363/2007 no que concerne à microprodução, este projeto da EDP Distribuição é uma plataforma de entendimento cujo principal objetivo é desenvolver as tecnologias das redes e dos contadores inteligentes de eletricidade. O InovGrid está a ser desenvolvido pela EDP Distribuição, com o apoio de parceiros nacionais de produção industrial, de tecnologia e de investigação: a EDP Inovação, o INESC Porto, EFACEC, a LOGICA e a JANZ/CONTAR.

Trata-se de um sistema elétrico de distribuição inteligente, centrado na telecontagem da energia elétrica, que revoluciona as redes e a sua forma de interação com os consumidores/produtores. Este projeto de transformação será consubstanciado numa renovação tecnológica e adequação organizativa da operação da rede de distribuição, suportada numa infraestrutura que dará resposta às necessidades decorrentes da eficiência energética, produção distribuída e microgeração, assumindo o controlo ativo e inteligente da rede. Está associado à instalação de equipamento de medida por telecontagem e à implementação progressiva da microgeração. Deste modo, a rede de distribuição ficará preparada para dar resposta aos objetivos traçados aos níveis europeu e nacional, quer em termos de promoção da utilização racional de energia, quer no que concerne à crescente introdução das energias renováveis, assim como aos desafios relacionados com a mobilidade elétrica, mantendo, simultaneamente, os compromissos assumidos relativamente à qualidade do serviço. [EDP Energias de Portugal, 2013]

## <span id="page-31-2"></span>*2.3.1.1 Objetivos*

O InovGrid tem como principais objetivos:

- Dotar a rede elétrica de informação e de equipamentos capazes de automatizar a gestão da mesma;
- Melhorar a qualidade do serviço;
- Diminuir os custos de operação;
- Promover a eficiência energética e a sustentabilidade ambiental;
- Potenciar as energias renováveis;

## <span id="page-32-0"></span>*2.3.1.2 Infraestrutura*

A infraestrutura planeada neste projeto é uma forma de gestão inteligente de telecontagem da energia elétrica composta por contadores inteligentes, denominados de *Energy Box* (EB), colocados nas habitações. Por controladores autónomos, denominados de *Distribution Transformer Controller* (DTC), colocados nos postos de transformação e por sistemas de gestão de informação nas subestações, como se pode observar na [Figura 2.](#page-32-3) Este conjunto permite à companhia fornecedora de energia elétrica melhorar significativamente a sua gestão técnica e comercial. [Smart Cities and Citizens Behavior, 2012]

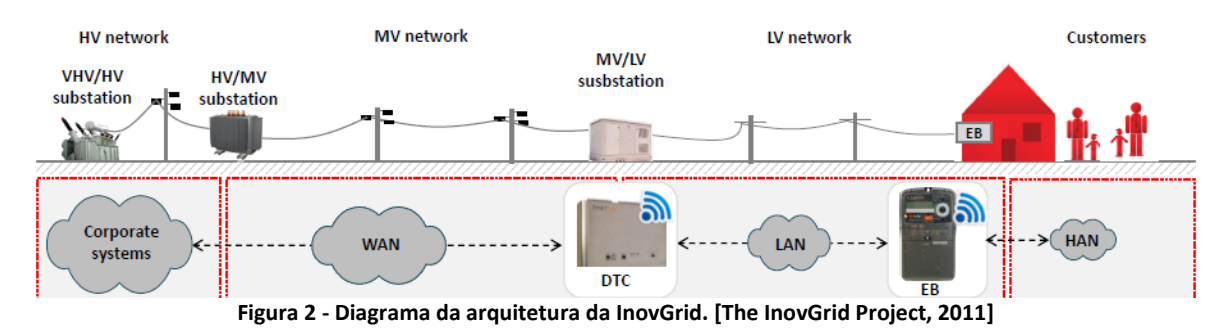

## <span id="page-32-3"></span><span id="page-32-1"></span>*2.3.1.3 Resultados*

Com esta ambição, a InovGrid pretende tornar possível o controlo e a gestão ao momento do estado de toda a rede de distribuição de eletricidade, diminuindo significativamente o tempo de duração de eventuais interrupções de serviço, permitindo que os comercializadores e as empresas de serviços energéticos disponibilizem, sobre esta plataforma tecnológica, informação, produtos, assim como serviços energéticos de valor acrescentado para os consumidores. A rede inteligente de energia torna Portugal um país mais eficiente e sustentável, pela otimização dos sistemas de energia, pela redução das emissões de CO2 e pela menor utilização de recursos fósseis.

## <span id="page-32-2"></span>*2.3.1.4 Características*

A Energy Box [\(Figura 3\)](#page-33-1) inerente e este projeto possui as seguintes capacidades:

- Gestão e controlo das cargas locais;
- Suporte à gestão e controlo da microgeração;
- Suporte a múltiplos protocolos de comunicação;
- Permite a troca entre fornecedor e cliente da informação detalhada;
- Implementa os serviços de contagem e contratuais dos planos e tarifa;
- Permite a ativação ou corte do fornecimento de energia elétrica, ativado local ou remotamente;
- Atualização do *firmware* e dos valores das tarifas sem danificar os registos já existentes;
- Deteção de furto de energia ou violação do contador;

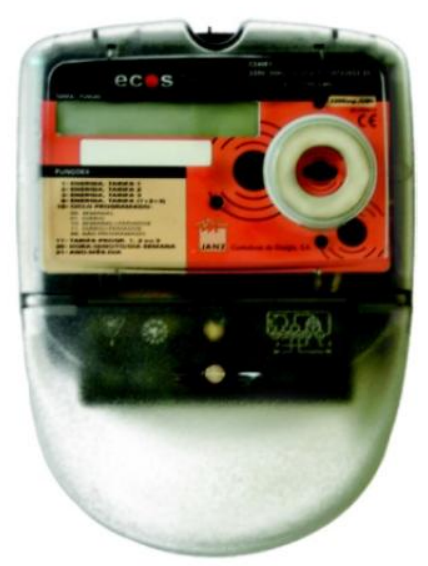

**Figura 3 - Energy Box inerente ao projeto InovGrid em 2008, contador ECOStar C240E1 desenvolvido pela JANZ. [Wikienergia, 2010]**

## <span id="page-33-1"></span><span id="page-33-0"></span>**2.3.2 Janz**

Há mais de 50 anos que a JANZ - Contadores de Energia, S.A. tem vindo a proporcionar soluções de contagem adequadas a cada mercado, suportadas pela tradicional tecnologia eletromecânica e mais recentemente pelas tecnologias de informação e comunicação potenciadas pelos desenvolvimentos da eletrónica. Como referido anteriormente, a Janz participou no projeto InovGrid, e, atualmente, apresenta uma lista de produtos direcionados para a telecontagem, tanto para o setor doméstico, como para o setor industrial com equipamentos de leitura de tensão trifásica. Neste momento, o modelo C211E da Janz, [\(Figura 4\)](#page-33-2), é o equipamento mais comum na aplicação de instalações domésticas. [JANZ, 2013]

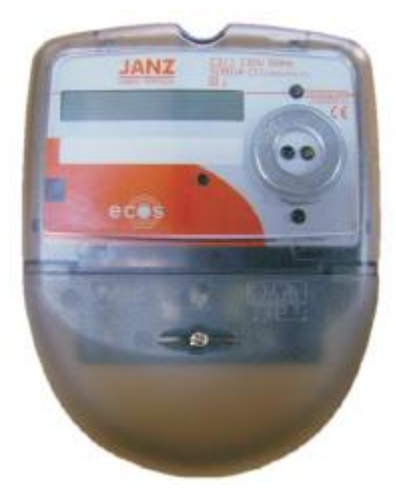

**Figura 4 - Atual contador inteligente (C211E) colocado no mercado, produzido pela Janz em 2012. [JANZ, 2013]**

<span id="page-33-2"></span>Este equipamento é um contador estático (eletrónico) preparado para realizar todas as tarefas já referidas através da tecnologia da telecontagem, proporcionando um registo de dados mais detalhado do que o estudado anteriormente.

## <span id="page-34-0"></span>**2.3.3 Cloogy**

O Cloogy é um produto criado pela ISA (*Intelligent Sensing Anywhere*), criando uma nova solução de gestão energética, com o objetivo de inovar e melhorar o conforto e qualidade de vida. Permite ao setor doméstico, através de um conjunto de equipamentos, medir e avaliar de forma continua os consumos energéticos, de modo a que o cliente possa tomar medidas mais eficientes e com maiores benefícios, sem ter de abdicar do seu modo de vida. O Cloogy é uma solução de gestão energética, o qual permite medir e controlar o consumo total da habitação. Age através de um sistema integrado que combina dispositivos de recolha de dados com plataformas de visualização e controlo, disponível através de um computador, *smartphone*, *tablet* ou de um monitor próprio desenvolvido neste projeto.

## <span id="page-34-1"></span>*2.3.3.1 Objetivo*

Com este produto, a ISA pretende abrir uma porta para a sustentabilidade, oferecendo ao cliente uma análise fiável, podendo este verificar onde a sua habitação é ineficiente e onde poderá poupar energia. É uma novidade que otimiza a utilização dos equipamentos elétricos, acabando com os desperdícios e custos desnecessários, contribuindo, assim, para uma vida mais sustentável. O Cloogy pretende deste modo e de uma forma simples, que o cliente possa ser capaz de:

- Conhecer o seu perfil energético;
- Monitorizar os consumos globais e o consumo em cada uma das tomadas da habitação;
- Controlar os equipamentos elétricos, ligando-os ou desligando-os à distância;
- Agendar o funcionamento dos equipamentos, eliminando os consumos de *standby*, e dar a conhecer a poupança obtida;
- Obter a análise da potência contratada, verificando assim se é adequado ao seu perfil;
- Receber relatórios periódicos com informação dos consumos registados;

Este projeto permite igualmente ao cliente integrar uma comunidade de utilizadores com o intuito de permitir uma melhor perceção do seu desempenho dentro da rede. [Cloogy, 2013]

## <span id="page-34-2"></span>*2.3.3.2 Funcionamento*

O funcionamento do Cloogy encontra-se ilustrado na [Figura 5.](#page-35-1) Uma característica vantajosa é a possibilidade de o concentrador permitir a ligação a um *router*, possibilitando, assim, ao utilizador aceder a todos os registos no seu computador, *tablet* ou *smartphone*.

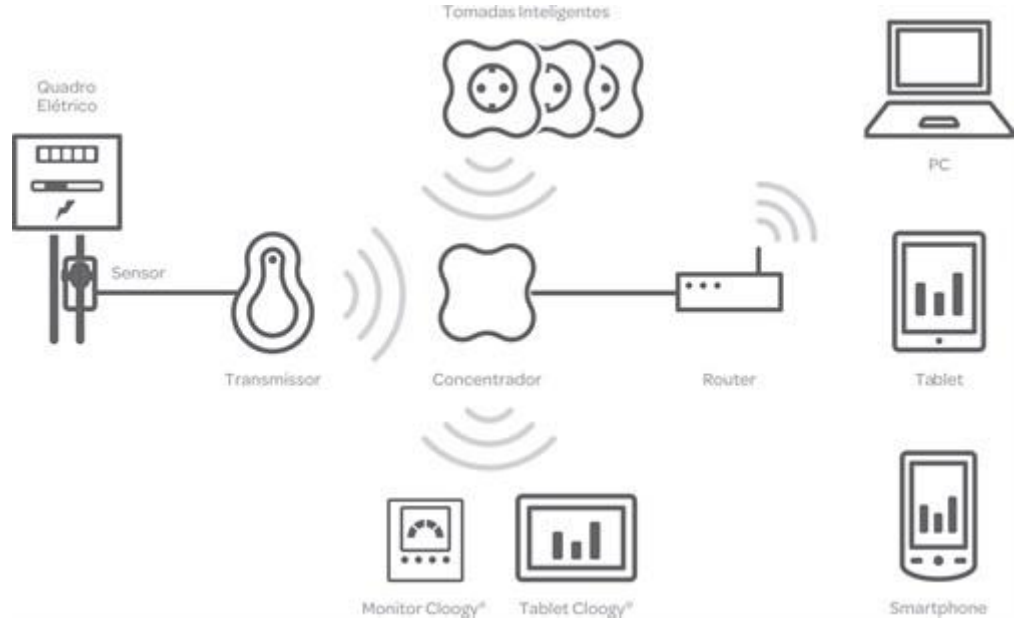

**Figura 5 - Diagrama geral do funcionamento do Cloogy. [Cloogy, 2013]**

<span id="page-35-1"></span>Em suma, este produto, através da telecontagem, capacita o utilizador para que este possa realizar a sua gestão energética eficientemente. A telecontegem, neste caso, não é aplicada à escala do projeto anterior (InovGrid), embora tendo sempre como objetivo a gestão e controlo energético. [Cloogy, 2013]

No entanto, existem outros produtos no mercado bastante similares a este, como por exemplo o The OWL, um produto inglês, detentor das mesmas características do aqui descrito.

## <span id="page-35-0"></span>*2.3.3.3 Características*

Para um funcionamento correto, que já foi descrito anteriormente, o Cloogy necessita de diversos componentes para a medição e leitura, atuação e visualização, os quais são os seguintes:

<span id="page-35-2"></span>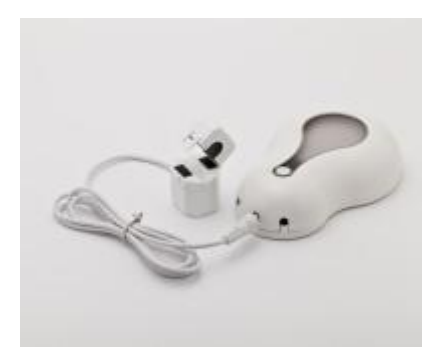

**Figura 6 - Sensor de corrente e transmissor.**

― O sensor, responsável pela medição da corrente, conectado conectando no quadro da habitação. Este é ligado ao transmissor [\(Figura 6\)](#page-35-2), que tem como objetivo transmitir os dados recolhidos para o concentrador.
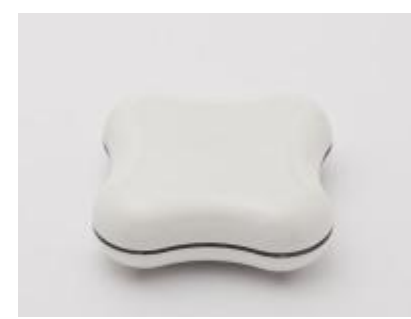

― O concentrador da [Figura 7,](#page-36-0) responsável pela recolha de toda a informação enviada pelo transmissor e pelas tomadas inteligentes, remete para o portal, onde o utilizador poderá fazer uso das várias funcionalidades do Cloogy.

<span id="page-36-0"></span>**Figura 7 - Concentrador.**

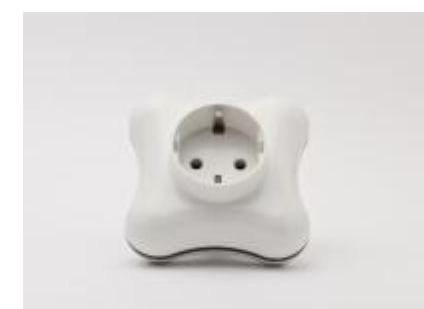

― A tomada inteligente da [Figura 8,](#page-36-1) ligada à tomada doméstica, permite, por seu turno, realizar o controlo, isto é, a atuação (ligar ou desligar) à distância do equipamento ligado a esta, bem como o seu agendar o seu funcionamento e toda a monitorização de consumos do dado equipamento doméstico.

<span id="page-36-1"></span>**Figura 8 - Tomada inteligente.**

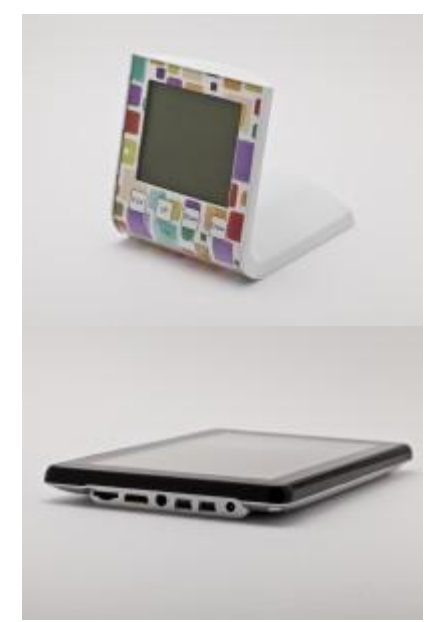

― O monitor e o *tablet* da [Figura 9,](#page-36-2) por sua vez, permitem o acesso rápido ao utilizador da informação em tempo real, bem como dos valores acumulados de consumo, o agendamento dos diversos equipamentos ligados às tomadas inteligentes e ainda permite o acesso a uma aplicação para a gestão de energia através do portal da Cloogy.

<span id="page-36-2"></span>**Figura 9 - Monitor e** *tablet* **da Cloogy.**

#### **2.4 Outros Trabalhos**

A fim de complementar o presente estudo sobre a vastidão da tecnologia que a telecontagem pode proporcionar à população, apresentamos algumas análises de trabalhos semelhantes de alguns colegas, que tivemos o privilégio de estudar, e, desta forma, contribuir para um constante melhoramento e avanço da tecnologia em causa.

#### **2.4.1 Sistemas Inteligentes em Telecontagem**

"Sistemas Inteligentes em Telecontagem", referente à dissertação do Engenheiro Bruno Pimenta, para a obtenção de grau de Mestre em Engenharia Eletrotécnica e de Computadores apresentada em setembro de 2007 na Universidade Técnica de Lisboa. Esta dissertação analisa um Sistema Inteligente de Telecontagem de Energia Eléctrica (SITEE) em Baixa Tensão (BT), baseado em comunicação do tipo *Global System for Mobile* (GSM). O sistema estudado nesse trabalho foi o Smart IMS, um sistema automático de medição e controlo de consumo de energia elétrica, adaptado para o uso em consumidores de tipo monofásico ou trifásico. O sistema, concebido para operar na rede de 0,4kV, pode ser utilizado em clientes particulares, em conjunto de apartamentos e na indústria. O distribuidor poderá assim gerir toda a sua rede e obter desta a informação necessária através do envio e receção de dados do sistema remoto, denominado por subsistema *Data Collection and Transmission Subsystem* (DCTS), para o sistema de comando, designado por Centro de Dados. [Bruno Pimenta, 2007]

O Engenheiro Bruno Pimenta descreve todo o processo de instalação e de configuração deste sistema, procedendo ainda a uma simulação nas instalações de ensino de um consumidor real doméstico, onde são gerados os dados de um sistema monofásico de diversos equipamentos presentes nas mesmas instalações. Como não poderia deixar de ser, também realiza uma simulação com um consumidor industrial num sistema trifásico, uma vez que lhe era permitido o acesso nas mesmas instalações de ensino. Consegui, deste modo, reunir dados suficientes para fomentar conclusões concretas sobre a tecnologia da telecontagem implementada neste sistema da Smart IMS. [Bruno Pimenta, 2007]

Os dados recolhidos com este estudo permitem obter diversas conclusões derivadas das diferentes configurações do equipamento em causa (Smart IMS), inclusive das diferentes opções de tarifas disponíveis pela entidade fornecedora de energia elétrica. Recolheu também dados referentes à comunicação GSM e GPRS, apresentando para cada uma das soluções, recorrendo ao serviço de telecomunicações TMN, e aos seus respetivos tarifários, através do qual obteve resultados bastante conclusivos e interessantes. A leitura simples baseia-se na recolha única de consumo total de energia ativa e no mapa de eventos / alarmes do contador; a leitura normal já pressupõe a recolha destes últimos parâmetros adicionados aos dados de consumo de energia ativa por tarifas e de consumo de reativa (capacitiva e indutiva); no caso da leitura completa todos os parâmetros referidos anteriormente são alvo de leitura, podendo-se, conforme a configuração realizada, procede-se à leitura adicional dos dados de consumo horário, potências de pico, entre outros... Na [Tabela 1](#page-37-0) e na [Tabela 2](#page-38-0) está representado o tamanho da informação necessária para transferir através das tecnologias de comunicação GSM e GPRS respetivamente. [Bruno Pimenta, 2007]

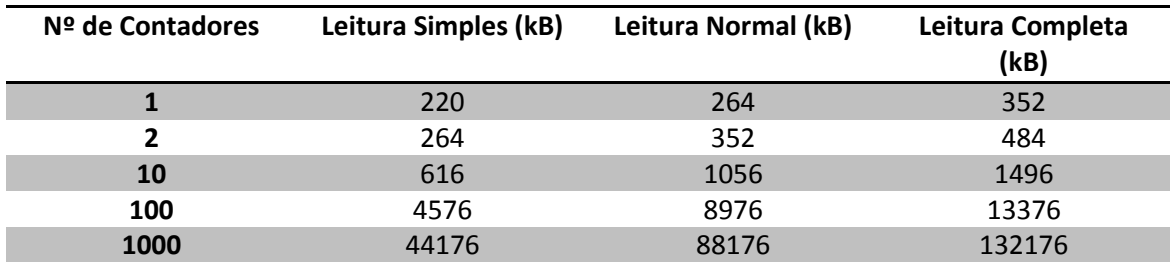

<span id="page-37-0"></span>**Tabela 1 - Quantidade de kB trocados para N contadores, para os três tipos de leitura usando a solução GSM. [Bruno Pimenta, 2007]**

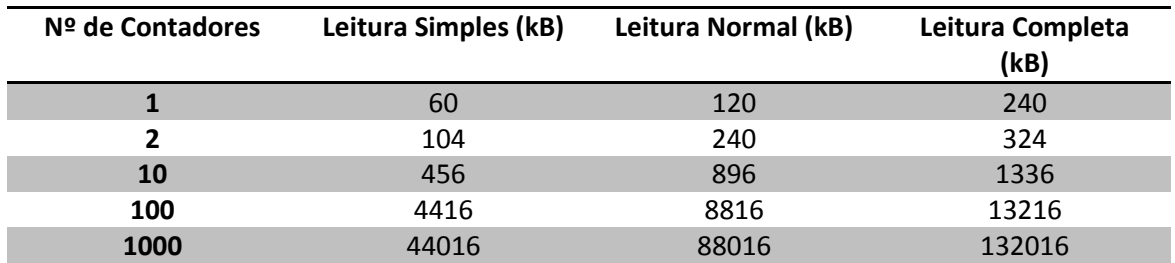

<span id="page-38-0"></span>**Tabela 2 - Quantidade de kB trocados para N contadores, para os três tipos de leitura usando a solução GPRS. [Bruno Pimenta, 2007]**

Para as soluções de comunicação estudadas, existem custos económicos associados a cada tipo de serviço prestado pela operadora de telecomunicações. No caso do serviço Data Móvel, usado na solução GSM, o seu custo é de 0,19€ por minuto de ligação. Para a solução GPRS, o uso do serviço de acesso à Internet é de 0,00008€ por kB transferido (*upload* e *download*). Os valores descritos estão de acordo com o plano de preços da operadora de telecomunicações à data deste estudo. [Bruno Pimenta, 2007]

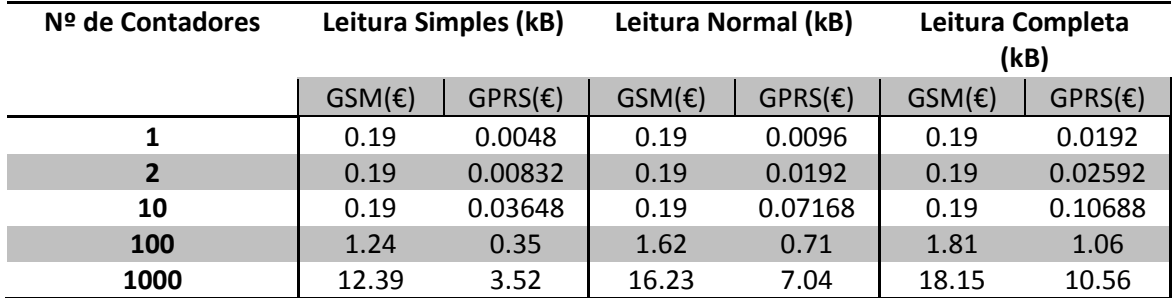

<span id="page-38-1"></span>**Tabela 3 - Custo de leitura associado a N contadores, para os três tipos de leitura usando a solução GSM e GPRS. [Bruno Pimenta, 2007]**

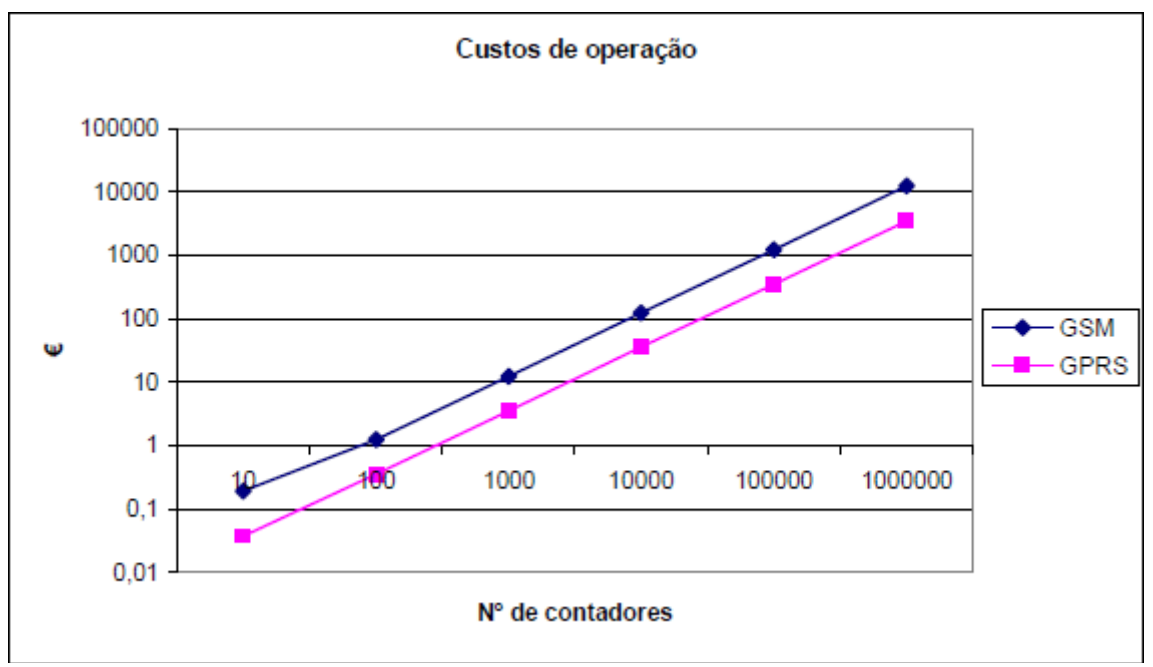

<span id="page-38-2"></span>**Gráfico 2 - Custos de operação associados a N contadores, comparativamente às soluções GSM e GPRS. [Bruno Pimenta, 2007]**

Na análise da [Tabela 3](#page-38-1) e do [Gráfico 2,](#page-38-2) conclui-se que a solução GPRS demonstra ser a mais vantajosa a nível dos custos de operação, quando aplicada a um universo de N consumidores. A opção por uma das soluções propostas é fortemente influenciada pelos tarifários propostos por cada operador de telecomunicações. No entanto, o período de comunicações necessário para a leitura de 6 milhões de clientes em cada uma das soluções é fator determinante na escolha da solução a implementar, sendo a solução GPRS a mais vantajosa. [Bruno Pimenta, 2007]

#### **2.4.2 Sistema de Monitorização de Energia Elétrica para uma Habitação**

Um outro trabalho bastante interessante, o qual tivemos o privilégio de poder estudar, dá pelo título de "Projeto e Construção de um Sistema de Monitorização de Energia Elétrica para uma Habitação", da autoria do Engenheiro João Gil, dissertação apresentada na Faculdade de Ciências e Tecnologia da Universidade Nova de Lisboa, para a obtenção de grau Mestre em Engenharia Eletrotécnica e de Computadores. Esta dissertação tem como tema principal a gestão da energia elétrica nas habitações e descreve sucintamente todo o processo do projeto, construção e resultados de um sistema de monitorização de energia elétrica para uma habitação. O trabalho desenvolvido tem por base um sistema de monitorização de energia elétrica tendo por ajudar o consumidor a reduzir os seus consumos domésticos. O sistema é capaz de medir e calcular em tempo real os diversos dados da energia elétrica, tal como o valor eficaz da tensão e da corrente, a potência ativa, o fator de potência, a energia consumida e os custos, mostrando o resultado num visor LCD ou num computador através de uma comunicação sem fios. Com o conhecimento destes dados, o consumidor poderá tomar decisões fundamentadas sobre como alterar os seus hábitos de consumo de eletricidade, ou mesmo até substituir os equipamentos elétricos menos eficientes. [João Gil Josué, 2010]

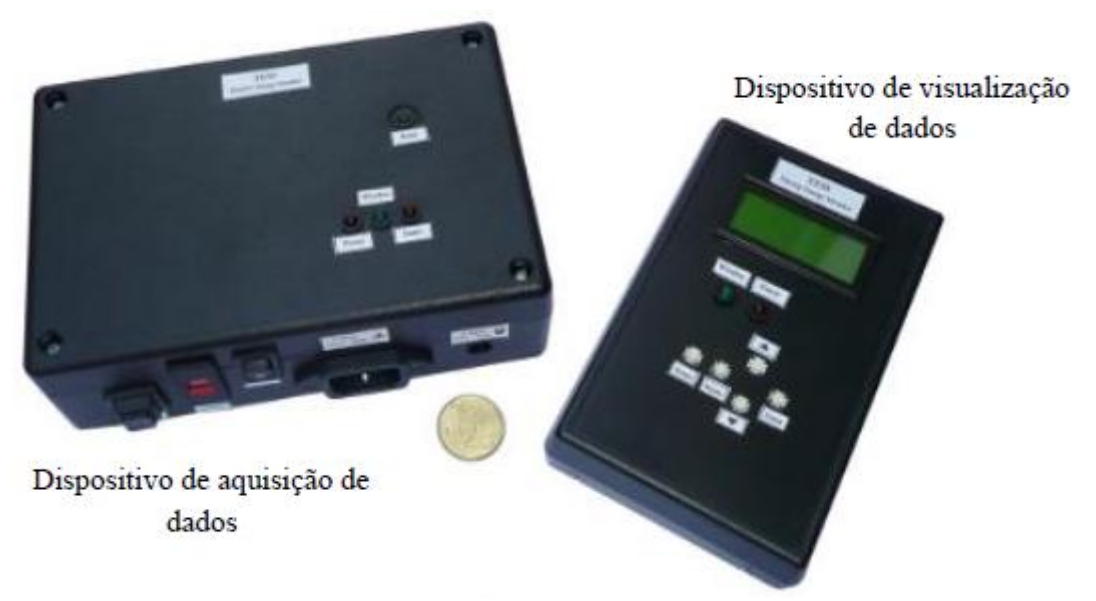

**Figura 10 - Sistema desenvolvido, composto pelo dispositivo de aquisição de dados e pelo dispositivo de visualização de dados. [João Gil Josué, 2010]**

<span id="page-39-0"></span>O dispositivo de aquisição de dados é responsável por medir os consumos elétricos, e o dispositivo de visualização de dados [\(Figura 10\)](#page-39-0) por mostrar, num pequeno ecrã, a informação relativa a esses consumos. A troca de informação entre os dois dispositivos é feita com recurso à comunicação sem fios. O dispositivo de visualização de dados é um equipamento portátil, e, como tal, os consumos de eletricidade podem ser visualizados em qualquer ponto da casa longe do local de aquisição. Desta forma, o sistema torna-se uma fonte de informação de fácil acessibilidade a qualquer utilizador. Outra característica deste sistema é a sua capacidade de monitorizar os

consumos não só de um determinado equipamento elétrico, como também de um circuito do quadro elétrico de uma habitação. Esta funcionalidade permite ao utilizador conhecer a informação detalhada dos consumos por equipamento elétrico individual (televisor, frigorifico, torradeira, etc) ou por aplicação elétrica (circuito de iluminação, de climatização, etc). É assim possível perceber qual o peso que cada aplicação ou equipamento elétrico possui nos consumos totais de energia elétrica. [João Gil Josué, 2010]

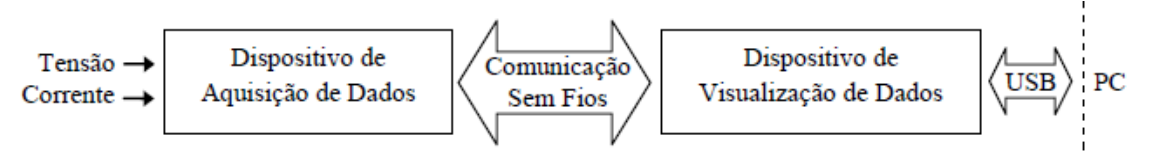

**Figura 11 - Diagrama de blocos geral do sistema de monitorização. [João Gil Josué, 2010]**

<span id="page-40-0"></span>Como já foi referido, o sistema de monitorização é composto por dois dispositivos que comunicam entre si através de comunicação sem fios. O dispositivo de aquisição lê os sinais analógicos de tensão e de corrente do equipamento ou circuito elétrico, cujos consumos se pretendem monitorizar, e comunica esses dados ao dispositivo de visualização. Este é responsável pelo disponibilização ao utilizador da informação recebida, podendo enviar ainda os dados para um computador através de comunicação USB. A [Figura 11](#page-40-0) ilustra o diagrama de blocos geral do sistema de monitorização. [João Gil Josué, 2010]

Na [Figura 12,](#page-40-1) correspondente ao dispositivo de aquisição de dados, e na [Figura 13,](#page-41-0) correspondente ao dispositivo de visualização de dados, pode observar-se o protótipo desenvolvido com os componentes necessários ao bom funcionamento. No dispositivo de aquisição de dados [\(Figura 12\)](#page-40-1), pode observar-se os principais componentes deste módulo (componente 7), um analisador energético capaz de calcular diversos parâmetros da rede elétrica através da tensão e corrente. O componente 8 da [Figura 12](#page-40-1) também é de igual importância, pois trata-se do microcontrolador, que coordena todo o processo e sendo responsável pela comunicação entre os vários componentes. [João Gil Josué, 2010]

<span id="page-40-1"></span>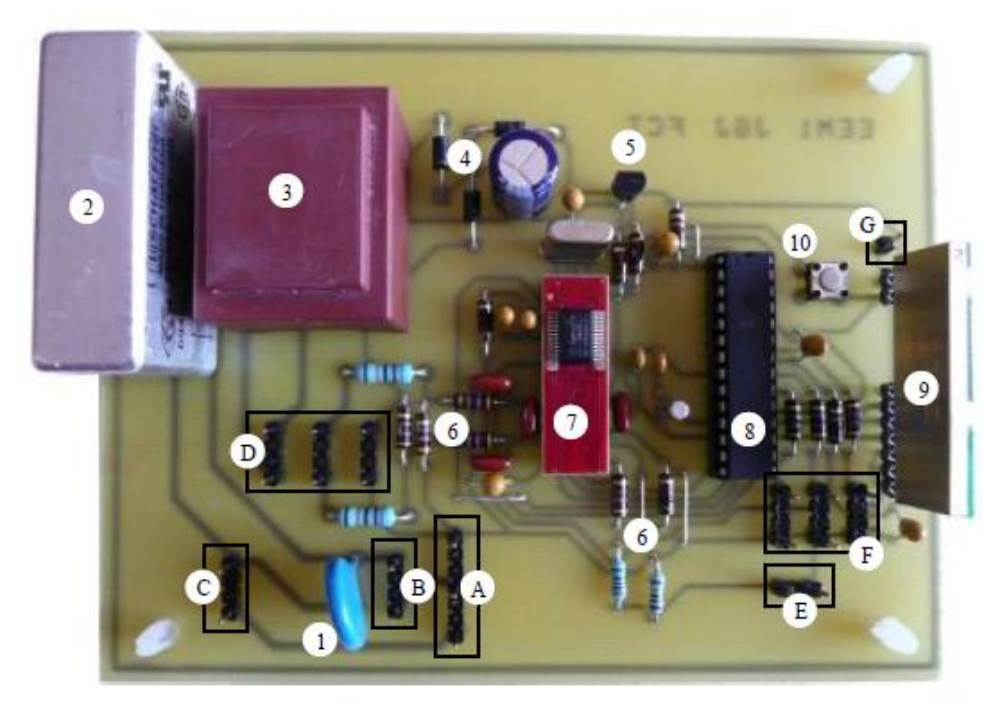

**Figura 12 - Componentes do dispositivo de aquisição de dados. [João Gil Josué, 2010]**

#### Legenda da [Figura 12:](#page-40-1)

- 1. Varistor
- 2. Filtro de linha
- 3. Transformador de potência
- 4. Circuito retificador (díodos e filtro

# capacitivo)

- 5. Regulador de tensão
- 6. Condicionamento do sinal
- 7. Medidor de potência CS5463
- 8. Microcontrolador PIC18F2420
- 9. Transcetor sem fios ER400TRS
- 10. Botão de pressão (*reset*)
- A. Entrada do sinal de tensão / alimentação
- B. Interruptor ligar/desligar
- C. Disjuntor térmico
- D. Seletor de tensão
- E. Entrada do sinal de corrente
- F. LEDs
- G. Antena

Na [Figura 13,](#page-41-0) correspondendo ao dispositivo de visualização de dados, também podemos encontrar um microcontrolador, (componente 2), responsável pela comunicação com o dispositivo de comunicação sem fios (F), pelo controlo do ecrã (5) e pela leitura do teclado (6).

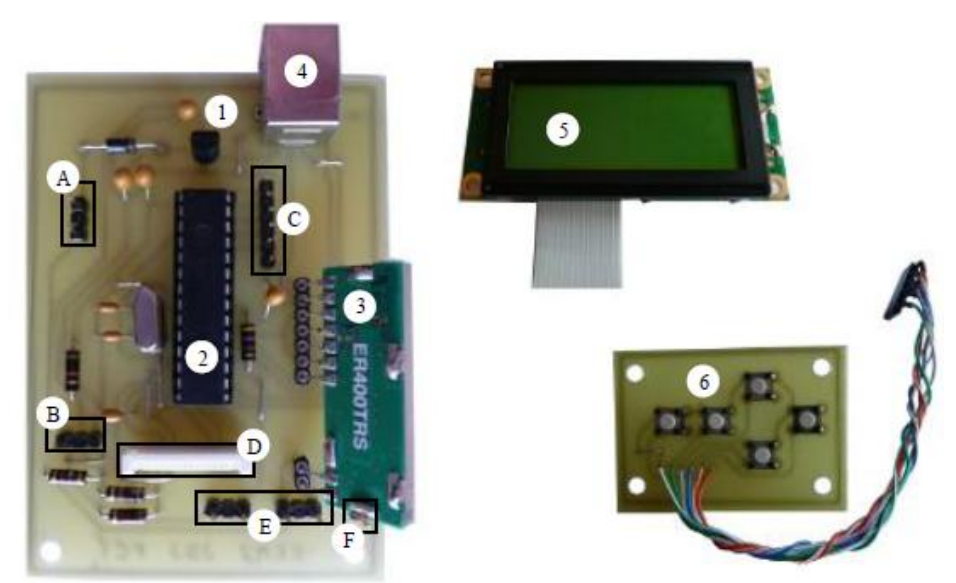

**Figura 13 - Componentes do dispositivo de visualização de dados. [João Gil Josué, 2010]**

- <span id="page-41-0"></span>Legenda da [Figura 13:](#page-41-0)
- 1. Regulador de tensão
- 2. Microcontrolador PIC18F2550
- 3. Transcetor sem fios ER400TRS
- 4. Conetor USB
- 5. Visor LCD
- 6. Botões de pressão
- A. Interruptor ligar/desligar
- B. Pilha 9V
- C. Botões de pressão
- D. Visor LCD
- E. LEDs
- F. Antena

Quanto ao sistema adotado para realizar a medição da corrente, o Engenheiro João Gil optou pela escolha de um transformador de corrente que garante isolamento da rede elétrica, conforme mostra a [Figura 14.](#page-42-0) Este possui um circuito de condicionamento de sinal para aplicar no analisador de energia.

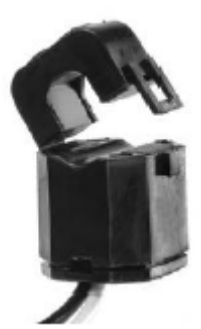

**Figura 14 - Transformador de corrente utilizado no protótipo. [João Gil Josué, 2010]**

<span id="page-42-0"></span>A medição da tensão, foi feita através de um circuito de condicionamento ligado à rede elétrica, sem isolamento, como mostra a [Figura 15,](#page-42-1) tendo por objetivo a ligação ao analisador de energia.

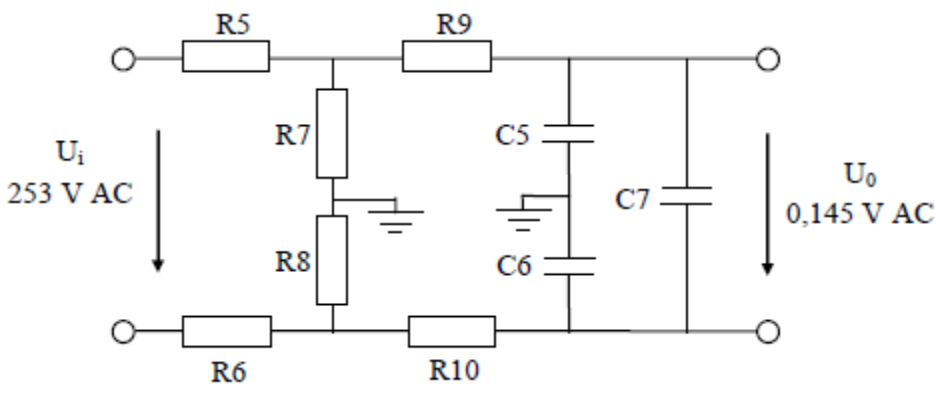

**Figura 15 - Condicionamento de sinal de tensão. [João Gil Josué, 2010]**

<span id="page-42-1"></span>Este método é funcional, embora não se encontre isolado, o que pode constituir uma falha perigosa para o resto do circuito de controlo. [João Gil Josué, 2010]

No final, este protótipo foi testado e devidamente calibrado com recurso a equipamentos bastante precisos para minimizar os erros de leitura. Realiza posteriormente algumas medições no quadro elétrico da habitação, assim como em alguns equipamentos elétricos, conforme demonstrado na [Tabela 4.](#page-43-0)

| Equipamento Eléctrico                                                 |                     | Dados Medidos |              |      |                        |  |
|-----------------------------------------------------------------------|---------------------|---------------|--------------|------|------------------------|--|
|                                                                       |                     | $V_{rms} (V)$ | $I_{rms}(A)$ | PF   | $P_{\text{activa}}(W)$ |  |
| Lâmpada incandescente 40 W                                            |                     | 235,66        | 0.173        | 1.00 | 41,70                  |  |
| Lâmpada fluorescente 11W 0,075 A                                      |                     | 235,37        | 0,074        | 0,62 | 11,37                  |  |
| Secador de cabelo 600W 2,5 A                                          |                     | 234.32        | 2.504        | 1.00 | 587,64                 |  |
| Grelhador eléctrico 2500 W                                            |                     | 234.62        | 10,467       | 1.00 | 2467,75                |  |
| Computador portátil<br>(transformador 90W)                            | Processamento texto | 231,99        | 0.120        | 0,78 | 21,77                  |  |
|                                                                       | Processamento vídeo | 230,18        | 0.229        | 0.79 | 41,84                  |  |
|                                                                       | Standby             | 235,20        | 0,019        | 0,25 | 0,95                   |  |
| Televisor LCD 275<br>$W$ (standby 1.5 W)<br>com sensor de luz<br>(SL) | SL desligado        | 234,71        | 1,188        | 0.97 | 270,69                 |  |
|                                                                       | SL ligado (noite)   | 234,53        | 0.404        | 0.93 | 88,36                  |  |
|                                                                       | Standby             | 235,13        | 0,068        | 0.10 | 1,55                   |  |

**Tabela 4 - Medições de consumos de equipamentos elétricos. [João Gil Josué, 2010]**

<span id="page-43-0"></span>Este trabalho visa demonstrar o desenvolvimento de um protótipo de qualidade, recorrendo a componentes de custo reduzido, o qual permite obter noções reais dos consumos energéticos de uma habitação.

## **2.5 Síntese**

A realização deste estudo, assim como de outros aqui não apresentados, permitiu-nos compreender as vantagens proporcionadas pela tecnologia da telecontagem para a sociedade. Permitiu-nos igualmente esclarecer o seu processo de funcionamento, de acordo com a respetiva aplicação.

Contudo, estes sistemas de telecontagem podem ser melhorados e otimizados em alguns aspetos, apresentando algumas alternativas que ainda não foram exploradas. Um dos fatores mais aliciantes para o cliente que adota esta tecnologia é o preço, assim como o fator tempo que leva a amortizar a despesa da aquisição.

# Capítulo 3

# **3 Solução**

Após uma análise cuidada desta tecnologia e do que existe até à atualidade, identificamos que alguns aspetos que propomos alterar, introduzindo novos conceitos e melhorando, de uma forma global, todo o processo de contagem e controlo da energia elétrica implementado no setor doméstico.

# **3.1 Objetivo da Solução**

O principal objetivo deste projeto é proporcionar uma leitura fiável dos consumos da energia elétrica no setor doméstico, dando a conhecer, também, ao consumidor as características detalhadas do estado da energia elétrica na sua habitação e dos seus consumos em tempo real. Por seu turno, o fornecedor de energia elétrica beneficiará da inovação da tecnologia de telecontagem através da internet. Isso, permite ao fornecedor elaborar uma base de dados, assim como aceder ao estado da rede energética num determinado ponto e aos consumos de uma dada habitação ou instalação.

Isto proporcionado através de uma monitorização fácil de instalar, com pouca ou nenhuma manutenção, e barata, tanto para o fornecedor como para o cliente. Acresce ainda da vantagem de eliminar o processo de ajustamento da estimativa e das tarifas no final do ano, clarificando assim o cliente, dos montantes a pagar pelo seu consumo exato mensal de energia elétrica, e permitindo ao fornecedor um maior controlo da sua rede energética.

Em suma, os objetivos pretendidos com esta nova solução são os seguintes:

- Monitorização dos seus consumos globais em tempo real;
- A faturação é realizada com base nos consumos reais mensais;
- Tarifas dinâmicas ajustadas aos seus consumos;
- Mudança fácil e direta de fornecedor.

#### **Para o Cliente: Para o Fornecedor:**

- Controlo total da sua rede energética;
- Monitorização de zonas e/ou de habitações individualmente;
- Elaboração rápida e direta de base de dados através da internet;
- Instalação fácil, rápida e com pouca ou nenhuma manutenção;
- Disponibilizar ao cliente tarifas dinâmicas.

A única desvantagem inicial deste sistema, consiste no facto de o cliente ter que possuir obrigatoriamente ligação à internet. Todavia, um estudo denominado "A Internet em Portugal 2012" levado a cabo pelo Observatório das Comunicações informa que a internet chega a 57% dos lares portugueses, com franca tendência a aumentar. A *Interactive Advertising Bureau* (IAB) revela que a nível europeu, 65% da população total (cerca de 500 milhões de residentes) tem acesso à internet nas suas próprias habitações. [Patrícia Calé, 2012]

#### **3.2 Vista Geral**

À semelhança das instalações atuais e para uma observação simplificada, o medidor de energia elétrica é instalado no local habitual, ou seja, ligado à rede elétrica na entrada para a habitação, como representado na [Figura 16.](#page-45-0)

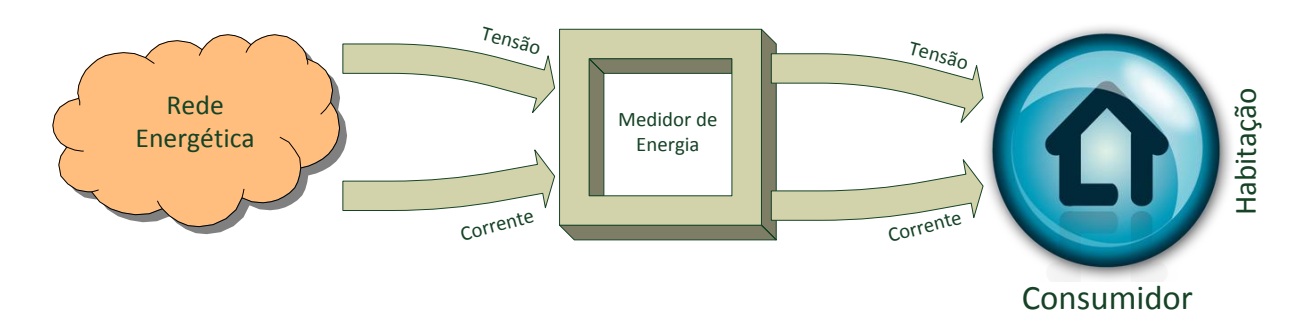

**Figura 16 - Diagrama de blocos geral de funcionamento.**

<span id="page-45-0"></span>O medidor de energia é capaz de monitorizar todos os consumos globais da habitação. Esta nova solução pode ser dividida em duas unidades. Como representa a [Figura 17,](#page-45-1) existe uma unidade de contagem, responsável pela medição dos parâmetros da tensão e da corrente na habitação, e uma unidade de gestão de dados, responsável por registar todos os parâmetros de forma a que posteriormente possam ser consultados ou processados.

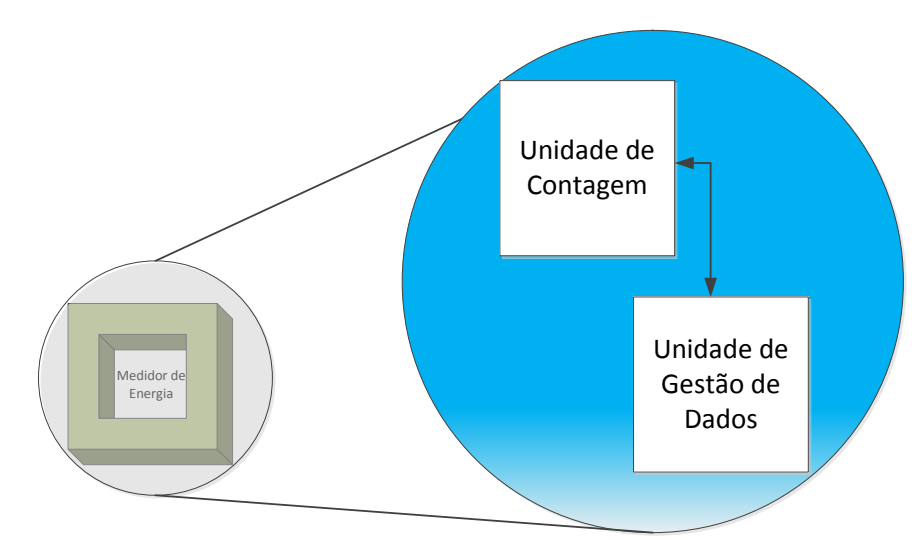

**Figura 17 - Unidades do sistema de estudo.**

<span id="page-45-1"></span>Assim, este produto pode trazer algumas vantagens a nível da modularidade, tornando-se útil e cómodo para o cliente e facilitando a sua instalação.

Para aprofundar um pouco mais o funcionamento deste protótipo, passamos para a análise da [Figura 18,](#page-46-0) onde está representado o diagrama de blocos que explicita o seu modo de funcionamento. O primeiro setor, denominado de unidade de contagem e controlo, estabelece a ligação entre a rede energética e a habitação, tem como principal objetivo contabilizar os consumos energéticos do cliente, analisando também o estado da energia elétrica presente no bloco designado de contador e analisador. Este setor tem ainda a particularidade de ser capaz de compensar o fator de potência de um modo automático, reduzindo assim a potência reativa.

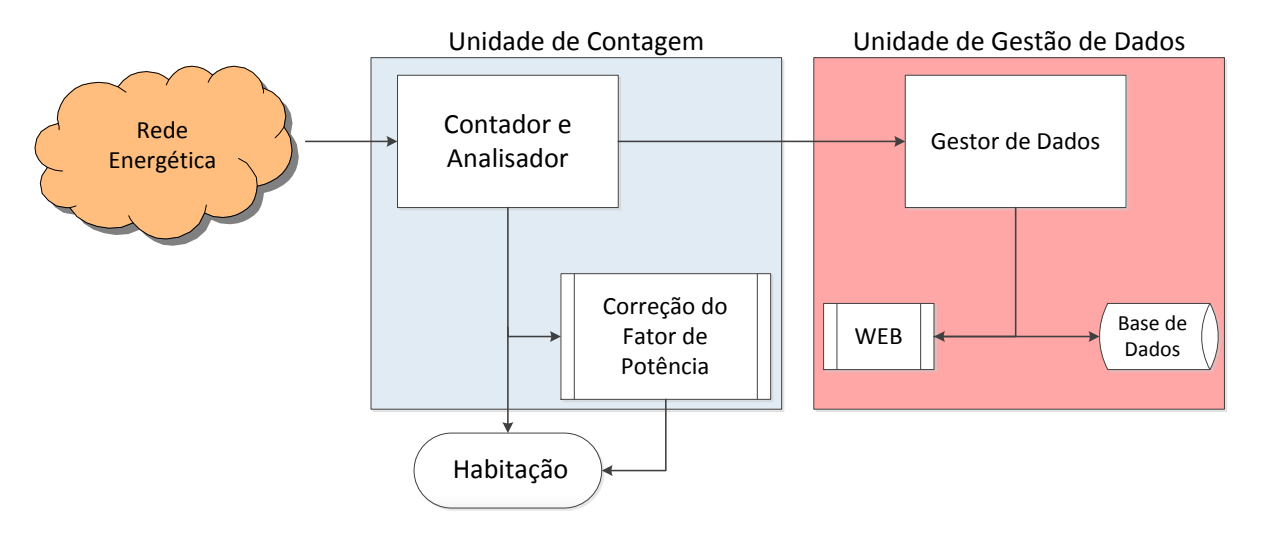

**Figura 18 - Diagrama de blocos geral do sistema implementado.**

<span id="page-46-0"></span>O segundo setor, denominado de unidade de gestão de dados, tem como objetivo realizar a comunicação entre o contador e a central de dados, dando assim a conhecer ao fornecedor de energia os consumos reais de um determinado cliente. Esta comunicação será feita através de TCP/IP, no caso dos clientes que possuem ligação à internet, ou então via SMS, exclusivamente no caso de não possuírem a ligação à internet. Permite ao cliente a consulta dos seus consumos e do estado da energia elétrica que chega à sua habitação, em tempo real, através de uma aplicação web, à qual pode aceder através de um computador, *tablet* ou *smartphone*.

# **3.3 Unidade de Contagem**

Passemos agora à descrição mais detalhada da unidade de contagem, cujos principais componentes se encontram ilustrados no diagrama de blocos da [Figura 19.](#page-46-1) Estes permitem realizar a monitorização, o controlo e a mostragem dos parâmetros elétricos de uma habitação.

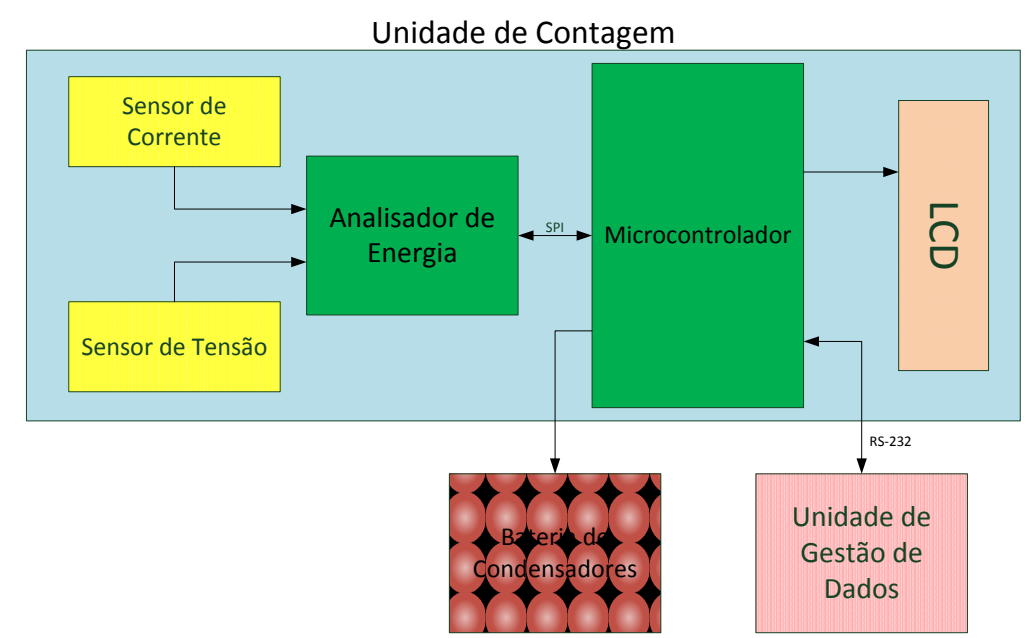

<span id="page-46-1"></span>**Figura 19 - Diagrama de blocos representativa da unidade de contagem.**

Esta unidade é responsável pela leitura da tensão e da corrente de uma forma isolada, para manter todo o sistema eletrónico de controlo seguro, isolado das tensões elevadas da rede elétrica, prevenindo a danificação dos componentes e protegendo, essencialmente, as pessoas que manusearem o equipamento.

Após o condicionamento do sinal dos sensores de tensão e de corrente, o analisador de energia é capaz de processar de forma adequada para que, quando o microcontrolador requerer algum parâmetro, a resposta seja imediata. Este analisador de energia é um analisador comercial, capaz de calcular as principais características da rede elétrica, permitindo uma monitorização da qualidade e de controlo dos consumos no setor doméstico.

Quanto ao microcontrolador, é responsável pelo estabelecimento e pela realização de uma gestão da comunicação entre a totalidade dos componentes: o microcontrolador comunica com o analisador de energia através do protocolo SPI (*Serial Peripheral Interface*) recolhendo os parâmetros pretendidos, enviando-os de seguida para a unidade de gestão de dados para que possam ser processados devidamente. Controla também o LCD (*Liquid Crystal Display*), mostrando ao utilizador os dados mais importantes de uma forma direta e rápida.

O microcontrolador desempenha ainda uma tarefa adicional: analisar um parâmetro fornecido pelo analisador de energia, especificamente o fator de potência. Ao analisar este parâmetro, o microcontrolador poderá fazer atuar, de forma automática um conjunto de condensadores, para que possa realizar pequenas compensações do fator de potência. Trata-se de uma característica inovadora, importante e vantajosa no setor doméstico. Assim, é possível reduzir a potência reativa, prejudicial para a companhia fornecedora de energia elétrica, sem prejudicar também o consumidor, melhorando a qualidade da energia nas habitações.

#### **3.3.1 Subsistema de Compensação de Fator de Potência**

Na continuação do acima referido, este sistema possui a particularidade de conseguir corrigir pequenos desfasamentos entre a tensão e a corrente causados por cargas indutivas. Deste modo, o algoritmo a desenvolver tem que analisar os valores recolhidos pelo analisador de energia, de modo a realizar uma melhor combinação de condensadores a atuar na bateria de condensadores. Esta bateria de condensadores poderá ser dimensionada de acordo com a potência contratada do cliente.

O objetivo desta funcionalidade é melhorar a qualidade de energia e reduzir a despesa minimizando o consumo da potência reativa. Quando existe uma carga indutiva, a corrente atrasa em relação à tensão, conforme demonstrado na [Figura 20.](#page-47-0)

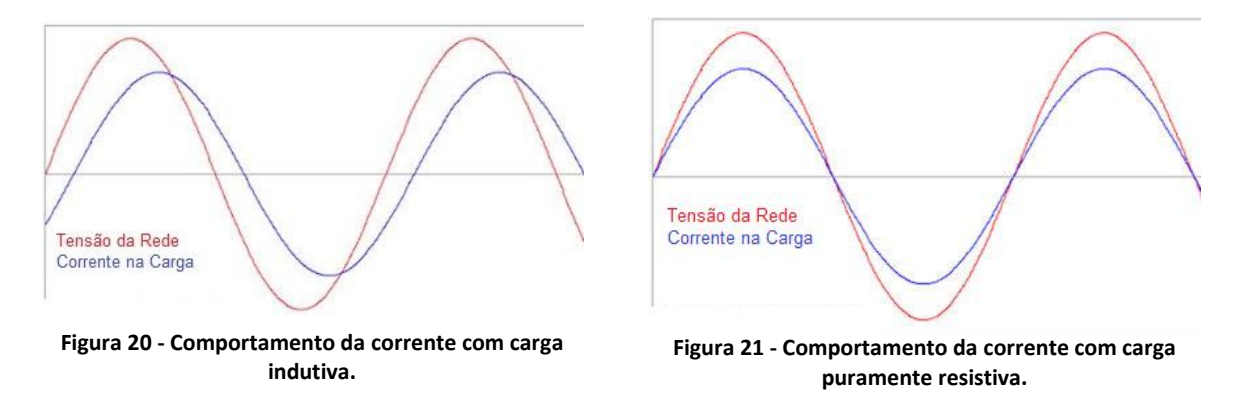

<span id="page-47-1"></span><span id="page-47-0"></span>Este sistema, atua de forma inteligente e automática, mantendo o fator de potência próximo de 1, ou seja, desfasamento nulo, como demonstra a [Figura 21,](#page-47-1) reduzindo, assim, a potência reativa consumida pelo cliente.

#### *3.3.1.1 Fundamentos Teóricos*

A fim de explicitar melhor o acima exposto, apresentamos alguns conhecimentos teóricos. Grande parte dos equipamentos elétricos, ou eletromecânicos presentes nas nossas casas, como, por exemplo, a iluminação, os transformadores de diversos equipamentos, o ar-condicionado, a máquina de lavar ou de secar roupa, o frigorífico, as placas de indução, etc., necessitam, para o seu funcionamento, da componente da energia que não produz trabalho, denominada de energia reativa. Esta energia reativa é tanto maior, quanto maior for o desfasamento entre a tensão e a corrente.

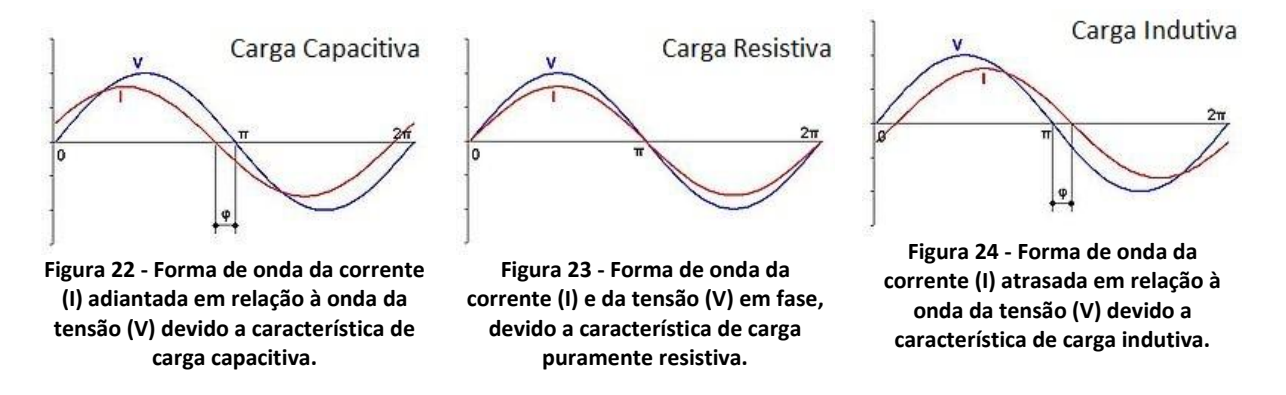

<span id="page-48-1"></span><span id="page-48-0"></span>A energia reativa apresenta três situações diferentes: primeira, quando um dado equipamento tem um consumo semelhante às ondas representadas na [Figura 22,](#page-48-0) diz-se que é uma carga capacitiva. Esta carga caracteriza-se por provocar um desfasamento entre a tensão e a corrente, adiantando, neste caso, a corrente em relação à tensão. Segunda, na [Figura 23,](#page-48-1) quando a carga puramente resistiva não provoca desfasamento algum, ou seja, quando a potência reativa é nula, representando a situação ideal de funcionamento. Terceira, quando a carga indutiva, representado na [Figura 24,](#page-48-2) onde a corrente encontra-se em atraso em relação à tensão. Este desfasamento é medido em graus representado por 'φ'.

O cosseno do ângulo (φ) é assim denominado de fator de potência. Este valor pode variar de -1 a 1, sendo os valores negativos característicos de uma carga capacitiva e os valores positivos de uma carga indutiva. Deste modo, ao controlar o fator de potência mantendo-o o mais próximo de 1, o desfasamento entre a tensão e a corrente será o mínimo e, consequentemente, a redução da potência reativa. [Power Factor Correction, 2012]

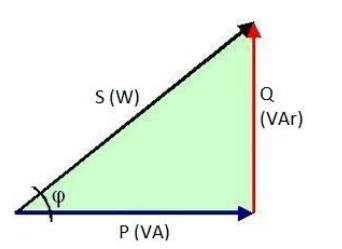

<span id="page-48-3"></span>**Figura 25 - Triângulo retângulo que representa a relação entre as potências aparente (S), ativa (P) e reativa (Q).**

<span id="page-48-2"></span>Para explicar um pouco melhor o método de cálculo, apresento a [Figura 25](#page-48-3) que traduz de uma forma bastante simples a forma como as potências se relacionam, traduzindo-se na seguinte expressão:

$$
S^2 = P^2 + Q^2
$$

Estas potências podem calcular-se da seguinte forma:

- Potência aparente:  $S = V \times I$  *W*
- Potência ativa:  $P = V \times I \times \cos(\Phi)$  [VA]
- Potência reativa:  $Q = V \times I \times \sin(\Phi)$  [VAr]

Após análise destas equações, concluímos que o cálculo do fator de potencia também se traduz por:

$$
FP = \frac{P}{S}
$$

Assim se podem caracterizar e quantificar os consumos de um dado equipamento ou instalação elétrica. [Power Factor Correction, 2012]

#### **3.4 Unidade de Gestão de Dados**

Passando agora para a unidade de gestão de dados, que desempenha um papel fundamental na tecnologia da telecontagem, sendo responsável pelo encaminhamento de todos os dados recolhidos pela unidade de contagem. De acordo com a [Figura 26,](#page-49-0) observamos que o microcontrolador desta unidade recebe os dados da unidade de contagem através de comunicação série (RS-232), como referido anteriormente, processando-os de forma a mostrar os valores de interesse para o cliente, e enviando todos os parâmetros para a base de dados da central do fornecedor através da comunicação TCP/IP, ou, em caso de não haver acesso à internet, optando pela transferência de dados através de SMS.

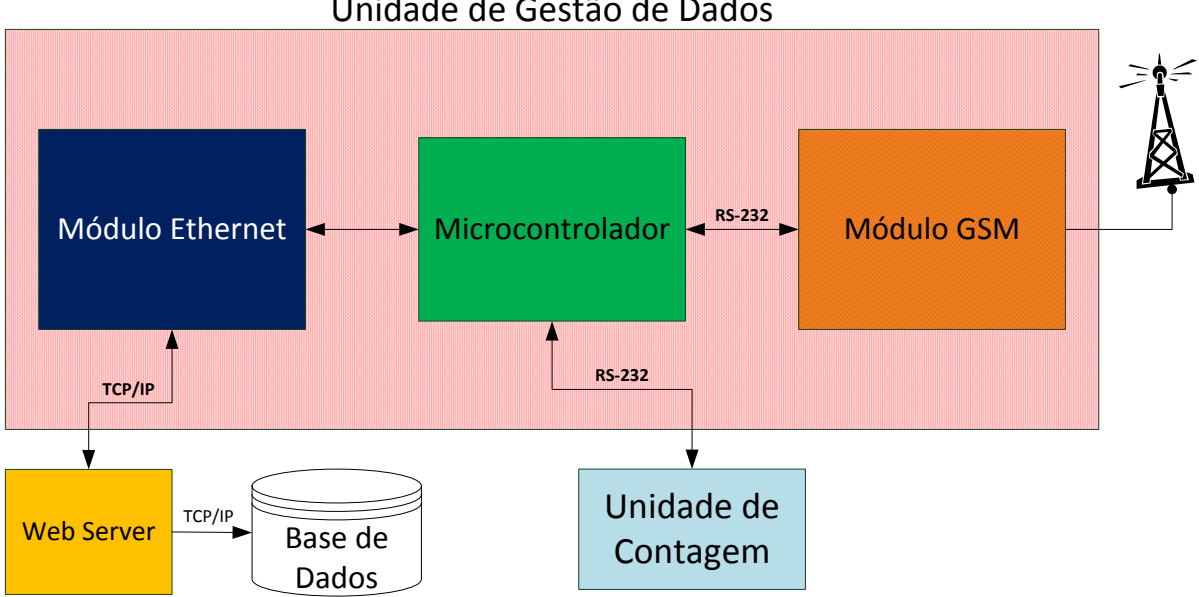

Unidade de Gestão de Dados

**Figura 26 - Diagrama de blocos representativa da unidade de gestão de dados.**

<span id="page-49-0"></span>Esta unidade pode ainda desempenhar algumas funcionalidades adicionais, mediante as opções que o consumidor ou o fornecedor desejarem. Assim, este módulo poderá enviar alertas ou mensagens de informação, as quais poderão ser vinculadas via SMS para o número pessoal do cliente ou por correio eletrónico com a informação desejada, tais como consumos ou importância a pagar. O cliente poderá também personalizar com os vários tipos de alertas, como, por exemplo, a alteração do estado ou o corte da energia elétrica, o controlo de corrente, no caso de ser elevado consoante a potência contratada, ou, até mesmo, em caso de electrocução.

#### **3.4.1 Comunicação TCP/IP**

A comunicação TCP/IP é um protocolo cuja implementação é permitida por esta unidade. Uma vez que este protocolo é um dos mais utilizados atualmente, existindo em todos os sistemas operacionais modernos, este protocolo está bastante padronizado e bastante robusto. [J. David Irwin, 2011]

Assim, este sistema ganha grandes vantagens a nível de comunicação, tais como:

- Acesso rápido ao meio;
- Capacidade de transferência muito elevada;
- Garante fiabilidade e segurança na comunicação;
- Atualmente fácil de implementar e baixos custos.

Estas são algumas das vantagens que esta comunicação aporta a este sistema, promovendoo num sistema de telecontagem moderno, robusto e seguro. Este protocolo beneficia ainda da vantagem de oferecer inúmeras aplicações que podem ser adaptadas para melhorar todo o sistema e fornecer um serviço de qualidade ao cliente e o fornecedor de energia elétrica. [J. David Irwin, 2011]

#### *3.4.1.1 Servidor Web*

A implementação do protocolo TCP/IP, permite diversas aplicações úteis para o sistema. Uma delas consiste num servidor *web*, que permite um grande dinamismo. Esta funcionalidade, aplicado ao sistema, oferece ao consumidor um meio diferente e inovador de monitorizar e controlar os seus consumos energéticos. [Jon Duckett, 2011]

Esta aplicação fornece todos os dados do estado da energia elétrica da sua habitação em tempo real, os quais podem ser consultados em qualquer computador, *tablet* ou *smartphone*, necessitando apenas de estar ligado a um *router* (ou *switch*) ao conector de Ethernet presente na unidade de gestão de dados. Caso seja desejo do cliente, também pode optar por aceder a esta página *web* em qualquer ponto do mundo, com acesso à internet, configurando o seu *router* para permitir que este possa tornar a página pública. [Jon Duckett, 2011]

Desta forma, o cliente poderá aceder e perceber os seus consumos reais, elaborar um plano de consumos ou até ajustar a sua potência contratada.

#### **3.4.2 Módulo GSM**

Esta unidade possui também um módulo *Global System for Mobile Communications* (GSM) que permite diversas funcionalidades. [Christian Hartmann, 2009]

A funcionalidade principal deste módulo será para, caso o consumidor não tenha acesso à Internet, a transmissão de dados para a central através de uma mensagem escrita, à semelhança da tecnologia implementada atualmente. Deste modo, o recetor da central incluirá todos os dados na base de dados para que esta esteja o mais completa e atualizada possível.

Outra funcionalidade importante que este módulo GSM permite desempenhar é a gestão de alarmes e de avisos via SMS, enviando-os para o número pessoal do cliente e para a central. O tipo de alarmes que a central pode receber destina-se à informação de anomalias ou falhas de energia numa determinada zona da rede energética detetadas graças ao sistema instalado numa habitação. A nível informativo, este módulo fornece ao cliente, um aviso no final de cada mês com a informação dos seus consumos correntes e a importância a pagar nesse período. O cliente também poderá receber, se assim o desejar, alarmes do tipo de falhas ou cortes de energia respetivo apenas à sua habitação. Este módulo oferece também a possibilidade ao cliente de alterar a tarifa ou a potência contratada mediante o serviço prestado pelo fornecedor de energia elétrica, enviando apenas uma mensagem de texto a partir do seu telemóvel pessoal, conferindo maior comodidade ao cliente, maior rapidez na alteração por se tratar de um processo automático, reduzindo os custos.

Na continuidade do exposto anteriormente, seria bastante interessante explorar a encomenda de energia elétrica através deste processo. Existem várias maneiras de abordar este conceito. Numa primeira situação, o cliente poderia encomendar um determinado número de quilowatts para consumo, desbloqueando logo que a central desse permissão e bloqueando assim que o número de quilowatts se esgotasse. Esta aplicação pode ser útil em casos de pequenas instalações, utilizadas com pouca frequência. Também poderá ser aplicada noutras situações, tais como em alguns locais e serviços públicos.

# Capítulo 4

# **4 Implementação**

Após a realização deste estudo, visando encontrar a melhor solução, apresentamos a implementação realizada que será utilizada para obter os resultados que fundamentam esta dissertação.

A [Figura 27](#page-52-0) demonstra o protótipo final desenvolvido: à esquerda encontra-se a unidade de contagem e, à direita, a unidade de gestão de dados.

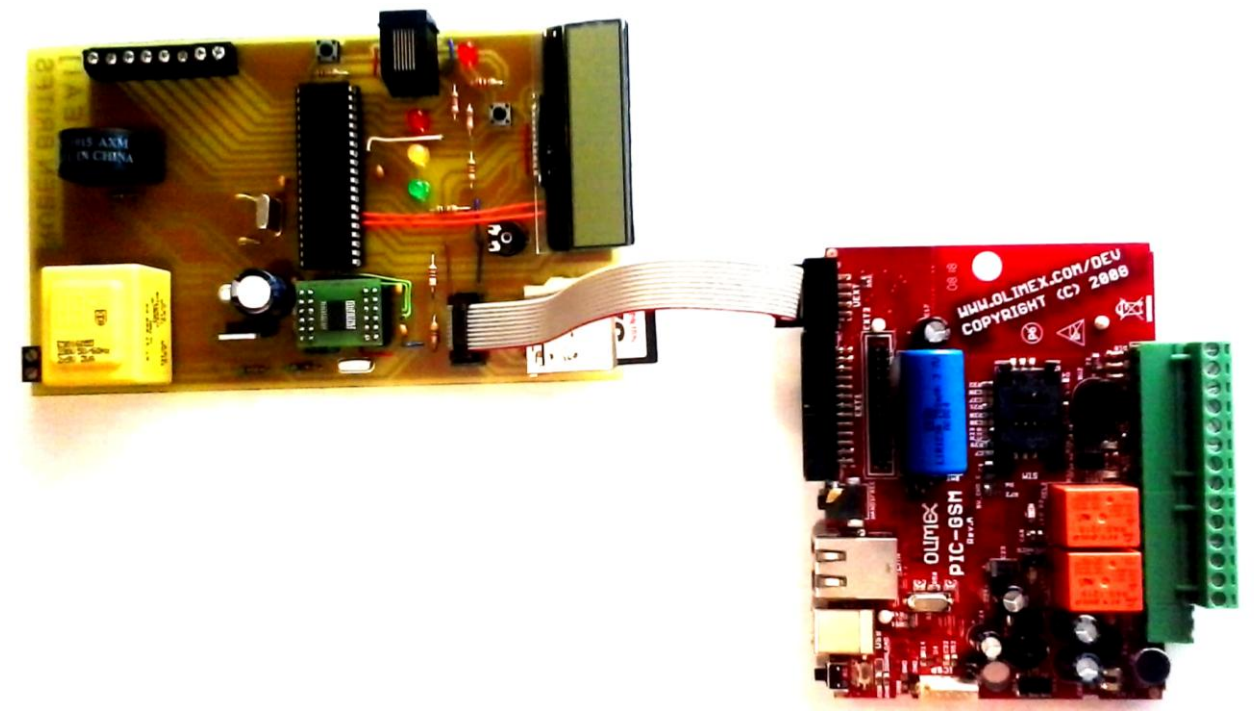

**Figura 27 - Sistema final desenvolvido composto pela unidade de contagem à esquerda e pela unidade de gestão de dados à direita.**

<span id="page-52-0"></span>Para compreender todo o processo de construção e de funcionamento, descrevemos as unidades individualmente focando com mais detalhe os componentes fulcrais para obter os melhores resultados possíveis.

## **4.1 Unidade de Contagem**

Esta unidade de contagem foi projetada, desenvolvida e concebida com o objetivo de otimizar os resultados em tempo real, de forma robusta, segura e eficaz. O desenvolvimento dividir-se-á em dois grandes grupos destintos: em primeiro lugar, o *hardware* necessário e especifico para que se possa executar todo este processo de monitorização e controlo; o segundo grupo essencial, para que esta unidade possa funcionar da melhor forma, é o *software* desenvolvido que proporciona um processamento de dados com grande rapidez e autonomia.

#### **4.1.1** *Hardware*

Numa primeira análise detalhada dos principais componentes necessários para compor esta unidade, iremos abordar especificamente cada componente, bem como o condicionamento necessário de sinal, para obter as grandezas da energia elétrica e a indicação de como posteriormente poderão ser processadas. No final, obteremos a unidade de contagem completa sob a forma de um módulo constituído por uma placa de circuito impresso com todos os componentes devidamente ligados para uma fácil instalação.

#### *4.1.1.1 Microcontrolador*

O microcontrolador selecionado para o desenvolvimento deste protótipo foi o PIC 18F4685 produzido pela Microchip, como demonstra a [Figura 28](#page-53-0) em formato DIP como o utilizado e as características dos pinos I/O disponíveis.

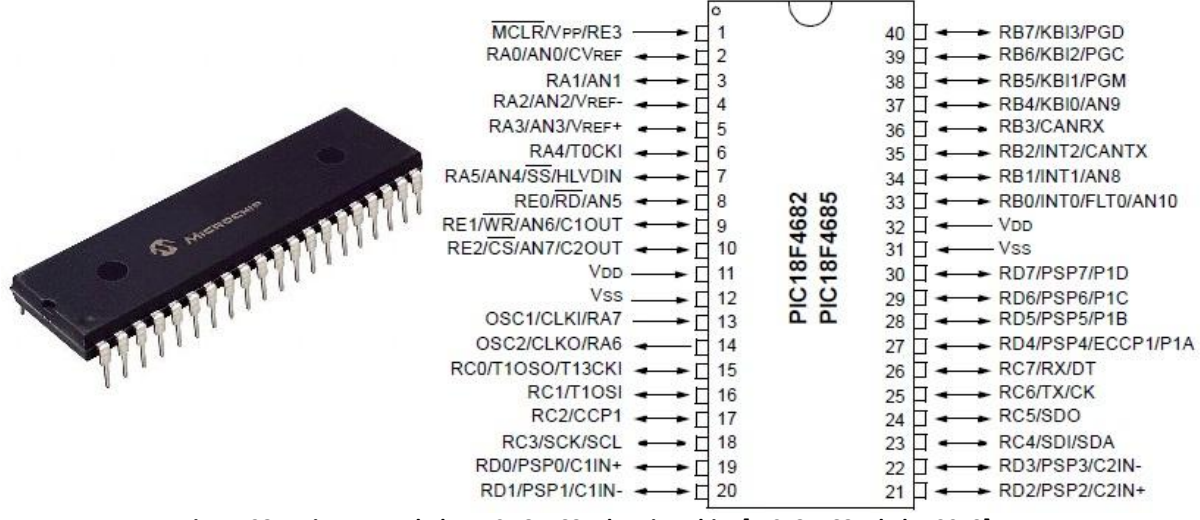

**Figura 28 - Microcontrolador PIC 18F4685 da Microchip. [PIC18F4685 dtsht, 2013]**

<span id="page-53-0"></span>O microcontrolador será responsável por todas as comunicações entre os restantes componentes e, também, com a unidade de gestão de dados. Este componente desempenhará igualmente alguns cálculos a nível de conversões de dados recebidos pelo analisador de energia.

Este componente destaca-se pelas suas características e funcionalidades que oferece, com uma capacidade de memória *flash* de 96 Kbytes, uma memória SRAM de 3328 bytes e ainda 1024 bytes de EEPROM. Este microcontrolador possui comunicações SPI e um porto USART, utilizado para implementar a comunicação série RS-232, funcionalidade crucial para este protótipo. Este microcontrolador acresce ainda de três temporizadores de 16 bits e ainda outras funcionalidades que não serão exploradas neste trabalho, tais como uma ADC de 10 bits com multiplexagem de 11 canais, comunicação I2C, um PWM, entre outras. [PIC18F4685 dtsht, 2013]

A velocidade de processamento é definida pela frequência de oscilação do cristal, que, neste caso, pode ser interno (associado a velocidades mais baixas) ou externo (associado a velocidades mais altas). Os valores típicos utilizados para os cristais externos variam de 2 MHz a 16 MHz. Nesta aplicação será utilizado um cristal externo de 10 MHz, garantindo assim um processamento bastante rápido, sem exigir um consumo elevado para este tipo de componente. [PIC18F4685 dtsht, 2013]

#### *4.1.1.2 Analisador de Energia*

Atualmente, existem diversos circuitos integrados concebidos para executar esta mesma função. Os dois produtos mais utilizados nestas aplicações, são o MCP3909 produzido pela Microchip e o CS5463 produzido pela Cirrus Logic. A fim de estabelecer uma comparação entre estes dois produtos, segue-se uma lista com as respetivas características principais dos analisadores de energia. [MCP3909 dtsht, 2013]

#### **Microchip MCP3909: Cirrus Logic CS5463:**

- Aplicado em instalações monofásicas;
- Realiza medições da potência ativa;
- Saída de pulsos de energia ativa;
- Possui dois conversores independentes analógico-digitais sigma-delta de 16 bit;
- Interface de comunicação SPI.

- Aplicado em instalações monofásicas;
- Realiza medições de tensão e corrente eficaz;
- Realiza medições instantâneas de tensão, corrente e potência;
- Realiza medições da potência ativa e potência reativa;
- Fornece o valor do fator de potência;
- Possui duas entradas analógicas diferencias;
- Interface de comunicação SPI para aceder aos registos internos.

Ao analisar estas características, conclui-se que o circuito integrado adequado para esta solução em particular é o CS5463 da Cirrus Logic, devido aos numerosos parâmetros que retorna, incluindo o fator de potência, que, para esta aplicação, é essencial. [CS5463 dtsht, 2013]

#### 4.1.1.2.1 Cirrus Logic CS5463

O circuito integrado CS5463 da *Cirrus Logic* é um analisador de energia, de baixo custo, que permite caracterizar detalhadamente os parâmetros da rede elétrica residencial ou industrial. Este circuito integrado é bastante completo, recebendo dois sinais analógicos proporcionais à tensão e corrente da rede elétrica respetiva, sendo capaz de calcular com grande rapidez a potência instantânea, a tensão e a corrente média, a potência real, a potência aparente, a potência reativa, o fator de potência, a frequência da linha, entre outros. [CS5463 dtsht, 2013]

Este circuito integrado disponibiliza um interface de comunicação SPI (*Serial Peripheral Interface*). Esta é utilizada para comunicar com uma EEPROM ou com um microcontrolador. Neste caso, é utilizado na comunicação com um microcontrolador para processar todos os dados que o CS5463 calcula, analisando-os.

| Crystal Out                        | XOUT ⊏                   | 24       | XIN            | Crystal In                          |
|------------------------------------|--------------------------|----------|----------------|-------------------------------------|
| <b>CPU Clock Output</b>            | <b>CPUCLK D</b>          | 23<br>2  | SDI            | Serial Data Input                   |
| <b>Positive Digital Supply</b>     | $VD+$                    | 22<br>3  | E <sub>2</sub> | <b>Energy Output 2</b>              |
| Digital Ground                     | <b>DGND C</b>            | 21<br>4  | E <sub>1</sub> | <b>Energy Output 1</b>              |
| <b>Serial Clock</b>                | $SCLK \equiv$            | 20<br>5  | <b>INT</b>     | Interrupt                           |
| <b>Serial Data Ouput</b>           | SDO D                    | 19<br>6  | <b>RESET</b>   | Reset                               |
| <b>Chip Select</b>                 | $\overline{\text{cs}}$ c | 18<br>7  | E <sub>3</sub> | <b>High Frequency Energy Output</b> |
| Mode Select                        | <b>MODE</b> D            | 8<br>17  | <b>PFMON</b>   | <b>Power Fail Monitor</b>           |
| Differential Voltage Input         | VIN+ ⊏                   | 16<br>9  | $III$ N+       | Differential Current Input          |
| Differential Voltage Input         | $VIN - \square$          | 15<br>10 | IIN-           | Differential Current Input          |
| Voltage Reference Output VREFOUT = |                          | 14<br>11 | VA+            | Positive Analog Supply              |
| Voltage Reference Input            | <b>VREFIN</b>            | 13<br>12 | <b>AGND</b>    | Analog Ground                       |
|                                    |                          |          |                |                                     |

**Figura 29 - Descrição dos pinos do CS5463. [CS5463 dtsht, 2013]**

<span id="page-55-0"></span>Na [Figura 29,](#page-55-0) ilustra uma breve descrição dos pinos deste circuito integrado. É de notar que este circuito integrado possui duas alimentações: uma para a parte digital e outra para a parte analógica. Possui ainda dois canais analógicos diferenciais, um para o sinal proporcional à tensão e outro para o sinal proporcional à corrente, sendo que ambos os sinais podem rondar os  $\pm 250$ mV. [CS5463 dtsht, 2013]

Por fim, este analisador de energia exige também um cristal externo. O valor do cristal vai dos 2MHz até aos 20MHz, de acordo com o manual do fabricante, contudo o valor típico é de 4MHz, sendo, por isso, o valor adotado no desenvolvimento deste protótipo. [CS5463 dtsht, 2013]

### *4.1.1.3 Metodologias de Condicionamento de Sinal*

Um dos principais fatores de um sistema com qualidade prende-se com a sua capacidade de metrologia. No presente caso, é necessário obter leituras de tensão e de corrente na instalação. Para esse efeito, existem diferentes metodologias possíveis para que o circuito integrado em causa, seja capaz de efetuar os seus cálculos de acordo com os sinais recebidos. Devido a tal, foi realizado um estudo das várias situações, a fim de analisar a melhor opção.

#### 4.1.1.3.1 Ligação Direta à Rede Elétrica

Um modo básico de ligação e bastante simples quanto ao acesso do circuito integrado à rede de energia elétrica, mas complexo na comunicação com o microcontrolador, pois, por razões de segurança, torna-se necessário isolar a parte de potência da parte de controlo, como mostra a [Figura 30.](#page-56-0)

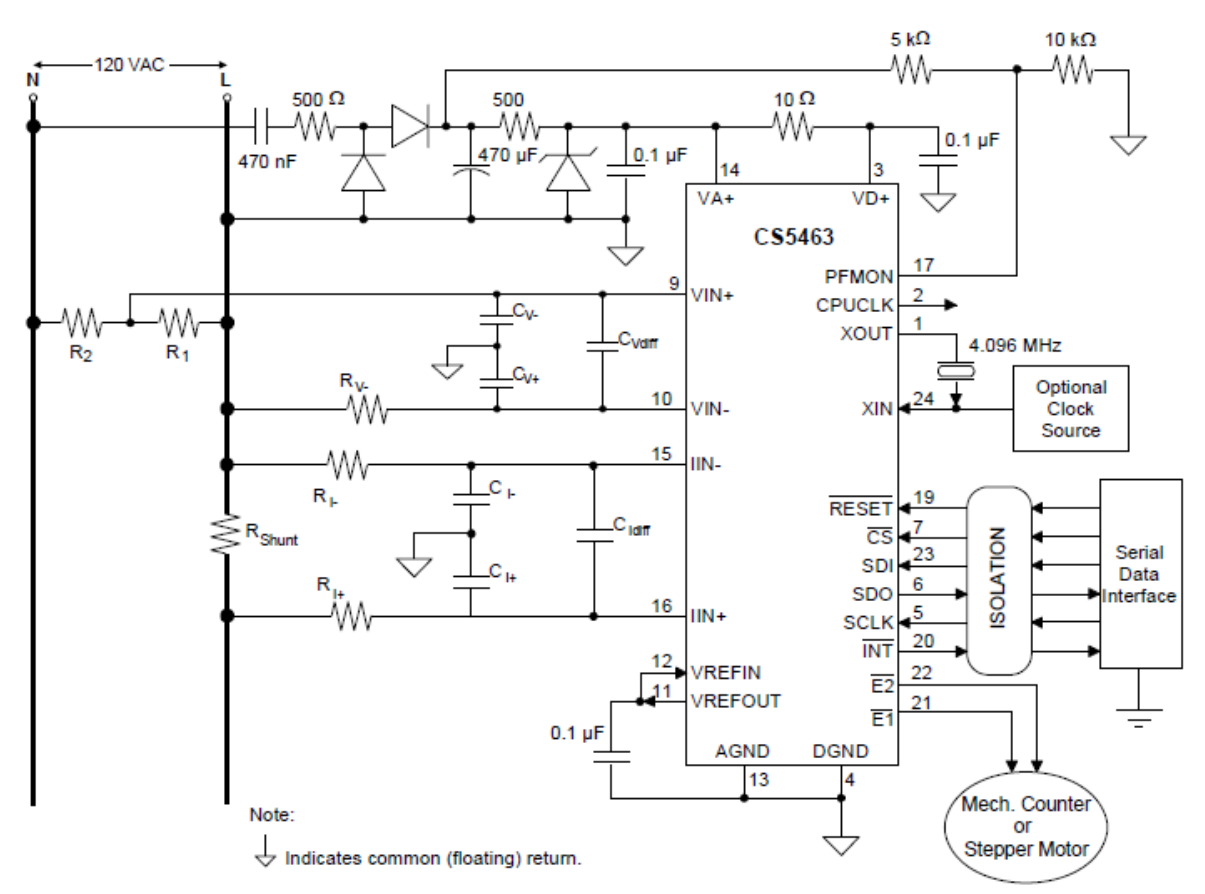

**Figura 30 - Representação de ligação direta do CS5463 à rede elétrica. [CS5463 dtsht, 2013]**

<span id="page-56-0"></span>Este método é bastante barato e de fácil implementação. Quanto à medição das grandezas, seria de uma boa fiabilidade e de fácil dimensionamento, uma vez que se trata de componentes resistivos. Contudo, exige alguns cuidados na instalação, como indica na [Figura 30,](#page-56-0) não se podendo inverter as linhas da rede devido à sua configuração que causaria, no pior caso, a destruição do circuito integrado CS5463.

#### 4.1.1.3.2 Ligação com Isolamento

Este tipo de ligação apresenta, evidentemente, maiores vantagens do que o anterior mostrado. Nesta metodologia, a parte de potência fica isolada galvanicamente do resto do sistema de controlo, garantindo maior segurança. Neste caso já não é necessário o isolamento na comunicação com o microcontrolador, pois o sistema fica inteiramente isolado graças aos transformadores. Estes transformadores garantem igualmente uma boa medição das grandezas, pois a saída é diretamente proporcional à entrada dos mesmos, permitindo trabalhar com segurança e com baixa potência, como mostra a [Figura 31.](#page-57-0)

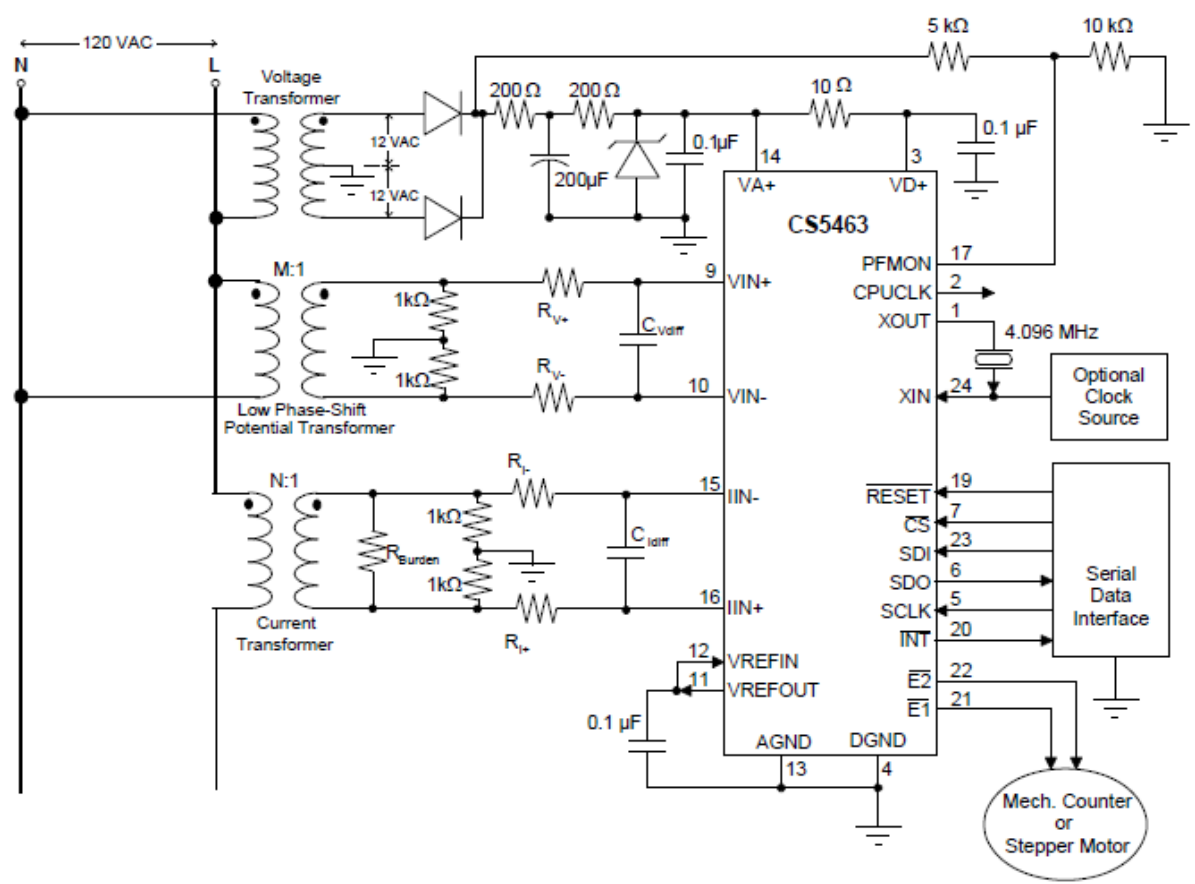

**Figura 31 - Representação de ligação isolada da rede elétrica. [CS5463 dtsht, 2013]**

<span id="page-57-0"></span>Embora a implementação deste método seja um pouco mais cara do que a anterior, proporciona uma maior segurança, não comprometendo a leitura necessária para que o sistema funcione da melhor forma possível. Deste modo, será o método adotado para a construção do protótipo.

A fim de selecionar o transformador para esta aplicação, tendo em mente o objetivo de não fornecer apenas o sinal proporcional à tensão da rede para o analisador de energia, mas, também, o de proporcionar a alimentação para toda a unidade de contagem. Assim, e visto que todos os componentes requerem uma tensão de alimentação de 5 volt, opta-se por selecionar um transformador 9-0-9, o que permite garantir a tensão mínima necessária após a retificação e a filtragem para que o regulador de 5 volt possa funcionar corretamente.

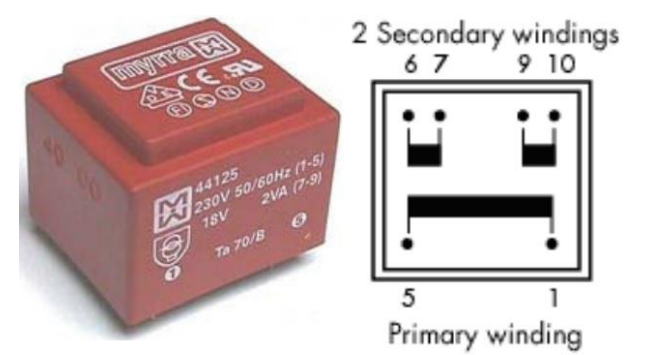

<span id="page-57-1"></span>**Figura 32 - Transformador 9-0-9 para alimentação do sistema e condicionamento de sinal.**

Este transformador selecionado [\(Figura 32\)](#page-57-1) possui dois enrolamentos idênticos no secundário com uma potência de 2 VA, ou seja, cerca de 111 mA por enrolamento, o que é garantidamente suficiente para esta unidade.

O condicionamento de sinal referente à tensão passa por um divisor resistivo para proporcionar um sinal válido e proporcional à rede energética. O seu dimensionamento calcula-se da seguinte forma para identificar a tensão de pico do transformador, como demonstra a [Equação 1.](#page-58-0)

$$
V_{pico} = 9 \times \sqrt{2} = 12,73V
$$

#### **Equação 1 - Tensão de pico do transformador selecionado.**

<span id="page-58-0"></span>Sabendo este valor de tensão de pico fornecido pelo transformador, a tensão de pico para a entrada analógica do analisador de energia, a qual ronda os 250 mV, dimensiona-se o divisor resistivo através da seguinte forma, apresentada pela [Equação 2.](#page-58-1)

$$
0,250 = \frac{R}{R+3900} \times 12,73 \Leftrightarrow R = 78\Omega
$$

**Equação 2 - Dimensionamento do condicionamento de sinal de tensão.**

<span id="page-58-1"></span>Assumindo o valor de uma das resistências de modo a que garanta uma passagem de corrente baixa, pois, uma vez que a entrada analógica diferencial do analisador de energia é de alta impedância, não necessita de uma corrente significativa.

Quanto ao condicionamento de sinal para a corrente, e para que o sistema fique isolado das tensões elevadas da rede elétrica, opta-se pela utilização de um transformador de corrente. Existem várias formas de aplicação destes componentes no mercado, contudo a forma preferencial será a menos intrusiva para a instalação. Deste modo, a seleção deste componente volta-se para o formato em anel, onde o condutor (neste caso a fase da rede elétrica) atravessa o orifício.

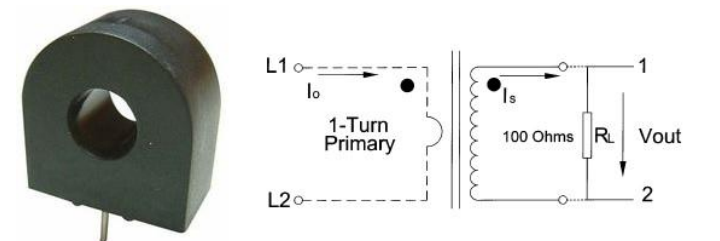

**Figura 33 - Transformador de corrente para condicionamento de sinal. [Triad Magnetics dtsht, 2013]**

<span id="page-58-2"></span>De acordo com as características referidas, a seleção deste componente reverte para o CST-1015 produzido pela Triad Magnetics, representado na [Figura 33.](#page-58-2) Este transformador de corrente possui a capacidade de aguentar até 15 amperes a uma frequência de 50 a 60 Hz, o que revela ser suficiente para este protótipo, uma vez que a potência mínima contratada para as tarifas domésticas ronda também este valor. [Triad Magnetics, 2013]

<span id="page-58-3"></span>Este tipo de componente exige ainda uma resistência de terminação para obter uma tensão proporcional à corrente. A relação pode ser dimensionada através da seguinte [Equação 3.](#page-58-3)

$$
V = \frac{I \times R}{1129}
$$

**Equação 3 - Relação para obter a tensão em função da corrente e da resistência.**

O procedimento para o dimensionamento da resistência de terminação realiza-se da seguinte forma pela [Equação 4,](#page-59-0) atendendo a que o limite da entrada analógica do analisador de energia é de ±250 mV e a corrente máxima de leitura de 15 amperes. [Triad Magnetics dtsht, 2013]

$$
R = \frac{V \times 1129}{I} \Longleftrightarrow R = \frac{0,250 \times 1129}{15} = 18,82\Omega
$$

**Equação 4 - Dimensionamento da resistência de terminação para o transformador de corrente.**

<span id="page-59-0"></span>Assim, e porque o sistema assim o exige, será utilizado uma resistência de precisão de 20 Ω para cobrir toda a sua escala, sabendo que a sua variação será de, aproximadamente, 17 mV por ampere.

#### *4.1.1.4 Placa Desenvolvida*

Após a realização da seleção de todos os componentes essenciais para que esta unidade possa funcionar devidamente, encetaram-se alguns testes com o objetivo de recolher resultados da resposta do sistema, a fim de verificar, se o sistema era capaz de fornecer valores de tensão e de corrente da rede elétrica. Numa primeira fase, os testes foram efetuados em placa branca e em placa de teste, como se pode observar na [Figura 34.](#page-59-1)

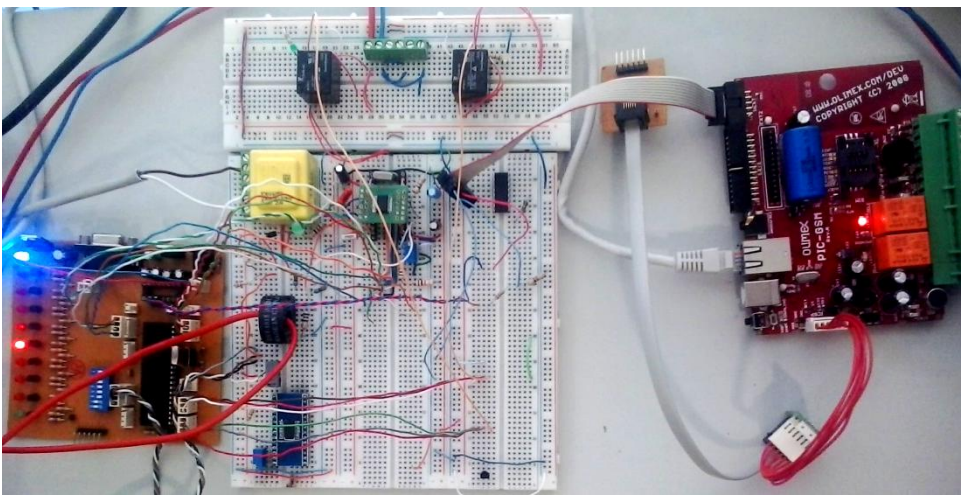

**Figura 34 - Fase de testes do protótipo da unidade de contagem.**

<span id="page-59-1"></span>Alcançado a validação do funcionamento esperado, deu-se início ao projeto de desenvolver uma placa de circuito impresso. Esta placa foi desenvolvida com recurso ao programa CadSoft Eagle, um programa específico para este tipo de desenvolvimento e de prototipagem. Inicia-se, primeiro, a elaboração da totalidade do esquema do circuito eletrónico [\(Figura 35\)](#page-60-0), incluindo todos os componentes e os conectores necessários para comunicar com os restantes módulos e unidades.

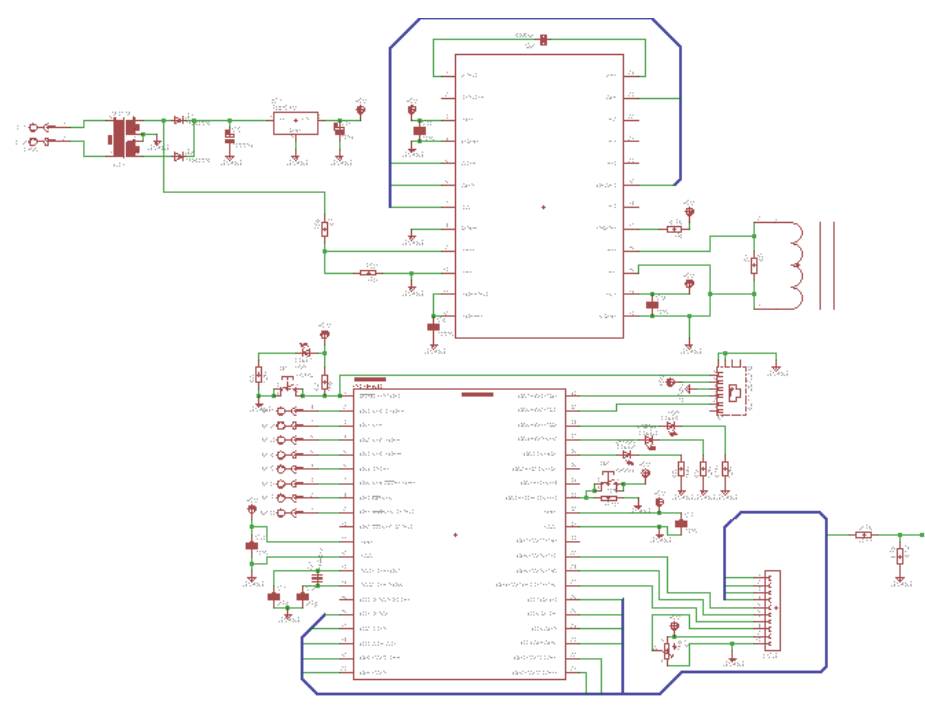

**Figura 35 - Esquema elaborado no Eagle.**

(Consultar Apêndice III para mais detalhe)

<span id="page-60-0"></span>Completado o esquema, pôde dar-se início à elaboração final da forma da placa. Começouse por organizar a disposição dos componentes e, quando nos sentimos satisfeitos com o resultado, realizamos todas as ligações de acordo com o esquema realizado inicialmente. Pode-se observar na [Figura 36](#page-60-1) o resultado final obtido neste processo.

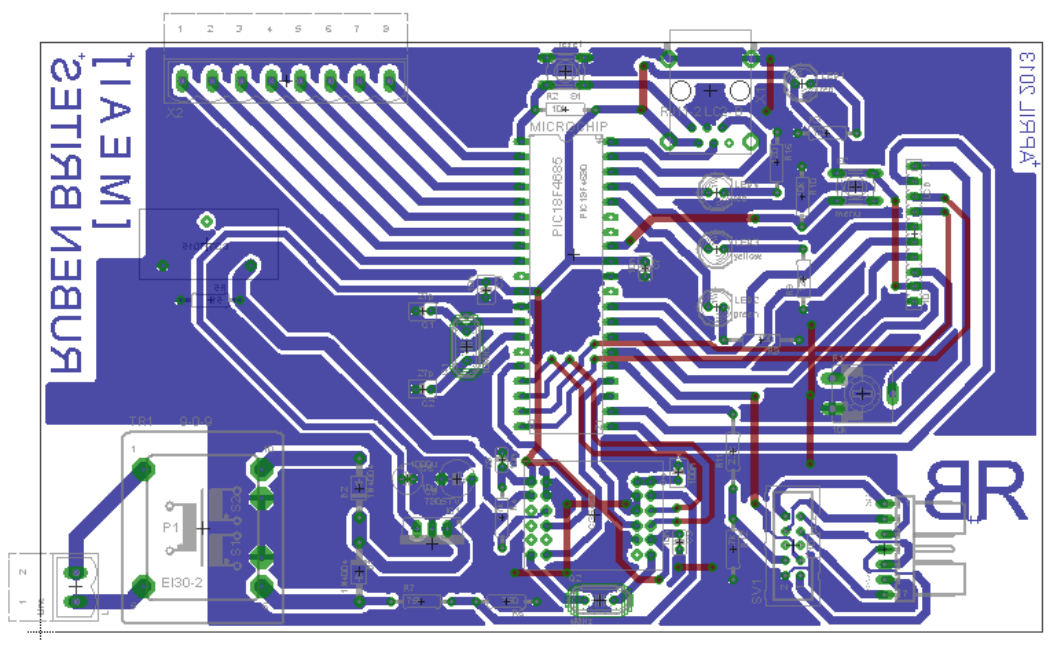

**Figura 36 - Circuito impresso projetado no Eagle.**

<span id="page-60-1"></span>O processo seguinte da produção desta placa de circuito impresso envolve alguns compassos de espera e, especialmente, de alguns passos determinantes que garantem a sua qualidade. O primeiro passo, após a conclusão do projeto anterior, a impressão à escala, em papel fotográfico de boa qualidade. De seguida, através de processo térmico, aplicou-se calor e pressão sobre o papel numa placa de cobre ligeiramente polida e previamente cortada à dimensão desejada. O resultado desta fase pode ser observado na [Figura 37,](#page-61-0) onde se encontram as pistas do circuito impressas na placa de cobre.

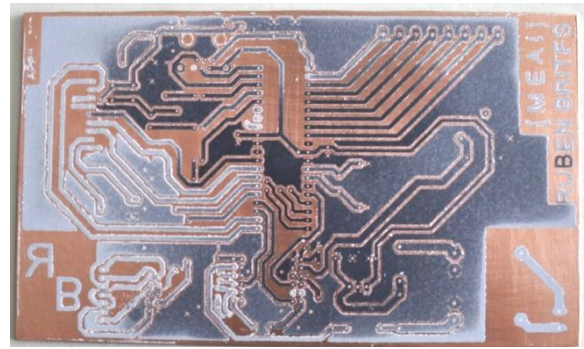

**Figura 37 - Placa de cobre com pistas do circuito impressas.**

<span id="page-61-0"></span>De seguida a placa pôde passar imediatamente por um processo químico sendo embebida numa solução ácida, onde o cobre exposto foi corroído, obtendo o resultado da [Figura 38.](#page-61-1) Este processo foi mais moroso e exigiu alguns cuidados a nível de saúde, obrigando o uso de algumas proteções durante o tempo de exposição da placa na solução. No final deste processo, a placa foi lavada, interrompendo o processo de corrução do cobre. A [Figura 39](#page-61-2) revela o passo seguinte, o qual envolveu a sua furação e polimento, revelando o cobre protegido pela tinta e que a solução ácida não danificara.

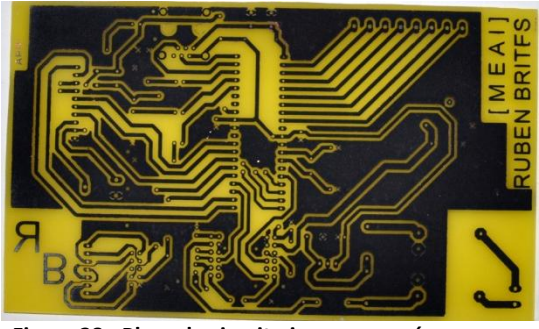

<span id="page-61-1"></span>**Figura 38 - Placa de circuito impresso após processo químico.**

<span id="page-61-2"></span>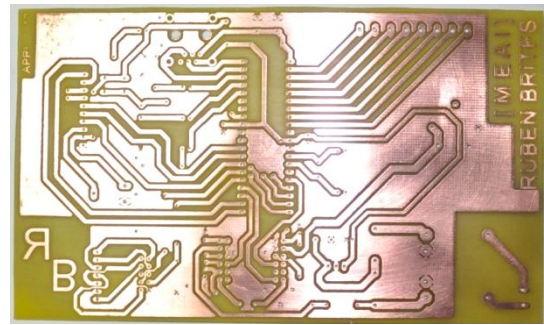

**Figura 39 - Placa de circuito impresso furada e polida.**

Foram, então, realizados alguns testes de condutividade em certos pontos críticos. Após verificação, pôde dar-se início à fase final de soldagem dos componentes na sua posição correta. O aspeto da placa concluída pode ser observado na [Figura 40.](#page-62-0)

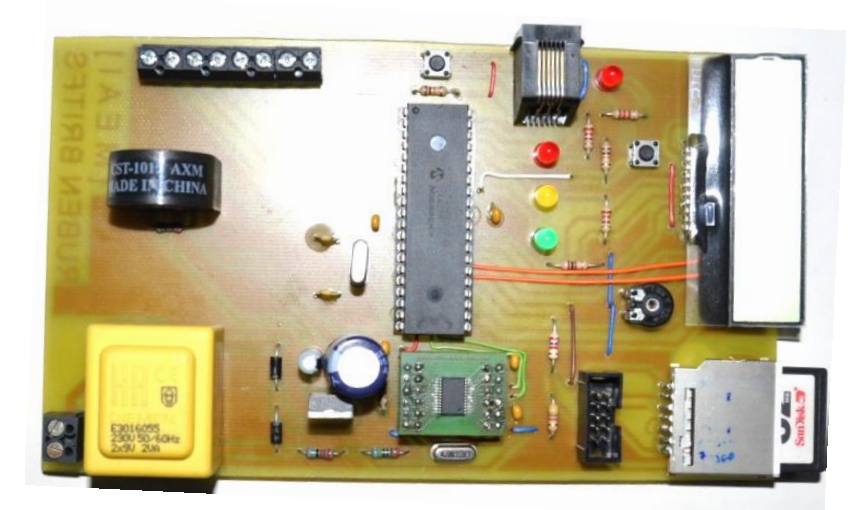

**Figura 40 - Placa de circuito impresso de protótipo finalizada.**

<span id="page-62-0"></span>Esta placa é uma unidade de contagem, contendo todos os componentes necessários à leitura e à monitorização do estado da energia elétrica de uma habitação. Para mais detalhe desta unidade de contagem, consulte o Apêndice IV.

#### **4.1.2** *Software*

Uma outra componente essencial ao seu desenvolvimento é o *software*. Uma vez que este projeto exige categoricamente o uso de microcontroladores, é necessária uma programação cuidada para garantir o seu correto funcionamento, de forma otimizada.

#### *4.1.2.1 Microcontrolador*

A programação do microcontrolador foi elaborada em linguagem C e compilada através do compilador C18 da Microchip. É necessário uma ferramenta essencial para poder descarregar o programa compilado para o microcontrolador: um programador. A Microchip possui um conjunto de produtos disponíveis no mercado para programar os seus microcontroladores. No presente caso, foi utilizado o PicKit3, o qual além de programar inúmeros microcontroladores de várias famílias, permite igualmente correr o programa no microcontrolador em tempo real para efeitos de *debug*.

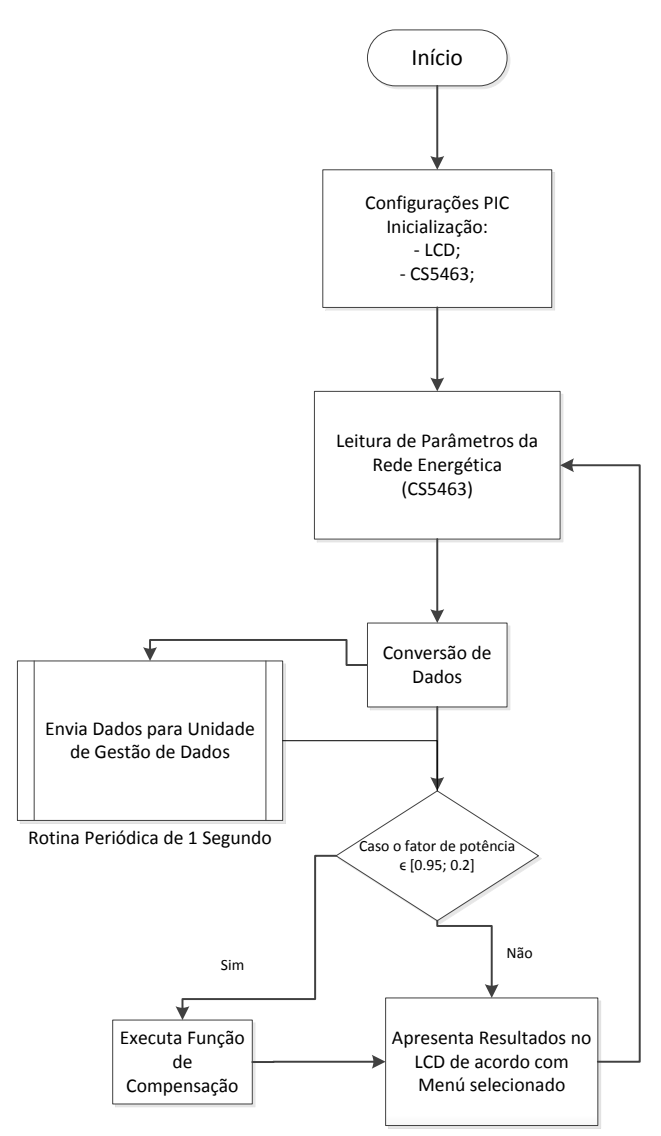

<span id="page-63-0"></span>**Figura 41 - Fluxograma de funcionamento do programa implementado no microcontrolador da unidade de contagem.**

A [Figura 41](#page-63-0) apresentada representa, de uma forma geral, como o programa desenvolvido para o microcontrolador está estruturado. Quando o sistema inicia, passa primeiro por um processo de configuração do próprio microcontrolador, onde são definidos os portos como entradas ou saídas digitais e suas prioridades, as configurações das comunicações SPI e USART, assim como os temporizadores para gerir alguns processos de acordo com as suas prioridades. Antes mesmo de entrar no seu ciclo, executa a inicialização do LCD que envolve uma série de comandos. Um deles determina a comunicação com o mesmo através de quatro bits, e, posteriormente, a inicialização do CS5463.

Realizadas todas as configurações e inicializações, o sistema encontra-se apto a entrar no seu ciclo. Este ciclo é composto por quatro processos: o primeiro, realiza e envia as medidas dos registos dos parâmetros a monitorizar ao analisador de energia, aguardando resposta; o segundo converte as respostas provenientes do CS5463 de acordo com as relações impostas, de modo a que possam ser posteriormente processadas e mostradas ao utilizador.

Com os dados recebidos e convertidos, é possível processá-los, o que traz uma decisão. Caso o fator de potência esteja compreendido entre 0,95 e 0,2, executará o terceiro processo, um algoritmo de modo a intercalar ou a retirar condensadores na rede elétrica com o objetivo de colocar o fator de potência o mais próximo de um. Caso não aconteça, avança imediatamente para

o quarto processo de colocar a informação recolhida no LCD disponível na unidade. Depois do ciclo terminado, recomeça novamente requerendo novos dados ao analisador de energia, repetindo todo o processo, reajustando o fator de potência, se necessário.

À parte este ciclo, existe um subprocesso associado a um temporizador com período de um segundo, que se destina ao envio dos dados recolhidos para a unidade de gestão de dados através do protocolo RS-232, onde, posteriormente, serão distribuídos.

#### *4.1.2.2 Analisador de Energia*

Quanto ao analisador de energia selecionado, o seu *software* vem previamente implementado. Apenas permite realizar algumas configurações quanto ao ganho nas entradas analógicas de corrente e de tensão, ajustar o *offset* dos canais, configurar saídas digitais para interrupções entre outras funcionalidades que não são utilizadas neste projeto.

O circuito integrado CS5463 possui dois modos de funcionamento. O denominado de "ciclo de cálculo único", que executa apenas a totalidade cálculos dos seus registos, disponibilizando-os para que possam ser lidos. Só voltará a realizar outro ciclo de cálculo quando receber novamente o comando para iniciar. O segundo modo, denominado de "ciclo contínuo de cálculo", que é o adotado nesta implementação, em que o analisador de energia se encontra, constantemente, a realizar os cálculos dos parâmetros e a disponibilizá-los para que possam ser lidos a qualquer instante. Ou seja, nesta aplicação, quando o microcontrolador envia um comando de leitura de um dado registo para o CS5463, este disponibiliza o último valor obtido do registo pretendido, colocando-o no *buffer* para que seja enviado através do protocolo SPI. [CS5463 dtsht, 2013]

#### *4.1.2.3 Comunicação SPI*

Este analisador de energia oferece exclusivamente uma comunicação por SPI (*Serial Peripheral Interface Bus*) a qual, nesta aplicação, permite estabelecer uma troca de informação com o microcontrolador. Esta comunicação é caracterizada por ser *full duplex*, funcionando em modo *master/slave*, sendo que, neste caso, o *master*, o microcontrolador e o *slave*, o analisador de energia. Neste protocolo, o *master* inicia sempre a comunicação, selecionando o *slave* através do condutor *chip select* (CS), marcando juntamente com um sinal de *clock* que determina a velocidade de transmissão de dados. Este protocolo possui quatro modos de comunicação que são definidos na configuração e que determinam o estado do *clock*, assim como o instante que é realizada a leitura do bit. Para um exemplo mais detalhado, aplicado a um teste de comunicação SPI realizado entre o microcontrolador e o CS5463 deste projeto, pode-se consultar o Apêndice I. [J. David Irwin, 2011]

### **4.2 Unidade de Gestão de Dados**

A unidade de gestão de dados, como anteriormente referido, permite ao utilizador visualizar todo o estado dos seus consumos reais na sua habitação e em tempo real, através de um serviço web. Esta unidade é igualmente responsável pela transmissão dos dados à base de dados da central, pertencente ao fornecedor.

À semelhança da unidade de contagem anteriormente estudada, esta unidade também se divide em duas componentes essenciais para o seu desenvolvimento: uma componente de *hardware* e outra de *software*, onde será focado as suas características e o detalhe de funcionamento.

#### **4.2.1 Hardware**

Desta vez, o *hardware* não foi produzido em laboratórios da instituição de ensino. Ao invés, foi efetuado um investimento para adquirir uma placa de desenvolvimento denominada de PIC-GSM, produzido pela Olimex.

#### *4.2.1.1 Olimex PIC-GSM*

Esta placa de desenvolvimento possui funcionalidades essenciais a este projeto, tais como interface ethernet e o módulo GSM implementado. Na [Figura 42](#page-65-0) pode-se observar o seu aspeto.

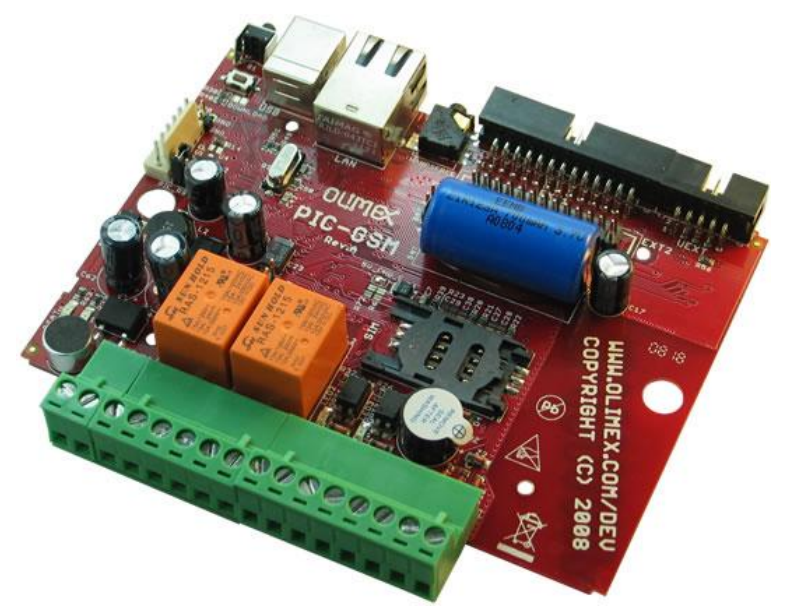

**Figura 42 - Placa de desenvolvimento PIC-GSM da Olimex. [PIC-GSM dtsht, 2013]**

<span id="page-65-0"></span>Esta placa é especialmente indicada para aplicações de monitorização e de controlo remoto através de GSM (*Global System for Mobile Communications*) ou rede ethernet ou internet. Possui um microcontrolador PIC 18F97J60 da Microchip que funcionará com um cristal de 25 MHz, onde já contém a interface ethernet integrado e onde será desenvolvido todo o *software*. Possui ainda um módulo GSM com capacidade de três bandas GSM e GPRS (900/1800/1900 MHz), cobrindo assim as redes móveis mais utilizadas. A antena deste módulo encontra-se integrada na placa, pelo que não necessita de uma antena externa. [PIC-GSM dtsht, 2013]

#### **4.2.2 Software**

O *software* desenvolvido para esta unidade teve como base a *stack* TCP/IP desenvolvida e disponibilizada pela Microchip. Na [Figura 43](#page-66-0) está representado as camadas do protocolo TCP/IP que esta aplicação implementa.

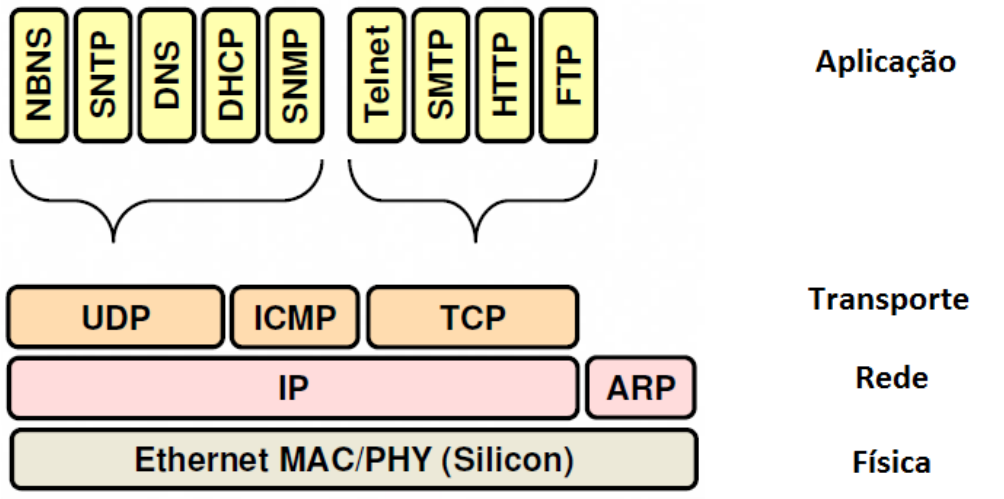

**Figura 43 - Protocolo implementado TCP/IP. [Microchip Masters Conference, 2008]**

<span id="page-66-0"></span>As principais aplicações utilizadas destacadas para este projeto abrangem o HTTP (*Hypertext Transfer Protocol*), responsável pelo servidor web onde o cliente poderá aceder. A aplicação DHCP (*Dynamic Host Configuration Protocol*) também desempenha um papel determinante, pois é responsável pela realização do acordo de IP's entre os vários dispositivos, no qual, neste caso, se encontra implementado servidor e cliente, sendo que esta unidade tanto pode atribuir um IP, como alguém lhe atribuir um IP, dependendo da configuração da rede instalada. O serviço DNS (*Domain Name Service*) é igualmente útil para associar nomes aos diversos dispositivos, onde no presente caso, esta unidade tem o seu nome por defeito "GERGB". Existem também outras aplicações que poderão ser úteis como o SMTP (*Simple Mail Transfer Protocol*), que permite o envio de mensagens via correio eletrónico para qualquer destino.

Para uma melhor perceção, apresenta-se o fluxograma simplificado do programa desenvolvido para a unidade de gestão de dados na [Figura 44.](#page-67-0)

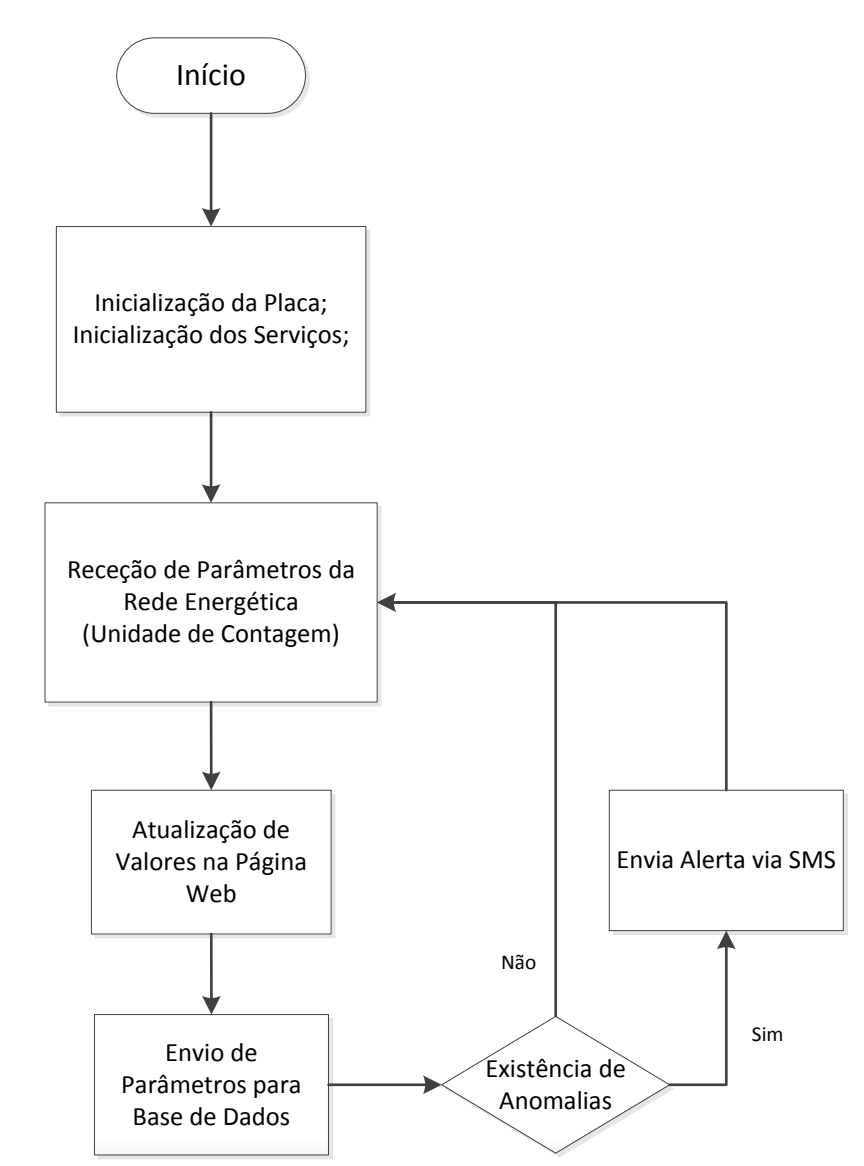

**Figura 44 - Fluxograma simplificado do programa desenvolvido para a unidade de gestão de dados.**

<span id="page-67-0"></span>Completada a inicialização de todo o sistema, entra num ciclo que tem por objetivo encaminhar a informação recolhida pela unidade de contagem, para os locais corretos. Assim que receba uma mensagem no seu porto de comunicação USART, descodifica a mensagem de modo a retirar os valores de interesse. Imediatamente após a conclusão desta tarefa, disponibiliza esses valores para que sejam mostrados na página web, permitindo obter um sistema em tempo real. Posteriormente, os valores são enviados para a base de dados numa rotina de dez segundos, um valor pré-definido apenas para efeitos de teste do protótipo. No caso de haver alguma anomalia, como, por exemplo, um corte de energia em que o sistema detete uma ausência de tensão, é enviado um alarme via SMS, através do seu módulo GSM, para o número de telemóvel pessoal do cliente previamente configurado. Caso contrário, na ausência de anomalias, o sistema continua com o seu ciclo, repetindo todo este processo.

#### *4.2.2.1 Servidor Web*

Quanto ao servidor web, pode ser acedido de uma forma mais detalhada, através de um *browser* em qualquer computador, *tablet* ou *smartphone*. O utilizador pode aceder à sua página através do *link* "GERGB/index.htm", onde encontrará todos os seus dados sobre os consumos reais da sua habitação e em tempo real. A [Figura 45](#page-68-0) mostra o aspeto da página inicial.

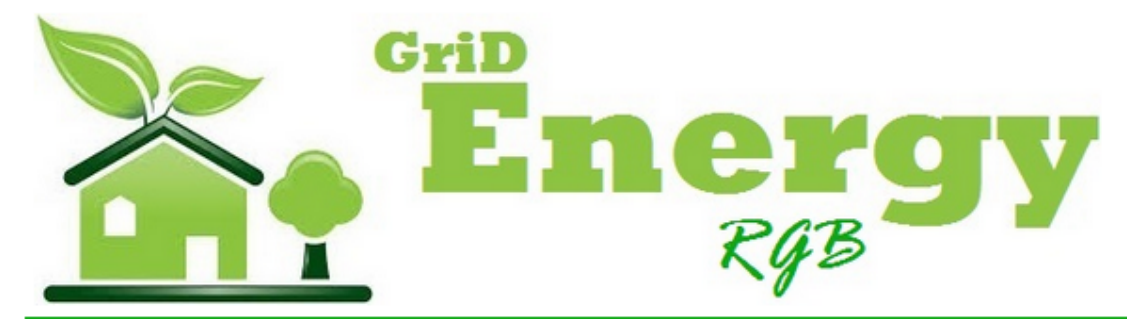

#### **Grid Energy RGB - System Web Page**

**Overview** 

**Authentication Network Configuration** 

# **Welcome!**

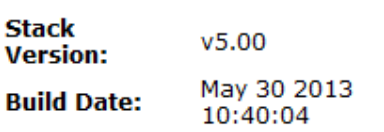

This is a demo page to demonstrate the functioning of the telemetry system monitoring and control.

A blinking green dot is displayed in the system status, when the system is functioning correctly. In the same field of display, below, the monitorized parameters are found, where they are dynamically updated. Also immediatiely below, is displayed the sent data, to the database centre. This data information is not possible to be changed by the customer. A little above is a small control mode, as a demonstration of this prototype, allowing access to place capacitores in a remote mode, a function which needs permission and authentication to execute.

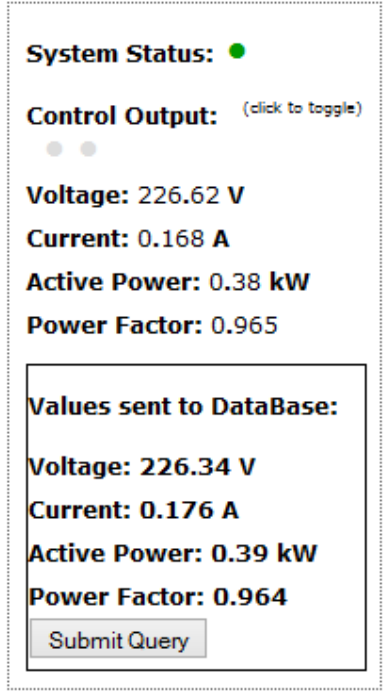

**Figura 45 - Página web inicial do sistema de monitorização.**

<span id="page-68-0"></span>Os parâmetros monitorizados encontram-se do lado direito, onde são atualizados dinamicamente sem que seja necessário refrescar a página. Imediatamente abaixo, encontram-se os valores enviados para a base de dados na central do fornecedor. Qualquer um destes valores, não pode ser alterado pelo utilizador. Um pouco acima, encontra-se um pequeno modo de controlo. Isto apenas serve de demonstração neste protótipo, permitindo o acesso de intercalar condensadores de um modo remoto, uma funcionalidade que, posteriormente, apenas com autenticação se poderá ter permissão para executar. Ainda no mesmo campo de mostragem, pode-se verificar o estado do sistema: se de o sistema estiver a funcionar corretamente, é mostrado um sinal verde intermitente.

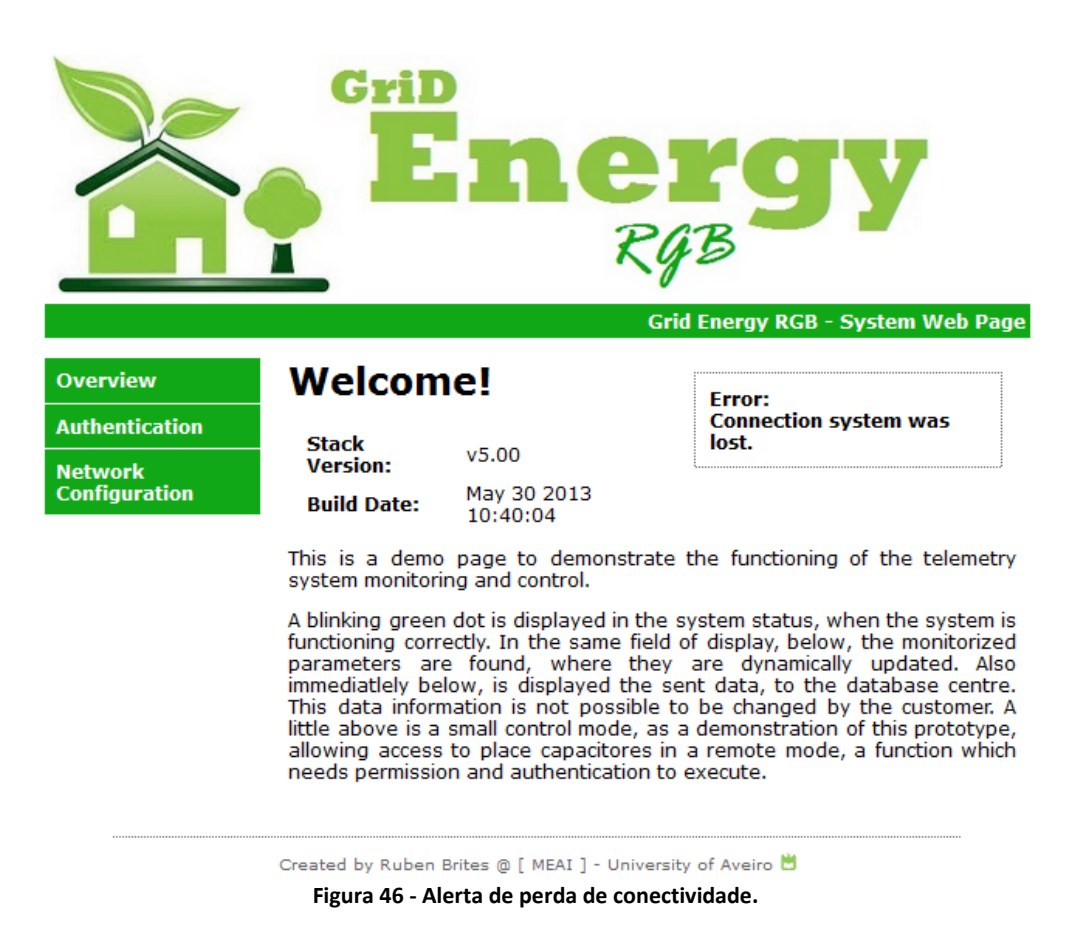

Caso o sistema perder a conectividade com o dispositivo que pretende aceder à página, é notificado, como representado na [Figura 46,](#page-69-0)de modo a que o utilizador possa reestabelecer a conexão.

<span id="page-69-0"></span>Existe ainda uma secção de autenticação, como mostra a [Figura 47,](#page-69-1) à qual apenas técnicos poderão aceder.

<span id="page-69-1"></span>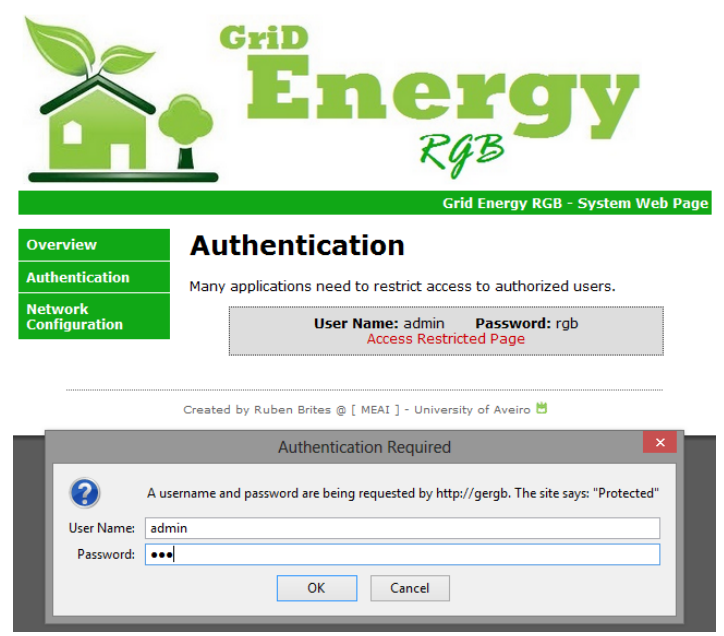

**Figura 47 - Autenticação para aceder a outras aplicações na página.**

Esta autenticação permite o acesso à área de "Configurações de Rede", onde se pode alterar o nome de acesso, as configurações de IP, a máscara, o endereço MAC, entre outros, como se pode observar na [Figura 48.](#page-70-0)

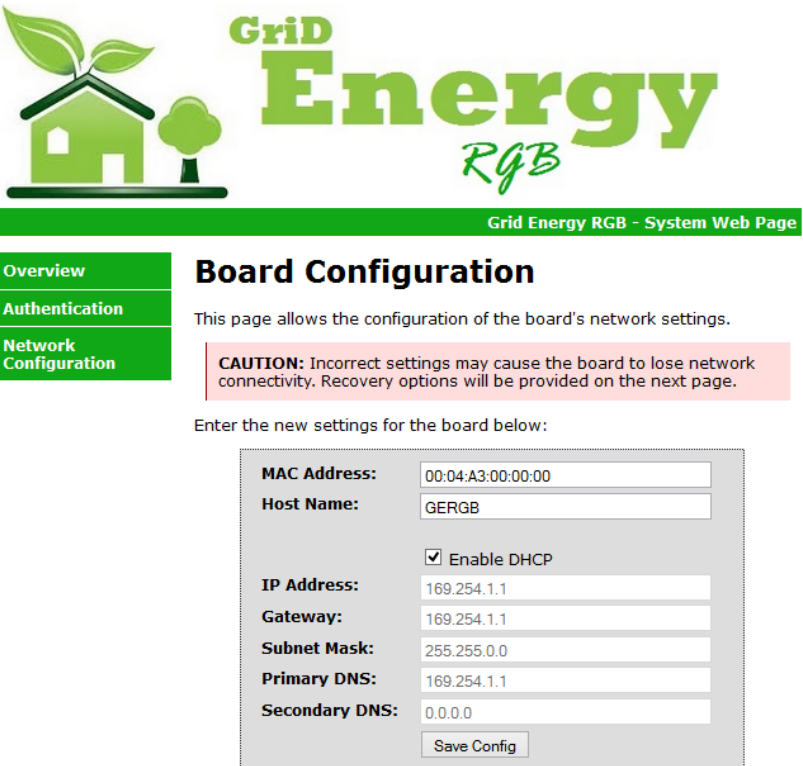

**Figura 48 - Página de configurações de rede do sistema.**

<span id="page-70-0"></span>De volta à secção "Visão Global", encontram-se novamente os valores monitorizados. Estes valores monitorizados são lidos na unidade de contagem e enviados através do protocolo RS-232 para esta unidade de gestão de dados.

Quanto ao envio dos parâmetros monitorizados para a base de dados, é realizado através de um algoritmo em PHP hospedado no servidor do fornecedor. Este ficheiro em PHP é responsável, exclusivamente pela comunicação dos valores obtidos para a base de dados em linguagem SQL. O código PHP é executado, quando a ordem, provem do servidor web da unidade de gestão de dados, através de uma solicitação do método POST, segundo o protocolo HTTP. Este método é gerado, periodicamente, com recurso a uma função disponível do Javascript. [Chris Shiflett, 2003]

#### *4.2.2.2 Módulo GSM*

O módulo GSM associado a este sistema permite adicionar um conjunto de características, à qual, foi implementado um conjunto de alertas para o utilizador, via SMS. Assim o consumidor é avisado de quando existe um corte de energia ou quando a corrente é muito elevada, como demonstra a [Figura 49](#page-71-0) e [a Figura 50](#page-71-1) respetivamente.

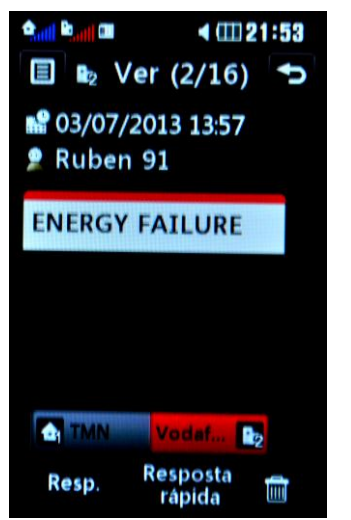

**Figura 49 - Alerta de mensagem de texto em caso de corte de energia elétrica.**

<span id="page-71-1"></span>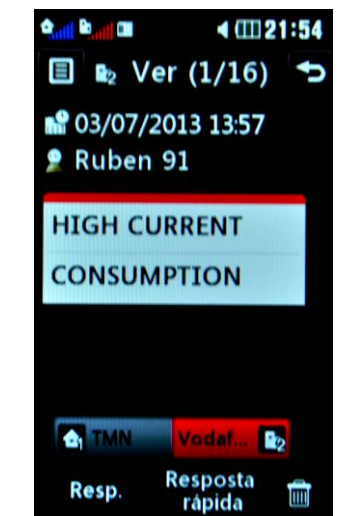

**Figura 50 - Alerta de mensagem de texto em caso de consumos elevados de corrente.**

<span id="page-71-0"></span>Contudo, e da mesma forma, é possível adicionar a leitura de mensagens de texto, o qual, apenas é necessário enviar uma mensagem escrita de forma correta de acordo com o estabelecido para que o microcontrolador possa processar. Para uma análise mais detalhada sobre a comunicação entre o microcontrolador e o módulo GSM da unidade de gestão de dados, pode consultar o Apêndice II.

#### **4.2.3 Comunicação RS-232**

O protocolo RS-232 utilizado na comunicação entre a unidade de controlo e a unidade de gestão de dados desempenha um papel fundamental na transferência de dados. Por se tratar de um protocolo industrial, sendo por isso, robusto ao nível do ruido, permite igualmente uma taxa de transferência de dados consideravelmente elevada. Contudo, nesta aplicação, apenas é utilizado uma taxa de transferência de dados de 19200 bits por segundo, uma vez que as tramas enviadas não são de grande dimensão, nem complexidade, não existindo a necessidade de possuir uma taxa de transmissão muito elevada. A complexidade da trama enviada da unidade de contagem para a unidade de gestão de dados foi descrita o mais simplesmente possível. Quanto aos parâmetros de configuração deste protocolo, foram utilizados oito bits de dados, um bit de paragem, sem bit de paridade e sem controlo de fluxo, tentando também manter o sistema de comunicação simplificado. No Apêndice II encontra-se uma explicação mais detalhada de todo o sistema de comunicação entre ambas as unidades, incluindo a trama de dados enviada e a sua descodificação. [J. David Irwin, 2011]

### **4.3 Características Adicionais**

Este protótipo, ao invés de comunicar segundo o protocolo RS-232 entre as unidades, poderia optar por uma comunicação sem fios. A fim de tornar o sistema global um pouco mais modular, a utilização de uma comunicação sem fios permitiria que a unidade de gestão de dados estivesse num outro local mais distante da unidade de contagem, no qual o acesso à rede local da habitação fosse mais acessível, pois nem todas as habitações, particularmente as mais antigas, possuem uma mesma ligação à rede local. Esta aplicação seria realizável através do adaptador MOD-ZIGBEE da Olimex, o qual se pode observar na [Figura 51,](#page-72-0) e que permite realizar uma
comunicação sem fios entre dois dispositivos semelhantes através do próprio protocolo zigbee. [MOD-ZIGBEE-UEXT, 2013]

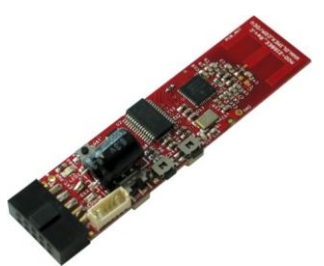

**Figura 51 - MOD-ZIGBEE da Olimex, solução alternativa de comunicação sem fios. [MOD-ZIGBEE-UEXT, 2013]**

Deste modo, não haveria nenhuma ligação física entre as duas unidades, conservando, deste modo, a garantia de uma taxa de transferência de dados elevada. Tanto a unidade de contagem como a unidade de gestão de dados estão totalmente adaptadas para que este meio de comunicação possa ser instalado. O aspeto das unidades com esta aplicação seria como mostra a [Figura 52](#page-72-0) e a [Figura 53.](#page-72-1)

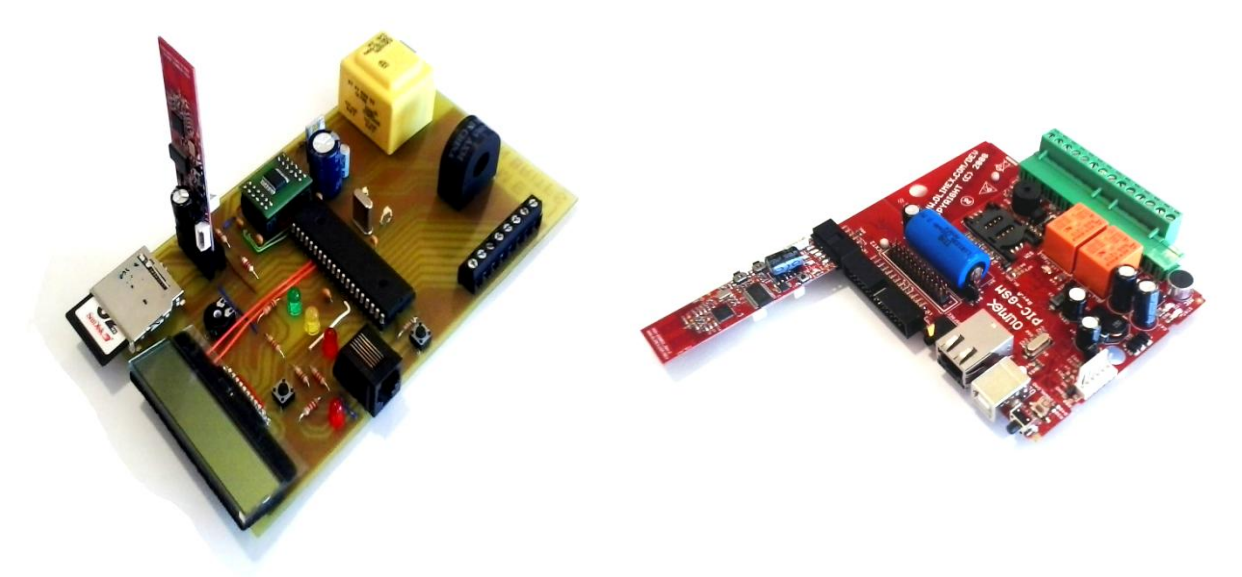

**Figura 52 - Unidade de contagem com dispositivo de comunicação sem fios.**

<span id="page-72-1"></span>**Figura 53 - Unidade de gestão de dados com dispositivo de comunicação sem fios.**

<span id="page-72-0"></span>Contudo, este processo não foi implementado por se tratar de um protótipo, não trazendo grandes vantagens a nível do funcionamento do próprio sistema, encarecendo-o, uma vez que se trata de um produto comercial.

# Capítulo 5

## **5 Testes e Resultados**

Concluída a fase de construção do projeto, encetou-se uma fase de testes com ajustes de calibração do sistema, para que se pudesse efetuar, posteriormente um registo de dados para ser analisado neste documento.

## **5.1 Resultados Iniciais**

Antes de dar início aos testes e à análise dos resultados globais do sistema e do seu comportamento, realizou-se uma sequência de tarefas para validar cada conjunto de componentes de forma individual. A estratégia adotada seguiu uma ordem natural: começou pela validação da leitura dos parâmetros, de seguida, pela atuação dos condensadores a fim de realizar a compensação do fator de potência, e, para terminar, da transmissão de dados entre a unidade de contagem e a unidade de gestão de dados.

### **5.1.1 Leitura de Parâmetros**

A primeira fase de testes iniciais, teve como objetivo validar as medições obtidas pelo analisador de energia. Para o efeito, foi utilizado um analisador de potência comercial, neste caso, o UMG 604 da Janitza, como representado na [Figura 54.](#page-74-0) Trata-se de um produto comercial indicado para monitorizar e registar todos os parâmetros de uma instalação trifásica. Contudo, para este caso não são necessários todas as funcionalidades deste equipamento, pois se trata de um produto comercial certificado, sendo apenas utilizado para calibrar e comparar as medições obtidas através do CS5463.

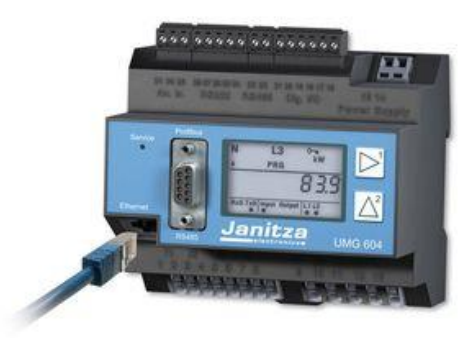

**Figura 54 - Analisador de potência Janitza UMG 604.**

<span id="page-74-0"></span>Disponível este equipamento, deu-se início à calibração do sistema. Abordamos especificamente o registo interno de tensão eficaz do CS5463 e sabendo que a resposta era linear, tal como explicado no Apêndice I, registou-se a resposta proveniente do analisador de energia através do microcontrolador já com a conversão calculada, e o valor obtido pelo Janitza. A [Figura](#page-75-0)  [55](#page-75-0) corresponde ao valor obtido pelo CS5463 na variável 'Vrms' e o valor convertido pelo

microcontrolador sendo a variável 'Vrms\_conv'. Quanto à [Figura 56,](#page-75-1) corresponde ao valor registado com o analisador de potência no preciso momento.

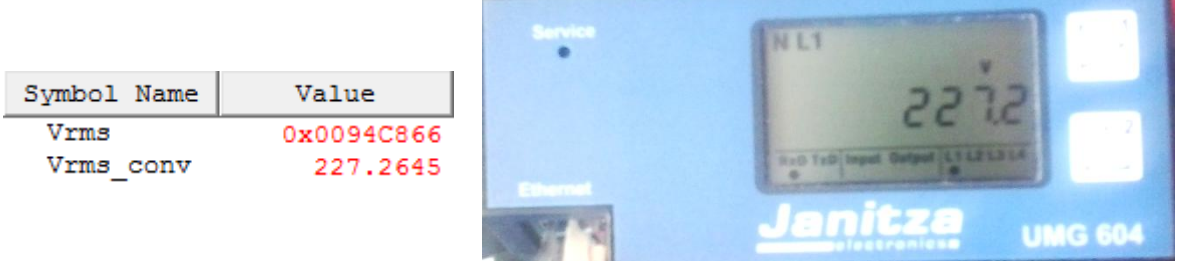

<span id="page-75-0"></span>**Figura 55 - Resultado obtido pelo CS5463 e convertido pelo microcontrolador. Figura 56 - Valor de tensão registado no Janitza.**

<span id="page-75-1"></span>

Assim, a recolha de várias amostras permitiu-nos verificar a exatidão do protótipo. O mesmo foi efetuado para os restantes registos, corrente, potência ativa e fator de potência.

#### **5.1.2 Atuação de Condensadores**

Quanto aos testes realizados à atuação dos condensadores, dividem-se em duas componentes. A primeira componente identifica o momento exato em que o condensador pretendido deve ser ligado à rede elétrica. Esta preocupação tem como objetivo evitar os picos de corrente criados pelo condensador, quando este é ligado à rede elétrica com uma tensão bastante superior à existente. Esta medida também acresce da vantagem de proporcionar um maior tempo de vida ao condensador. Para isso, foi concebido um detetor de passagem por zero, para alertar o microcontrolador das transições onde devem atuar os relés. Na [Figura 57,](#page-75-2) encontram-se representadas as formas de onda do detetor de passagem por zero a vermelho, assim como o sinal de tensão proporcional à rede elétrica a azul. Deste modo, o microcontrolador deteta as transições, provoca uma interrupção que lhe permite saber onde pode realizar o comando para a atuação de um determinado condensador. Graças a este método, o microcontrolador não só fica a saber as passagens por zero, como também sabe se se encontra na arcada positiva ou negativa da rede energética, embora para esta aplicação em particular não traga nenhum benefício.

<span id="page-75-2"></span>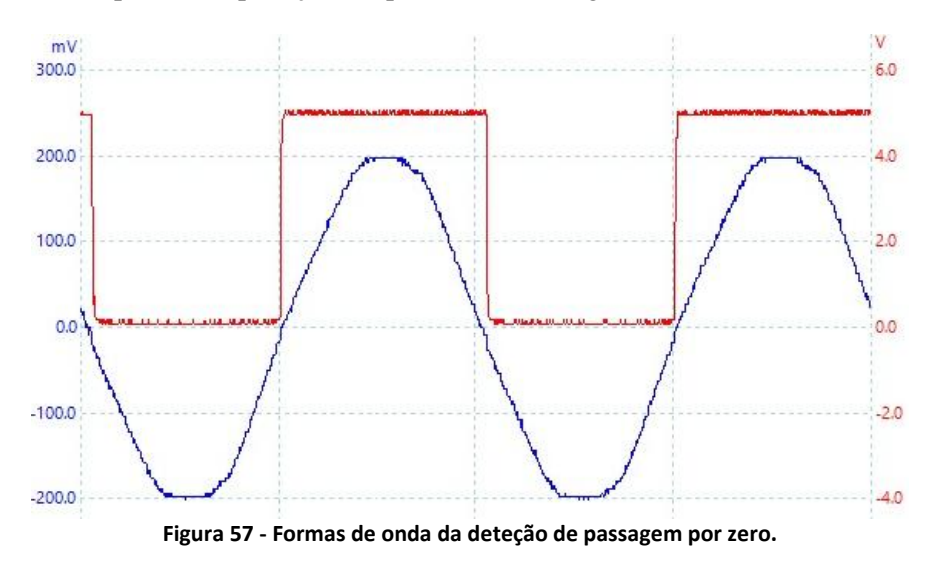

Uma vez que a solução proposta passa pela utilização de relés para intercalar os diversos condensadores, e tratando-se de um componente mecânico, a sua atuação não é instantânea. Por isso, para que este sistema atue o mais precisamente possível da tensão nula da rede elétrica, mediu-se o tempo de comutação dos relés a utilizar. [A Figura 58](#page-76-0) representa o teste efetuado.

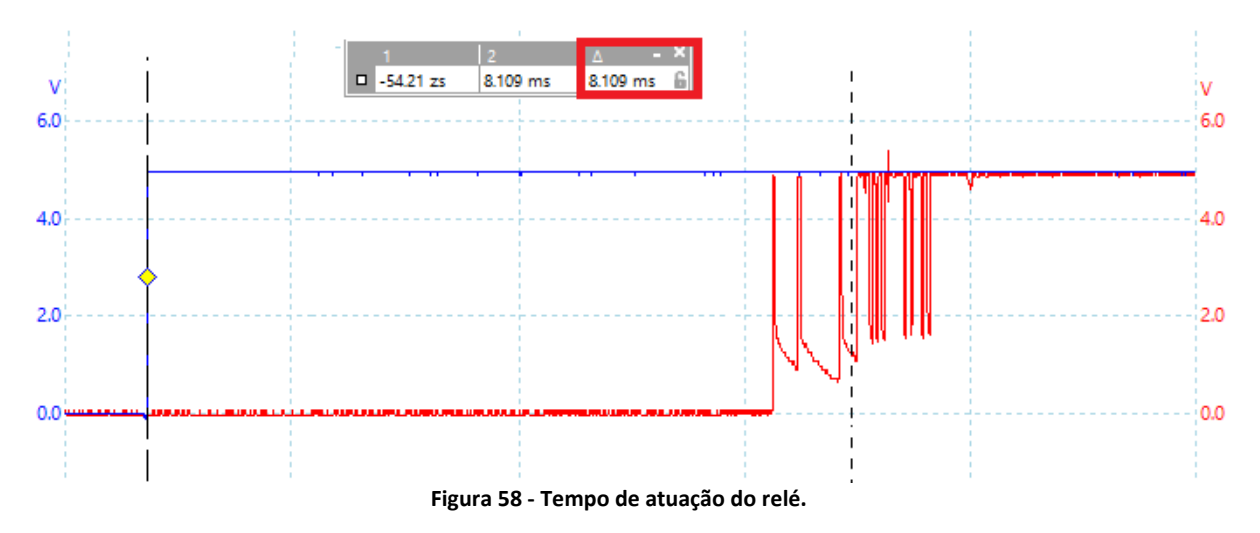

<span id="page-76-0"></span>O sinal azul, proveniente do microcontrolador, representa o sinal aplicado na bobina de controlo do relé. O sinal a vermelho está relacionado com a saída do relé, podendo observar o ruído na sua comutação por se tratar de um elemento mecânico. Por fim, a análise destes dois sinais, permite calcular facilmente o tempo de comutação do relé, o qual, neste caso, ronda os 8,1 ms. Contudo, este valor pode variar um pouco, devido às características do componente.

Assim, graças à análise destas duas componentes, a deteção de passagem por zero e o tempo que efetivamente o relé demora a realizar a sua comutação, o microcontrolador reúne as condições necessárias para tentar intercalar os condensadores selecionados na rele elétrica, quando a sua tensão se encontra o mais próximo de zero. Acertando os compassos de espera no microcontrolador, o resultado pode ser observado na [Figura 59.](#page-77-0)

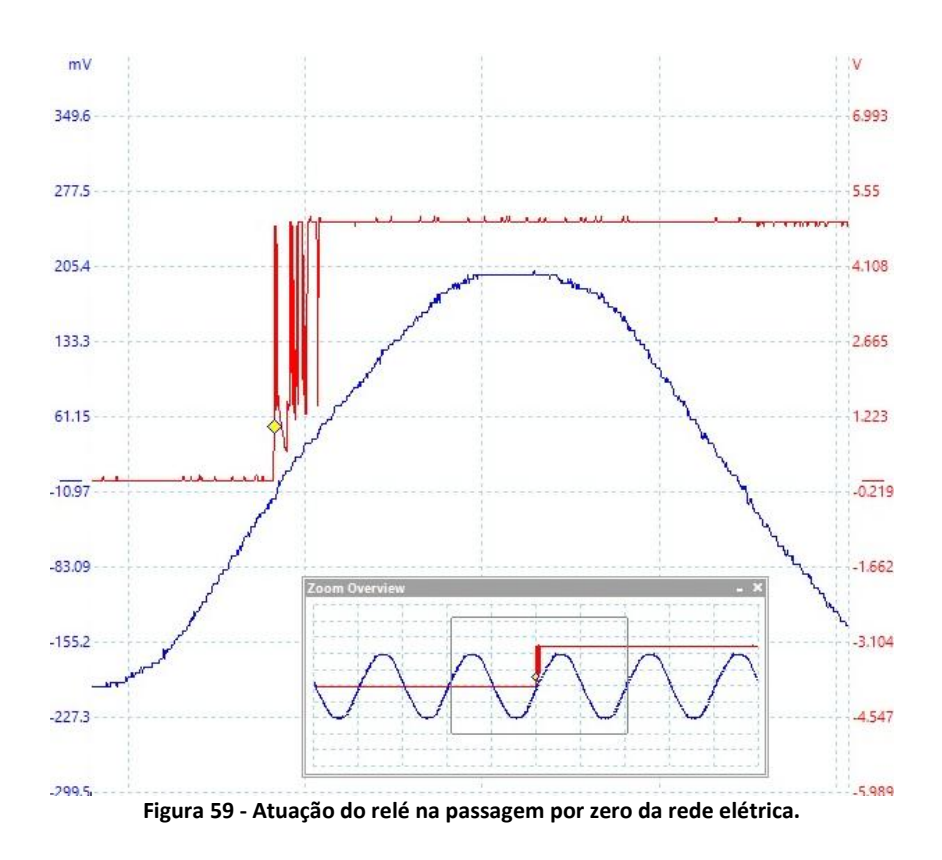

<span id="page-77-0"></span>O sinal azul representa a forma de onda proporcional da rede energética e o sinal a vermelho a atuação do relé. Uma vez mais, pode-se observar o ruído produzido pela sua comutação e, como referido anteriormente, este tempo pode sofrer pequenas variações devido às características mecânicas do componente.

Outro fator importante no desempenho deste sistema é a capacidade de encontrar a melhor combinação de condensadores para que compense o fator de potência rapidamente. Com o algoritmo desenvolvido, a capacidade de resposta do sistema é descrita no [Gráfico 3.](#page-77-1)

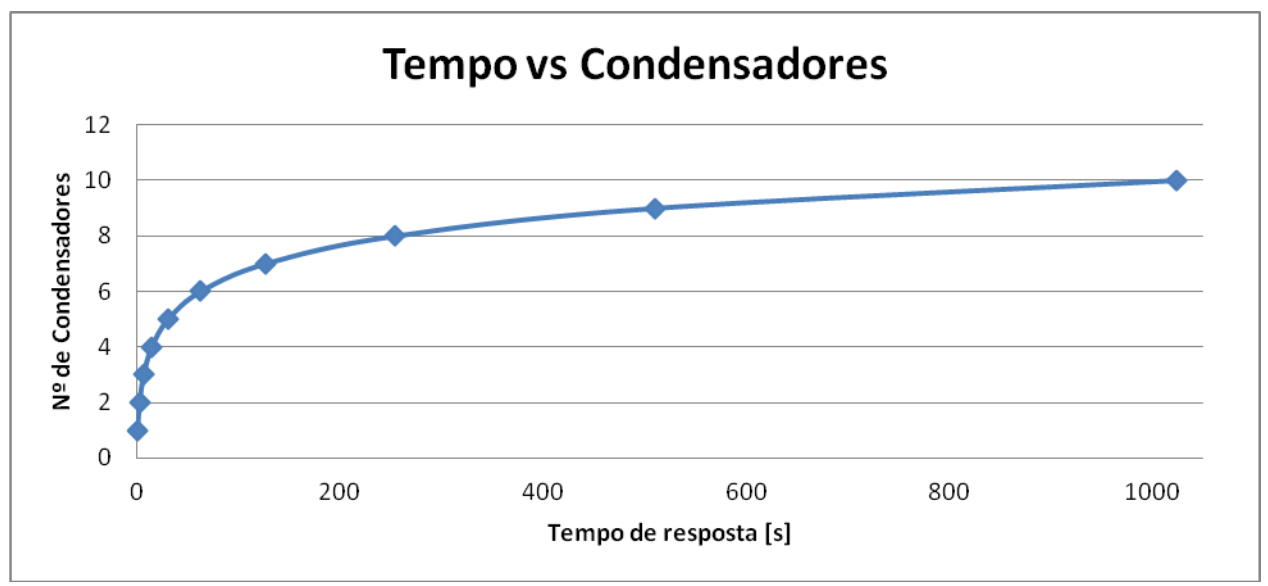

<span id="page-77-1"></span>**Gráfico 3 - Tempo de resposta da atuação dos condensadores (número de condensadores em função do tempo).**

Analisando o gráfico acima, é de observar que descreve uma curva característica de uma função potencial. Assim, à medida que se acrescenta o número de condensadores ao sistema, o tempo, no pior dos casos, cresce potencialmente, sendo que este se relaciona com a melhor combinação que seja a última escolha atuada. No melhor cenário, a compensação atinge logo no seu valor ótimo desde a primeira atuação, sendo, portanto, imediata.

#### **5.1.3 Transferência de Dados**

A fim de verificar de forma simples a comunicação entre a unidade de contagem e a unidade de gestão de dados, uma vez validada as etapas anteriores, deixou-se o sistema a correr e registou-se uma trama através das funcionalidades de *debug* que o PicKit3 permite. A [Figura 60](#page-78-0) corresponde à mensagem enviada pela unidade de contagem com a variável 'text\_usart' e a [Figura](#page-78-1)  [61](#page-78-1) corresponde à mensagem recebida pela unidade de gestão de dados com a variável 'RC\_Message'; ambas são declaradas como um *array* de caracteres com 40 posições.

<span id="page-78-0"></span>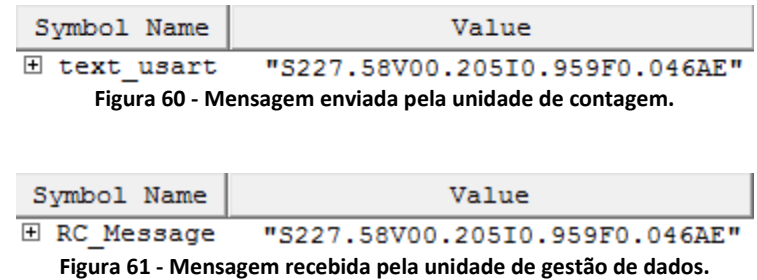

<span id="page-78-1"></span>Como seria de esperar, uma vez configurados corretamente ambos os microcontroladores das unidades de acordo com o mesmo protocolo RS-232, a mensagem enviada de uma unidade é idêntica à recebida pela outra unidade. Esta trama é constituída por um protocolo definido para esta aplicação, sendo que, a mensagem é sempre iniciada pelo carácter 'S' e termina com o carácter 'E', facilitando a sua perceção de forma a que o microcontrolador identifique onde a mensagem inicia e onde termina. Entre estes dois caracteres, existem os valores dos parâmetros monitorizados, onde após o carácter de início até ao caracter 'V', se encontra o valor correspondente à tensão. A partir desta posição até ao caracter 'I', está o valor correspondente à corrente. E assim de forma sucessiva, com o carácter 'F' a indicar o valor do fator de potência, e o carácter 'A' a indicar o valor da potência ativa.

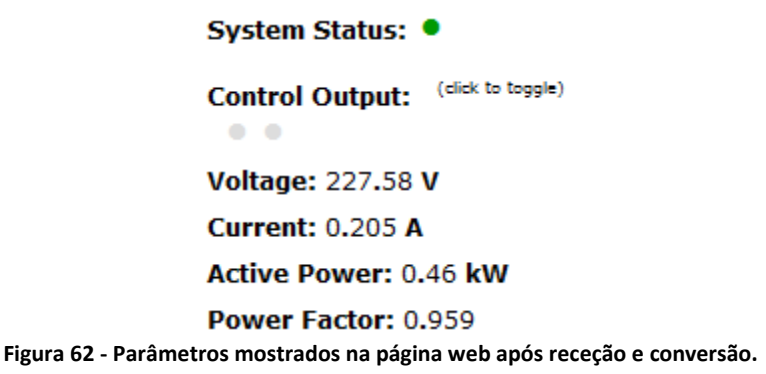

<span id="page-78-2"></span>Recebida a trama corretamente e descodificados os valores dos parâmetros correspondentes pela unidade de gestão de dados, reúne todas as condições para realizar a sua gestão de dados integrando no servidor web, como mostra a [Figura 62,](#page-78-2) e enviando posteriormente a informação para a base de dados, como explicado anteriormente.

### **5.2 Resultados de Medições**

Validadas todas estas etapas, efetuamos alguns testes de funcionamento do sistema global. Realizamos dois tipos de testes: o primeiro, elabora uma medição de valores e um registo numa tabela da base de dados, com a particularidade do sistema não realizar a compensação do fator de potência, sendo que, a função de compensação se encontra desativada de modo a monitorizar e a registar todos os dados sem necessidade de qualquer intervenção. O segundo teste será descrito posteriormente; é realizado nas mesmas condições do teste anterior, onde é ativado a função do sistema de adicionar os vários condensadores de modo a que o fator de potência fique o mais próximo de um.

Assim neste teste experimental foram utilizados dois motores, sendo um, um motor de indução monofásico, e o outro, um motor universal. A razão pela qual selecionamos estes dois equipamentos, foi devido ao desfasamento, que provocam entre a tensão e a corrente, e porque existem vários equipamentos domésticos, que contém estes tipos de motores. Assim sendo, medimos o desfasamento entre a tensão e a corrente provocado pelos motores, com auxílio do osciloscópio para monitorizar os sinais lidos pelo analisador de energia. A [Figura 63](#page-79-0) representa como se obtém o desfasamento.

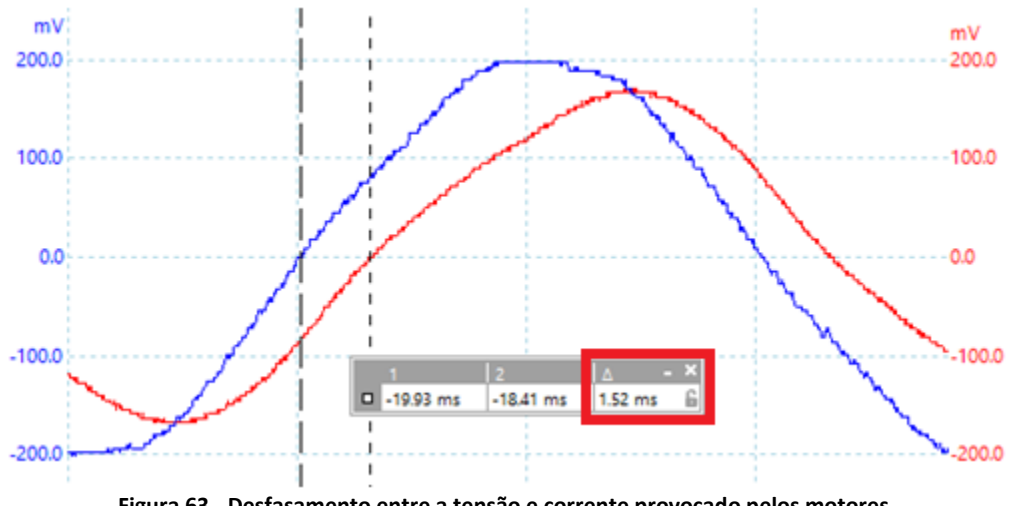

**Figura 63 - Desfasamento entre a tensão e corrente provocado pelos motores.**

<span id="page-79-0"></span>A onda do sinal a azul representa a tensão e a onda do sinal a vermelho representa o sinal da corrente. Como se pode observar, a corrente encontra-se em atraso em relação à tensão, pois estamos perante um desfasamento indutivo, um desfasamento característico dos motores ou cargas indutivas. Graças às ferramentas disponíveis, é possível medir com alguma precisão o desfasamento entre os sinais, o qual, neste caso, é de 1,52 milissegundos. Com este valor, é possível calcular o desfasamento em graus para que posteriormente se possa também calcular o fator de potência. Para isso, utiliza-se a relação da [Equação 5](#page-79-1) que nos devolve o desfasamento em graus. Neste caso, a corrente encontra-se desfasada da tensão 27,36°.

<span id="page-79-1"></span>
$$
Desfasamento_{\text{graus}} = \frac{Desfasamento_{\text{ms}} \times 360}{20} \Leftrightarrow Desfasamento_{\text{graus}} = \frac{1,52 \times 360}{20} = 27,36^{\circ}
$$

**Equação 5 - Relação do desfasamento em graus, em função do desfasamento em milissegundos.**

Assim, tendo o desfasamento em graus (φ), facilmente se calcula o fator de potência através do seu cosseno, conforme demonstrado na [Equação 6.](#page-80-0)

### $FP = \cos(\Phi) \Leftrightarrow FP = \cos(27.36^\circ) = 0.888$ **Equação 6 - Cálculo do fator de potência em função do desfasamento em graus.**

<span id="page-80-0"></span>Ficamos a saber que estes motores possuem um fator de potência de aproximadamente 0,888.

Antes de iniciar os testes finais, é necessário um servidor SQL para que se possa realizar todos os registos fornecidos pelo protótipo desenvolvido. Para tal, foi criado uma tabela denominada '*Aveiro\_Sector*' na base de dados '*GridEnergyRGB*'. Utilizou-se esta tabela para registar os resultados obtidos verificados neste teste. Na [Figura 64,](#page-80-1) pode-se observar os parâmetros criados e as suas configurações para a realização deste teste. [MySQL, 2013]

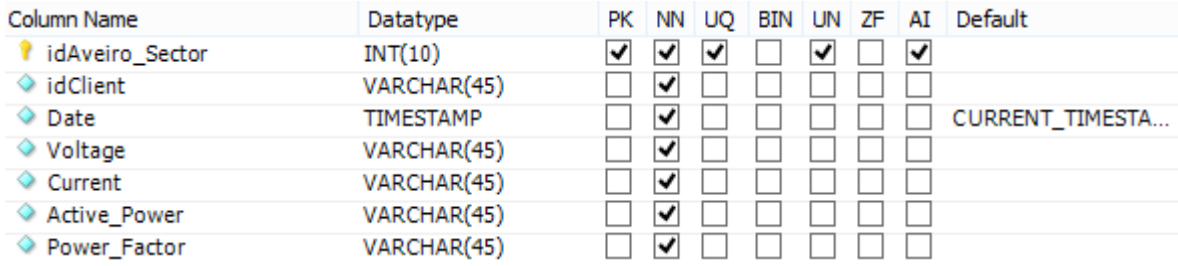

<span id="page-80-1"></span>**Figura 64 - Parâmetros e configurações da tabela da base de dados utilizada para registar os resultados do teste sem compensação do FP.**

Os parâmetros criados foram os seguintes:

- ― O '*idAveiro\_Sector*' representa o número de identificador da tabela utilizada como chave principal, não podendo ser nulo e tendo que ser único, em que auto incrementa.
- ― O '*idClient*', cujo objetivo pretendido é pertencer a um dado cliente, sendo, portanto, um identificador de um cliente sendo único para o fornecedor, mas podendo ser repetido na tabela.
- ― O '*Date*', o qual regista a data e hora no momento em que é introduzido um conjunto de valores.
- ― Todos os parâmetros a monitorizados: a tensão, a corrente, a potência ativa e o fator de potência. Todos têm de ser preenchidos, não podendo ser nulos.

Assim, estão reunidas todas as condições para iniciar um dos testes finais.

O teste consiste em ligar o sistema na sua totalidade, ligar os motores e deixar correr durante 10 minutos, com o intuito de observar a reação do sistema, a robustez do *software* desenvolvido, executando inúmeros ciclos e a exatidão do sistema. O sistema envia uma nova linha de informações para a base de dados a cada 10 segundos, um valor definido de forma a não gerar uma tabela muito extensa. Na [Figura 65,](#page-81-0) encontra-se um pequeno excerto da tabela preenchida pelo sistema, demonstrando os resultados das medições do teste sem compensação do fator de potência.

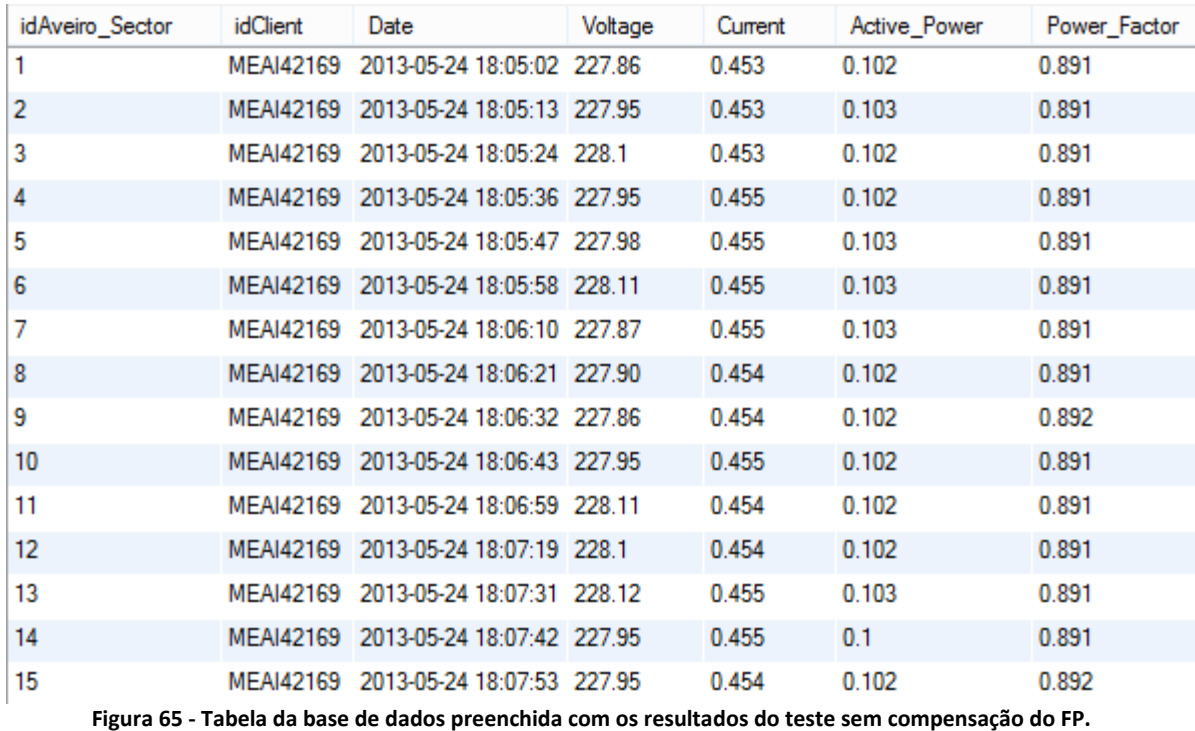

<span id="page-81-0"></span>

Como se pode observar, o campo do '*idClient*' encontra-se preenchido com um identificador que determina um dado cliente, e no campo '*Date*' encontram-se registados a data e a hora exatas em que recebeu os dados. Os restantes campos correspondem ao que o sistema pôde medir relativamente aos consumos instantâneos. Podemos constatar que a tensão ronda os 228 volts, sendo que a corrente consumida pelos motores não varia muito, ficando pelos 454 mA, e a potência ativa nos 102 watts. Quanto ao fator de potência, é de notar que se mantém nos 0,891. Este valor encontra-se bastante próximo do valor anteriormente calculado com recurso aos sinais capturados pelo osciloscópio.

## **5.3 Resultados da Compensação do Fator de Potência**

O segundo teste final é muito similar ao anterior, com a particularidade do sistema auto compensar o fator de potência, de acordo com o algoritmo desenvolvido. O valor estabelecido de equilíbrio para o fator de potência é de 0,95, sendo que, abaixo desse valor o microcontrolador acionará as várias combinações de condensadores até que o fator de potência alcance um valor superior. Se mesmo com os condensadores todos ativos na rede energética, se verificar que ainda assim possui um valor inferior a 0,95, o microcontrolador manterá a totalidade dos condensadores ligados à rede. Quando se verifica uma carga capacitiva através da análise da tensão e da corrente na rede elétrica, o microcontrolador retirará os condensadores, repetindo sempre o ciclo de análise e atuação. Este ciclo de atuação ocorrerá a cada segundo, pois não é um tempo demasiado extenso, mas suficiente para que os condensadores possam corrigir o desfasamento. Neste intervalo existe cerca de 50 ciclos de período na rede energética.

Antes de dar início ao teste, é criada uma nova tabela denominada de '*Aveiro\_Sector\_Comp*' na mesma base de dados '*GridEnergyRGB*'. Esta tabela possui exatamente os mesmos campos e as mesmas configurações utilizadas no teste anterior, como demonstra a [Figura 66,](#page-82-0) de modo a preservar os dados anteriores para futuras comparações.

| Column Name          | Datatype    | PК |              | NN UO | BIN UN ZF AI |   |   | Default         |
|----------------------|-------------|----|--------------|-------|--------------|---|---|-----------------|
| idAveiro_Sector_Comp | INT(10)     | v  | √            | √     |              | √ | ⋁ |                 |
| ◇ idClient           | VARCHAR(45) |    | ↝            |       |              |   |   |                 |
| ◇ Date               | TIMESTAMP   |    | ↵            |       |              |   |   | CURRENT_TIMESTA |
| ◇ Voltage            | VARCHAR(45) |    | √            |       |              |   |   |                 |
| Current              | VARCHAR(45) |    | Ñ            |       |              |   |   |                 |
| Active Power         | VARCHAR(45) |    | $\checkmark$ |       |              |   |   |                 |
| Power_Factor         | VARCHAR(45) |    | ✓            |       |              |   |   |                 |

<span id="page-82-0"></span>**Figura 66 - Parâmetros e configurações da tabela da base de dados utilizada para registar os resultados do teste com compensação do FP.**

Para manter a veracidade dos resultados obtidos, este teste é realizado nas mesmas condições do teste anterior; o sistema irá monitorizar em igual período a mesma carga, utilizando os mesmos motores ligados de igual forma.

Encetado o teste, o sistema auto compensou um conjunto de dois condensadores, um de 1 µF e outro de 330 nF. As formas de onda da tensão e da corrente também foram registadas através do osciloscópio, como se pode observar na [Figura 67.](#page-82-1)

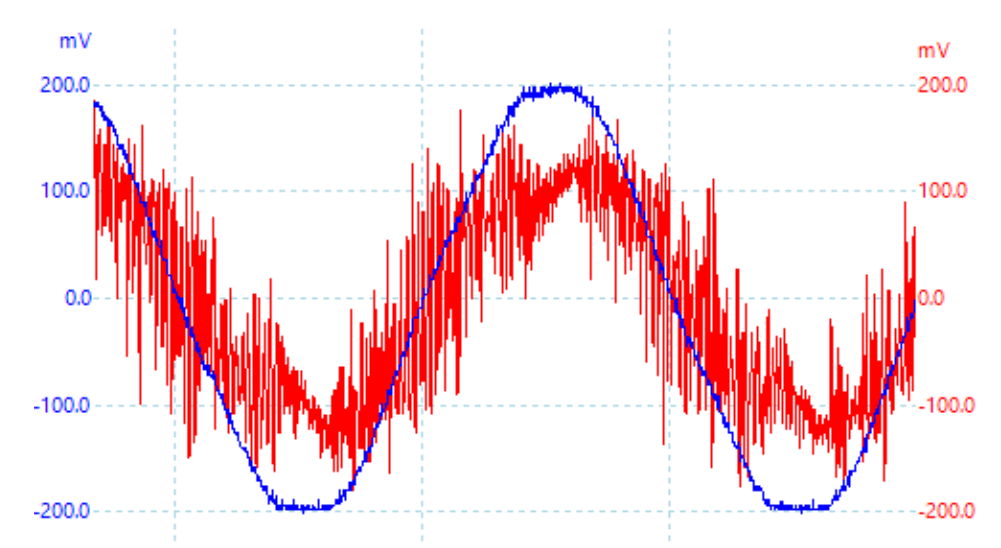

<span id="page-82-1"></span>**Figura 67 - Forma de onda da tensão e corrente correspondente ao segundo teste com compensação do FP ativo.**

Conforme se pode observar, a onda da corrente a vermelho encontra-se praticamente em fase com a onda da tensão a azul. O ruído presente no sinal da corrente é causado pelos condensadores, devido às suas propriedades. Terminados os 10 minutos pré-estabelecidos, os motores foram desligados e os condensadores desemparelhados da rede elétrica, podendo por fim observar-se todos os resultados registados na base de dados, como mostra um pequeno excerto da tabela na [Figura 68.](#page-83-0)

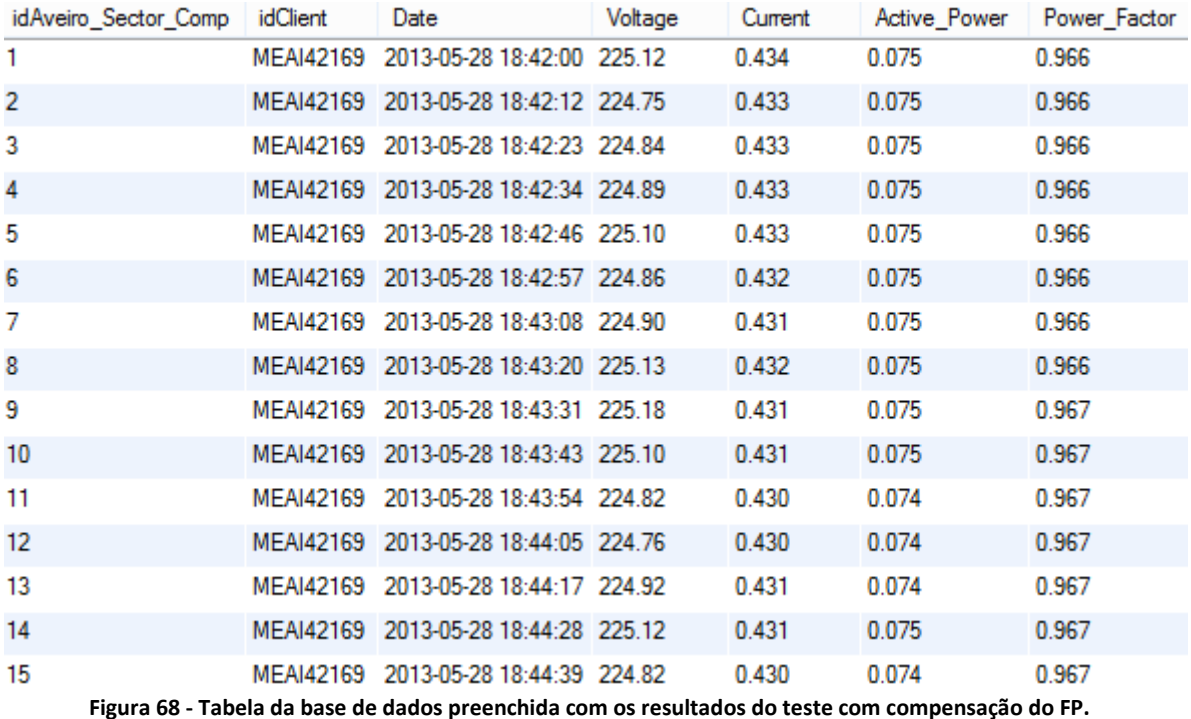

<span id="page-83-0"></span>A análise dos dados recolhidos, permite-nos constatar que, de facto, o fator de potência foi corrigido para um valor bastante melhor, obtendo um fator de potência em torno de 0,967. No presente caso, a tensão da rede elétrica encontrava-se um pouco inferior à do teste anterior, em torno dos 225 volts, e, naturalmente, a corrente em 432 mA, uma vez que, tendo baixado a tensão eficaz, também baixa a corrente para a mesma carga. Contudo, não constitui uma diferença significativa ao nível da tensão e da corrente, existindo, sim, um interesse particular pela potência ativa. Atendendo a que o fator de potência se encontra mais próximo de um, é de notar que a potência ativa baixe o seu valor, ficando assim, em consequência, mais próximo da potência aparente, a qual constitui uma vantagem significativa para os consumos.

# Capítulo 6

## **6 Conclusão**

A conclusão deste trabalho e a análise dos resultados obtidos, permite-nos afirmar que este protótipo por nós desenvolvido obteve um comportamento global muito satisfeito. As suas características focam totalmente a tecnologia da telecontagem estudada, podendo realizar uma monitorização à distância, em tempo real. Este sistema, além de realizar a monitorização de uma série de parâmetros, permite ainda efetuar algum controlo no campo da instalação remota, o que traz uma enorme vantagem em relação a outros sistemas. Possui ainda a capacidade relevante e inovadora de compensar, de forma automática, o fator de potência causado por diversos equipamentos domésticos nas nossas habitações.

O analisador de energia utilizado neste protótipo revela ser um componente com um rácio de qualidade/custo bastante boa. O circuito integrado CS5463 possui uma lista de registos internos que consegue calcular, embora tenham sido utilizados apenas quatro. Este componente calcula os resultados com grande exatidão, e grande precisão nos registos da tensão e da corrente, com pequenas flutuações não significativas. A nível dos registos da potência ativa e do fator de potência, a exatidão é bastante elevada, mas o seu resultado nem sempre é o mais correto, havendo um ligeiro erro de cálculo. A comunicação SPI disponível neste componente é perfeitamente adequada à aplicação em causa, não apresentando, grandes dificuldades de implementação e possibilitando, igualmente, uma taxa de transferência de dados suficientemente rápida para adquirir todos os resultados e assim manter um sistema em tempo real. Para uma aplicação futura, poder-seia explorar através da utilização de um cristal com uma frequência mais elevada para que fosse possível aumentar ainda mais a aquisição de dados.

Quanto ao microcontrolador utilizado no protótipo da unidade de contagem, constituiu uma escolha um pouco sobredimensionada. Isto é, este microcontrolador (PIC 18F4685) apresenta diversas funcionalidades, as quais não foram exploradas; possui inúmeros I/O que não são necessárias a esta aplicação e que ficaram por utilizar, possui uma memória de programação com 96 KBytes, das quais apenas 31 KBytes foram utilizados. O desenvolvimento deste protótipo não exige um componente tão completo, podendo-se optar pelo modelo PIC 18F2520, que garantiria de igual forma o correto funcionamento de todo o sistema, otimizando-se um pouco os custos.

A placa de circuito impresso produzida em laboratório através de processos não industrias, supera os resultados esperados a nível da qualidade, sendo capaz de realizar pistas com 0,2 milímetros de espessura, e ainda assim garantir a sua condutividade elétrica.

A placa de desenvolvimento PIC-GSM da Olimex utilizada na unidade de gestão de dados demonstrou ser a melhor opção encontrada no mercado, pois possui um módulo GSM totalmente compatível com a rede móvel implementada na zona europeia, possuindo ainda uma interface de comunicação ethernet integrado no microcontrolador (PIC 18F97J60), o qual, para além de se poder disfrutar de todas as vantagens e funcionalidades a nível de comunicações RS-232, SPI, saídas e entradas digitais, entre outras, ainda carece da capacidade da implementação de uma comunicação TCP/IP.

A comunicação TCP/IP constitui uma enorme vantagem para este projeto. Esta inovação para este tipo de aplicações permite que haja uma troca de dados a longas distâncias com custos de comunicação muito reduzidos. Assim, como demonstrado, é possível elaborar um complexo registo de informação numa base de dados para que, posteriormente, possam ser facilmente consultados e processados a qualquer momento. Esta comunicação, com acesso à internet de banda larga, permite velocidades de transferência de dados muito elevadas, não só para efetuar todos os registos dos parâmetros dos consumos, como também para realizar uma monitorização à distância em tempo real. Além da monitorização, permite ainda efetuar o controlo de forma manual, no caso desta aplicação, adicionar ou retirar condensadores da rede elétrica de modo a variar o desfasamento entre a tensão e a corrente.

Quanto ao subsistema de compensar o fator de potência de um modo automático, foi uma tarefa bem sucedida para pequenos desfasamentos, de acordo com a análise dos resultados efetuados. O valor de equilíbrio adotado para um fator de potência de 0,95 queira ser um valor razoavelmente elevado para uma instalação doméstica; este valor, no entanto poderá ser facilmente alterado para um mais elevado, exigindo assim um maior rigor do sistema em compensar. A escolha das capacidades dos condensadores não foi dimensionada com um propósito suficientemente claro, fazendo com que o sistema autocompensasse de acordo com os valores que obtinha das suas leituras, tal como a posição dos mesmos. Assim sendo, é possível colocar condensadores com outros valores de capacidades, pois o sistema reagirá sempre de forma a manter o valor do fator de potência ente um e o valor de equilíbrio definido.

A interação entre as duas unidades foi elaborada através do protocolo RS-232 que garante uma taxa de transferência de dados elevada, com um determinado grau de imunidade ao ruído. Contudo, traz uma limitação, pois como se trata de uma comunicação cablada, impõe que ambas as unidades estejam próximas uma da outra. Embora, exista uma alternativa abordada anteriormente de uma comunicação sem fios através de ZIGBEE, traria mais custos ao sistema. Desta forma, e porque não apresenta vantagens para o funcionamento deste protótipo, não foi implementado.

Concluímos, portanto, que este atingiu resultados bastante satisfatórios para que, no futuro, seja possível de haver um estudo mais aprofundado das normas a que se encontra obrigado, que possibilite a sua estandardização e entrada no mercado da comercialização.

# Referências Bibliográficas

## **Referências Bibliográficas**

[\[Sustainable Energy Review,](http://www.internationalsustainableenergy.com/6727/news/siemens-to-focus-its-renewable-energy-activities-on-wind-and-hydro-power/) 2012] International Sustainable Energy [*on-line*]. 2012. Disponível a 12-02-2013 em [<http://www.internationalsustainableenergy.com/6727/news/siemens-to-focus-its](http://www.internationalsustainableenergy.com/6727/news/siemens-to-focus-its-renewable-energy-activities-on-wind-and-hydro-power/)[renewable-energy-activities-on-wind-and-hydro-power/>](http://www.internationalsustainableenergy.com/6727/news/siemens-to-focus-its-renewable-energy-activities-on-wind-and-hydro-power/).

[DGEG, 2011] DGEG – Direcção Geral de Energia e Geologia [*on-line*]. 2011. Disponível a 12- 02-2013 em < http://www.dgeg.pt/ $>$ .

[INESCTEC, 2008] INESCTEC – Tecnologia e Ciência [*on-line*]. 2008. Disponível a 14-02-2013 em <http://www2.inescporto.pt/use/noticias-eventos/nos-na-imprensa/telecontagem-segue-dentrode-momentos/>.

[EDP Energias de Portugal, 2013] EDP Energias de Portugal [*on-line*]. 2013. Disponível a 15-02- 2013 em < [http://www.edp.pt/pt/sustentabilidade/ied/InovGrid/Pages/InovGrid.aspx>](http://www.edp.pt/pt/sustentabilidade/ied/InovGrid/Pages/InovGrid.aspx).

[Smart Cities and Citizens Behavior, 2012] PEREIRA, Carlos Alves - Smart Cities and Citizens Behavior. Cascais, Portugal: [s.n.], Novembro 2012.

[The InovGrid Project, 2011] TORRES, João – The InovGrid Project. CEO, EDP Distibuição: [s.n.], 20 de Outubro 2011.

[Wikienergia, 2010] Wikienergia - Tecnologia portuguesa de contadores digitais exportada para a Venezuela [*on-line*]. 2010. Disponível a 01-03-2013 em <http://www.wikienergia.pt/~edp/index.php?title=Tecnologia\_portuguesa\_de\_contadores\_digitais\_ exportada\_para\_a\_Venezuela>.

[JANZ, 2013] JANZ – Contagem Residencial [*on-line*]. 2013. Disponível a 06-03-2013 em <http://www.janzce.pt/index.php?section=13>.

[Cloogy, 2013] Cloogy – Smart Living [*on-line*]. 2013. Disponível a 08-03-2013 em <http://www.cloogy.com/pt/apresenta%C3%A7%C3%A3o/>.

[Bruno Pimenta, 2007] PIMENTA, Bruno - Sistemas Inteligentes em Telecontagem. Lisboa: [s.n.], 2007. Dissertação apresentada ao Instituto Superior Técnico para obtenção do Grau de Mestre em Engenharia Eletrotécnica e de Computadores.

[João Gil Josué, 2010] JOSUÉ, João Gil – Projecto e Construção de um Sistema de Monitorização de Energia Elétrica para uma Habitação. Lisboa: [s.n.], 2010. Dissertação apresentada à Universidade Nova de Lisboa para obtenção do Grau de Mestre em Engenharia Eletrotécnica e de Computadores.

[Power Factor Correction, 2012] CLAYTON, Albert Edmund – Power Factor Correction: Explaining The Meaning And Importance Of Power Factor, And Describing Methods For The Improvement Of Power Factor. Ulan Press. 2012.

[PIC18F4685 dtsht, 2013] Microchip – PIC 18F4685 datasheet [*on-line*]. 2013. Disponível a 22- 03-2013 em <http://www.microchip.com/wwwproducts/Devices.aspx?dDocName=en026324>.

[MCP3909 dtsht, 2013] Microchip – MCP3909 datasheet [*on-line*]. 2013. Disponível a 22-03-2013 em <http://www.microchip.com/wwwproducts/Devices.aspx?dDocName=en520376>.

[CS5463 dtsht, 2013] Cirrus Logic - CS5463 datasheet [*on-line*]. 2013. Disponível a 22-03-2013 em [<http://www.cirrus.com/en/products/cs5463.html>](http://www.cirrus.com/en/products/cs5463.html).

[Triad Magnetics dtsht, 2013] Triad Magnetics – CST-1015 datasheet [*on-line*]. 2013. Disponível a 02-04-2013 em <http://triadmagnetics.com/pdf/page%2013-14.pdf >.

[PIC-GSM, 2013] Olimex – PIC-GSM [*on-line*]. 2013. Disponível a 17-04-2013 em <https://www.olimex.com/Products/PIC/Development/PIC-GSM/>.

[PIC-GSM dtsht, 2013] Olimex – PIC-GSM datasheet [*on-line*]. 2013. Disponível a 22-03-2013 em <https://www.olimex.com/Products/PIC/Development/PIC-GSM/resources/PIC-GSM.pdf>.

[MOD-ZIGBEE-UEXT, 2013] Olimex – MOD-ZIGBEE-UEXT [*on-line*]. 2013. Disponível a 08- 05-2013 em <https://www.olimex.com/Products/Modules/RF/MOD-ZIGBEE-UEXT/>.

[Microchip Masters Conference, 2008] Microchip – 5270 TCP1 Overview of Ethernet and TCP/IP Connectivity Solutions. 2008.

[Jon Duckett, 2011] DUCKETT, Jon. HTML and CSS – Design and Build Websites. 1a edição. 08- 11-2011. ISBN: 978-111-800-818-8.

[MySQL, 2013] MySQL – About MySQL [*on-line*]. 2013. Disponível a 10-05-2013 em <http://www.mysql.com/about/>.

[J. David Irwin, 2011] IRWIN, J. David. Industrial Communication Systems – The Industrial Electronics Handbook. 2a edição. CRC Press. 28-02-2011. ISBN: 978-143-980-281-6.

[Christian Hartmann, 2009] HARTMANN, Christian GSM – Architecture, Protocols and Services. 3a edição. Wiley. 09-02-2009. ISBN: 978-047-003-070-7.

[Chris Shiflett, 2003] SHIFLETT, Chris. HTTP Developer's Handbook. 1a edição. Sams Publishing. 29-03-2003. ISBN: 978-067-232-454-3.

[Patrícia Calé, 2012] Casa dos Bits – Perto de 500 milhões de europeus online [*on-line*]. 2012.  $Disponível$  a 24-04-2013 <http://tek.sapo.pt/noticias/internet/perto\_de\_500\_milhoes\_de\_europeus\_online\_1246676.html>.

# Apêndice I

## **Apêndice I**

### **Comunicação SPI com o CS5463**

Como referido, a comunicação entre o analisador de energia e o microcontrolador é realizada através do SPI, como demonstra o diagrama de blocos da [Figura 69.](#page-88-0) Neste caso, o microcontrolador é o mestre (*master*) e o CS5463 o escravo (*slave*). Esta comunicação foi desenvolvida pela Philips, baseando-se na troca de dados denominada de *shift register*. Os bits são "empurrados" de um registo (*buffer*) de 8 bits no *master*, para o *slave* e vice-versa, tal como demonstra a [Figura 70.](#page-88-1) Quando a troca dos 8 bits entre o mestre e o escravo se encontra concluída, o registo é lido pelo mestre. Esta troca de bits é estabelecida a uma taxa fixa, sendo gerada pelo master. [J. David Irwin, 2011]

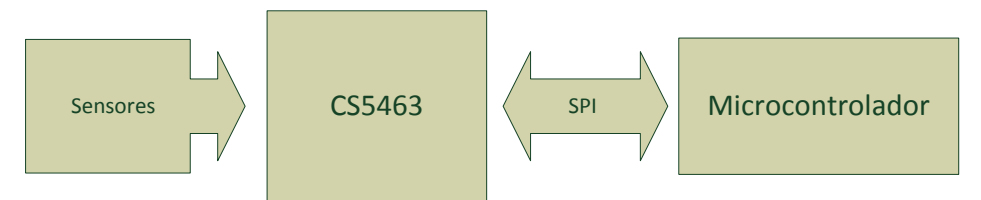

<span id="page-88-0"></span>**Figura 69 - Diagrama de blocos geral com comunicação via SPI entre o CS5463 e o microcontrolador.**

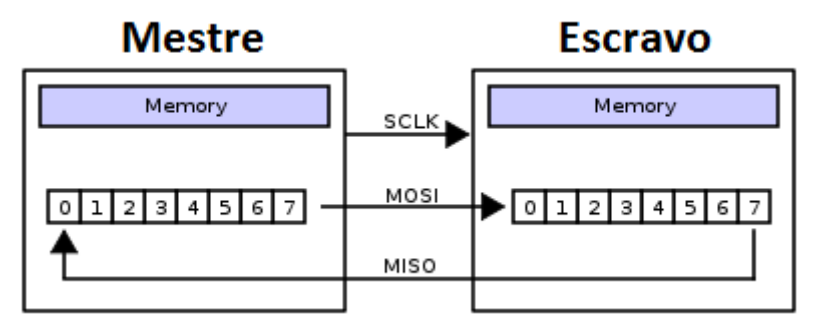

**Figura 70 – Esquema de troca de dados por SPI.**

<span id="page-88-1"></span>No presente caso, como se pode observar na [Figura 71,](#page-89-0) o microcontrolador inicia com um comando de pedido de leitura de um dado específico, o qual corresponde aos primeiros 8 bits e, de seguida, envia três repetições do comando SYNC (FFh), compondo uma mensagem de 4 bytes. Assim, o CS5463 responde com o primeiro byte de "lixo" e os restantes três bytes com a conversão calculada referente ao pedido.

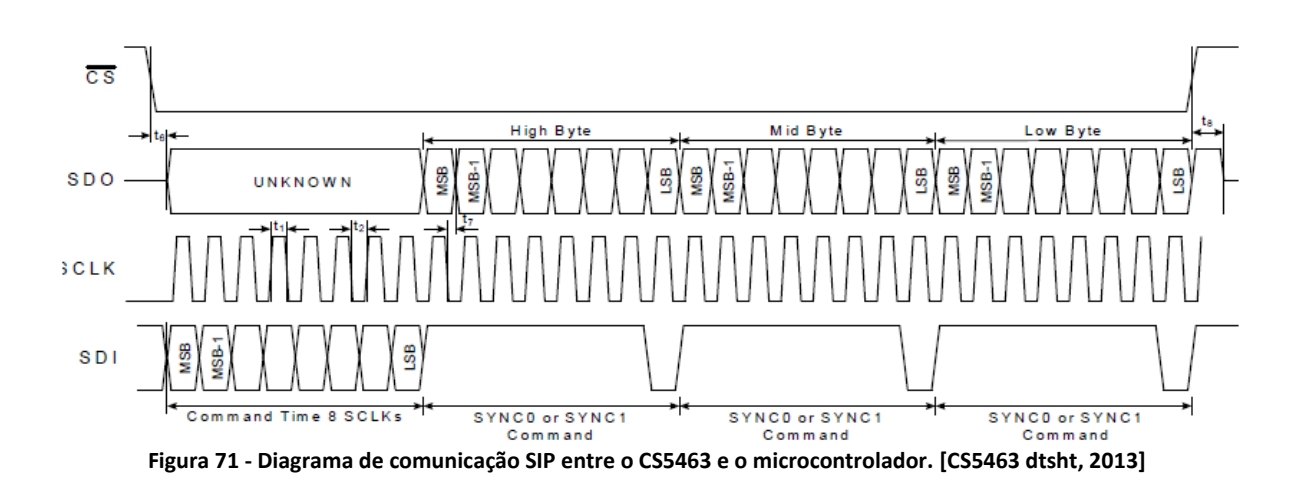

### <span id="page-89-0"></span>**Exemplo da comunicação SPI**

De seguida, é apresentado um exemplo de como se pode realizar uma leitura de um parâmetro que o CS5463 disponibiliza. Neste exemplo é demonstrada a leitura da temperatura através dum circuito integrado.

Em primeiro lugar, é necessário configurar o *master* para a comunicação SPI, como demonstra a [Figura 72](#page-90-0) são configuradas como saídas:

- SCK *Clock*;
- SDO SPI Data Out;
- CS *Chip Select*.

E como entradas:

SDI – *SPI Data Input*.

Perfazendo, assim, uma comunicação de 4 condutores. Existem 3 bits essenciais que têm de estar de acordo entre o *master* e o *slave* para que esta comunicação funcione: são estes o SMP, que define se os bits são mostrados a meio do período do *clock*; o CKE, que estabelece a altura em que os bits são trocados, e, por fim, o CKP, que define o estado do *clock* quando inativo. Por fim, é também necessário configurar a taxa de transferência (ou *clock*), que é definida pelos 4 bits SSPM0:SSPM3.

```
//CONFIGURACÃO DO SPI
void spi confiq(void)
₹
        TRISCbits.TRISC2=0
                                 //CHIP SELECT
                                 //desactiva interface de comunicação SPI
        SSPCON1bits.SSPEN=0;
        //SDI e controlado automatico pelo SSPEN
        TRISCbits.TRISC5=0:
                                         //SDO Output
        TRISCbits.TRISC3=0
                                         //SCK Output MASTER
        TRISCbits.TRISC4=1;
                                         //SDI Input
        //SS set
        SSPSTATbits.SMP=0;
                                 //Os bits recebidos são amostrados a meio do período de clock
        SSPSTATbits.CKE=0;
                                 //Cada bit é enviado na transição do Clk para 1
        SSPCONIbits.CKP-0
                                 //O sinal de Clock tem uma tensão nula quando está inactivo
        //CONFIGURACÃO DO RELOGIO
        SSPCON1bits.SSPM3=0:
        SSPCON1bits.SSPM2=0;
        SSPCON1bits.SSPM1=1:
                                 //Fosc/64
        SSPCON1bits.SSPM0=0;
        SSPCON1bits.SSPEN=1;
                                 //Activa interface de comunicação SPI
\overline{\phantom{a}}
```
**Figura 72 - Configuração do master para a comunicação SPI.**

<span id="page-90-0"></span>Assim que o master esteja devidamente configurado, é possível ativar a comunicação e a troca de dados será efetuada de acordo com a configuração feita pelo *master*.

Para a leitura da temperatura através do analisador de energia, foram criadas as seguintes funções da [Figura 73.](#page-90-1)

```
//***** SPI *****
                                         //FUNÇÃO PARA ENVIAR 8 BITS VIA SPI
void spi write(unsigned char send)
₹
        unsigned char trash;
        SSPBUF=send;
        while(!SSPSTATbits.BF); //Buffer Full=1, wait untill complete reception -> SSPSTATbist.BF
        trash=SSPBUF;
                        //Recive Trash
\rightarrowunsigned char spi read(void)
                                 //FUNÇÃO PARA LER 8 BITS VIA SPI
К
        unsigned char rx;
        SSPBUF-0xFF
        while(!SSPSTATbits.BF); //Buffer Full=1, wait untill complete reception -> SSPSTATbist.BF
        rx=SSPBUF;
                         //Recive rx
        return rx;
₹
11********
```
**Figura 73 - Funções de escrita e de leitura para a comunicação SPI com o analisador de energia.**

<span id="page-90-1"></span>Estas são as funções de escrita e de leitura. No fundo são bastante similares, sendo que a única diferença é que a função de leitura retorna os 8 bits vindos do *slave*.

Dotado destas funções, criou-se uma outra função para ler os registos fornecidos pelo analisador de energia que integra estas duas funções, organizando a resposta recebida.

```
unsigned long int CS5463 read reg(unsigned char reg)
₹
   unsigned long int msb:
   unsigned int mid:
   unsigned char 1sb;
   unsigned long int return value;
   CS = 0spin\_write(reg \iff 1);msb = spi read();mid = spin.read();15b = spi read();CS=1return value = (msb\langle\langle 16 \rangle + (mid\langle\langle 8 \rangle + 15b);
   return return value;
≯
       Figura 74 - Função de leitura de registos do analisador de energia.
```
Esta nova função, permite uma maior facilidade de leitura dos registos disponíveis, de uma forma mais generalizada. Como referido anteriormente na [Figura 71,](#page-89-0) os primeiros 8 bits trocados representam a posição de memória que se pretende ler; neste caso, será a da temperatura, que corresponde ao registo 26h em hexadecimal. Os restantes 3 bytes podem assumir qualquer valor. Por cada byte enviado pelo *master*, o *slave* envia um byte de resposta. No presente caso, os últimos 3 bytes enviados pelo *slave*, contêm o valor da temperatura.

Analisando com recurso a um osciloscópio com interface de comunicação SPI, registaramse os seguintes resultados da [Figura 75](#page-92-0) e da [Figura 76.](#page-92-1) A mensagem enviada pelo *master* pode-se observar na [Figura 75,](#page-92-0) em que o primeiro byte é o registo referente à temperatura e os outros 3 bytes é o comando SYNC, para que o analisador retorne o valor da temperatura.

Na [Figura 76,](#page-92-1) encontra-se a resposta do analisador de energia. O primeiro byte é descartado, pois são os 8 bits trocados referentes ao pedido do *master*, e os restantes 3 bytes contêm o valor da temperatura no dado momento. A análise, de acordo com o manual do CS5463, permite-nos concluir que estava 11,25°C no dado momento da leitura da temperatura.

<span id="page-92-0"></span>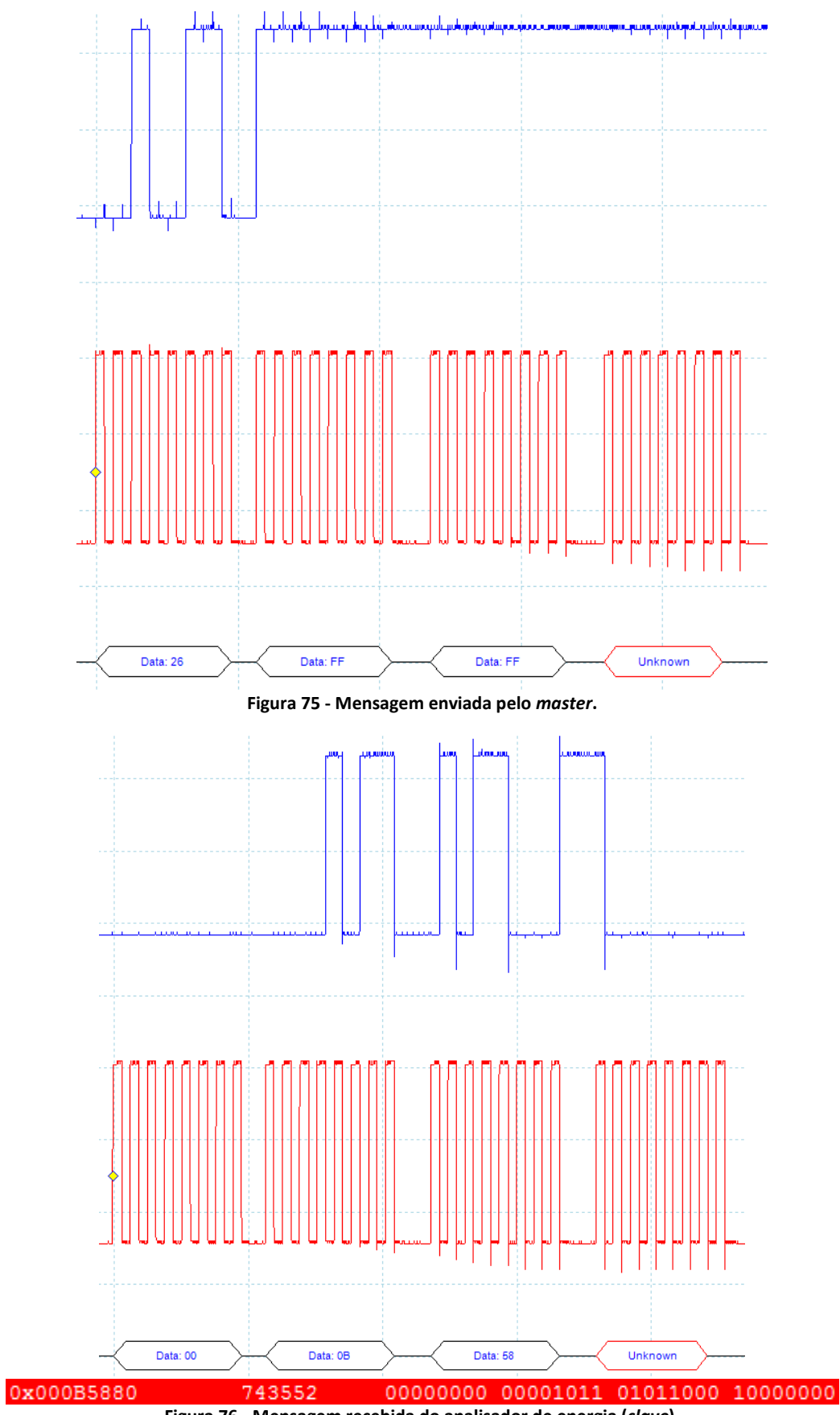

<span id="page-92-1"></span>**Figura 76 - Mensagem recebida do analisador de energia (***slave***).**

Para uma melhor compreensão deste processo, a [Figura 77](#page-93-0) demonstra como as mensagens são trocadas entre o *master* e o *slave*.

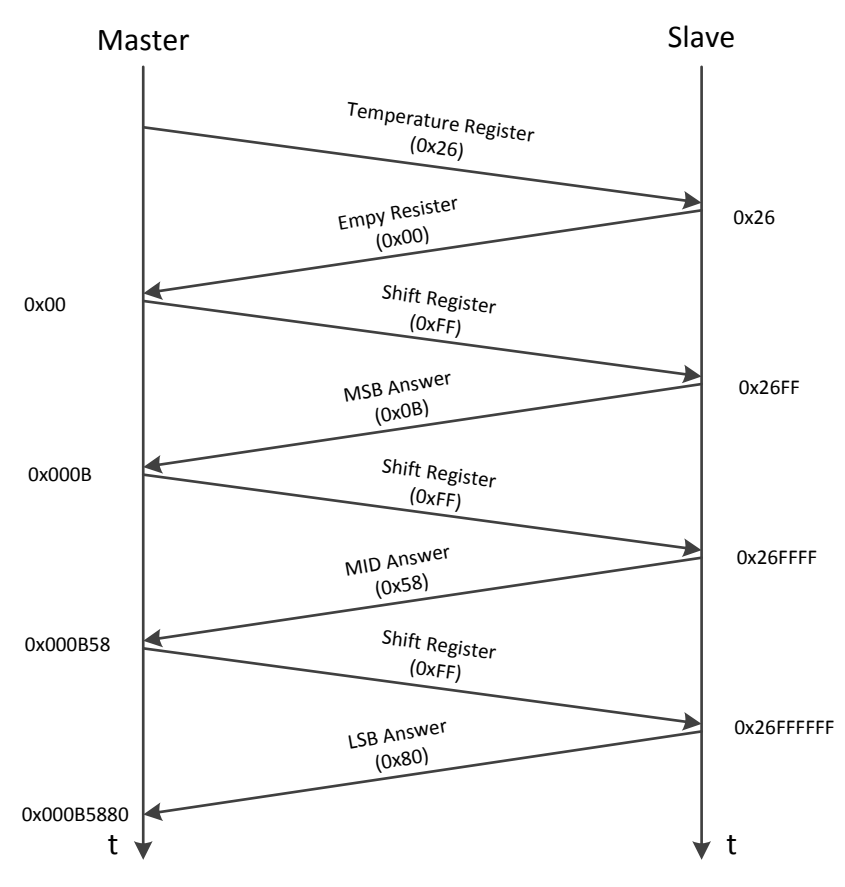

**Figura 77 - Diagrama de Mensagens temporal para o registo da temperatura.**

<span id="page-93-0"></span>Neste protocolo é sempre o *master* que inicia a comunicação selecionando o *slave* através do condutor *chip select* (CS). Assim, para este exemplo, o *master* inicia com o comando para pedir o valor da temperatura ao *slave* (26h). Neste momento, o *slave* não possui nenhum valor para retribuir, e, como se trata de um *shift register*, preenche o seu *buffer* com um valor nulo (00h). Assim que a transferência da primeira trama se encontra concluída, sempre com 8 bits trocados, o analisador de energia disponibiliza o valor do registo pedido e coloca-o no *buffer*, enviando 8 bits de cada vez ao sinal do *clock* do *master*. Para que o *master* receba a mensagem com o valor da temperatura, tem, necessariamente, de enviar algo (FFh) para que os bits sejam trocados, pois nunca esquecendo de que se trata de um *shift register*. Este processo é repetido mais duas vezes, sendo que a resposta deste analisador de energia é constituída por três bytes. Após a transmissão de toda a mensagem estar concluída, o *master* desativa o *clock*, e o CS (*chip select*), ficando com o valor correspondente da temperatura.

#### **Testes e Resultados da medição de Tensão com o Analisador de Energia**

Para a fase seguinte, foi colocada uma tensão conhecida entre 0 a 250 mV em ambos os canais, sendo este o intervalo limite nos canais analógicos do circuito integrado. Alterou-se o programa do microcontrolador para pedir ao analisador de energia os valores das posições de memória do *slave*, correspondentes à tensão e correntes instantâneas, cujos endereços são 8 e 7 respetivamente.

Colocando uma tensão de 236 mV no respetivo canal de tensão e correndo o programa, será de esperar uma resposta composta por 3 bytes, como se pode observar pela [Figura 78.](#page-94-0)

#### 01111000 11010001 10110000 **Figura 78 - Resposta útil recebida do analisador de energia.**

<span id="page-94-0"></span>É necessário converter esta mensagem num valor lógico de conversão. De acordo com o *datasheet* do fabricante, para os registos presentes, pode-se converter, analisando o excerto do *datasheet* da [Figura 79.](#page-94-1)

### 6.1.6 Instantaneous Current, Voltage, and Power Registers (I, V, P)

Address: 7 (Instantaneous Current); 8 (Instantaneous Voltage); 9 (Instantaneous Power)

<span id="page-94-1"></span>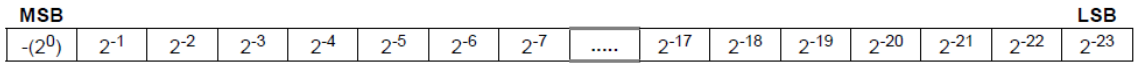

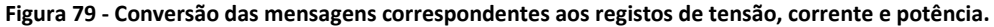

Esta conversão pode devolver um valor entre -1 a 1, correspondendo a uma escala de  $\pm 250$ mV em ambos os canais analógicos diferenciais. De acordo com a mensagem recebida, obteve-se o seguinte resultado d[a Figura 80.](#page-94-2)

>> 2^-1+2^-2+2^-3+2^-4+2^-8+2^-9+2^-11+2^-15+2^-16+2^-18+2^-19

 $ans =$ 

0.9439 **Figura 80 - Conversão da mensagem, referente à tensão, devolvida pelo analisador de energia.**

<span id="page-94-2"></span>Com este valor, e uma vez que é positivo, sabe-se que se trata, portanto, de uma tensão positiva, que toma o valor de 94,39% da sua escala, ou seja, um valor de tensão de 235,975 mV. A [Tabela 5](#page-94-3) resume os valores obtidos deste processo, para uma melhor compreensão.

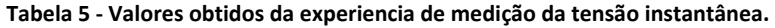

<span id="page-94-3"></span>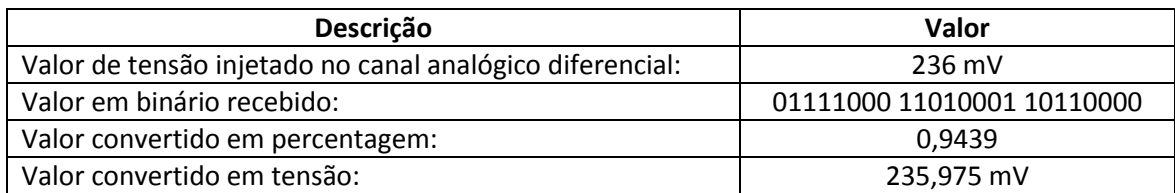

Realizado este processo, variando os valores de tensão de entrada no canal analógico, é possível verificar se a sua resposta é linear. Reunindo estes dados, elaboramos o [Gráfico 4.](#page-95-0)

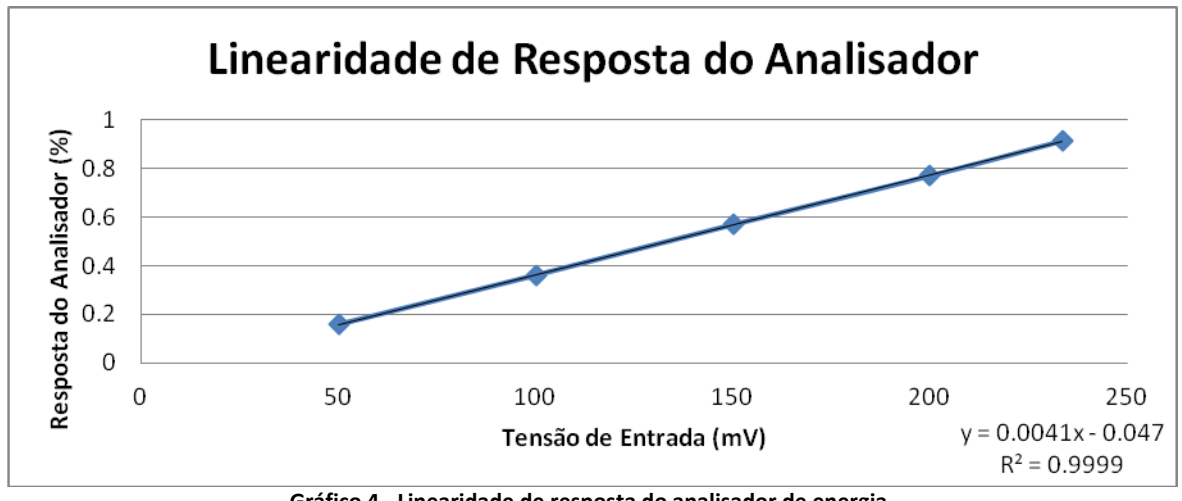

**Gráfico 4 - Linearidade de resposta do analisador de energia.**

<span id="page-95-0"></span>De acordo com o gráfico acima, concluímos que a resposta do analisador de energia é, de facto, linear, e, por isso, não requer nenhum ajuste adicional a nível do *software* ou do *hardware*. O mesmo se passa para o canal analógico diferencial de corrente.

# Apêndice II

## **Apêndice II**

### **Comunicação RS-232**

O protocolo RS-232 é habitualmente utilizado na industria, embora, atualmente, ostente um forte decaimento devido às novas tecnologias e a novos protocolos com, taxas de transferência de dados muito superiores face ao RS-232. [J. David Irwin, 2011]

Como já referido, o protocolo RS-232 foi implementado para estabelecer a comunicação *full duplex* entre a unidade de contagem e a unidade de gestão de dados. Esta implementação é gerida pelo periférico USART do microcontrolador, onde se configura previamente os vários parâmetros para que a comunicação se possa realizar. Os parâmetros definidos para esta configuração, em ambos os microcontroladores, foram os seguintes:

- 8 bits de dados (*data bits*);
- 1 bit de paragem (*stop bit*);
- Sem bits de paridade (*parity bit*);
- Sem controlo de fluxo (*handshake*);
- Velocidade de transferência de dados (*baudrate*): 19200 bits/s.

O esquema de ligação adotado, presente na [Figura 81,](#page-96-0) traduz os níveis de tenção de 5 volts provenientes do microcontrolador da transmissão de dados da unidade de contagem, para que a unidade de gestão de dados possa receber a 3,3 volts no seu pino de receção de dados. Os pinos restantes, ou seja, o pino de receção de dados da parte da unidade de contagem e o pino de transmissão de dados por parte da unidade de gestão de dados, não necessitam nenhuma alteração, podendo conectar diretamente, pois, assim, os níveis TTL o permitem. [J. David Irwin, 2011]

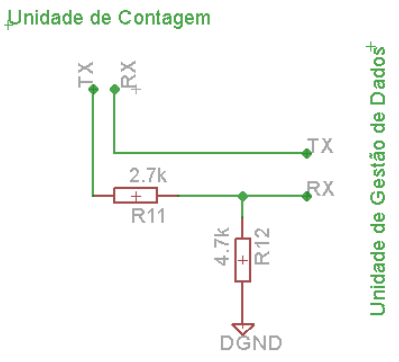

<span id="page-96-0"></span>**Figura 81 - Esquema de ligação RS-232 entre a unidade de contagem e a unidade de gestão de dados.**

Na [Figura 83](#page-98-0) encontra-se representado um exemplo de uma trama da comunicação implementada de acordo com o protocolo RS-232. Ainda se pode analisar os valores contidos na trama, decifrados da forma explicada anteriormente. O tempo de transmissão de uma trama completa é sempre de, aproximadamente, 14 milissegundos.

#### **Módulo GSM**

Quanto ao módulo GSM, a comunicação estabelecida entre o microcontrolador e o próprio módulo, presentes na unidade de gestão de dados, é de igual forma, através do protocolo RS-232, em que, os parâmetros da comunicação são os mesmos determinados anteriormente com exceção da velocidade de transferência de dados, em que este, passa a ser de 115.200 bits por segundo. Na [Figura 82](#page-97-0) pode observar-se esta comunicação aqui descrita.

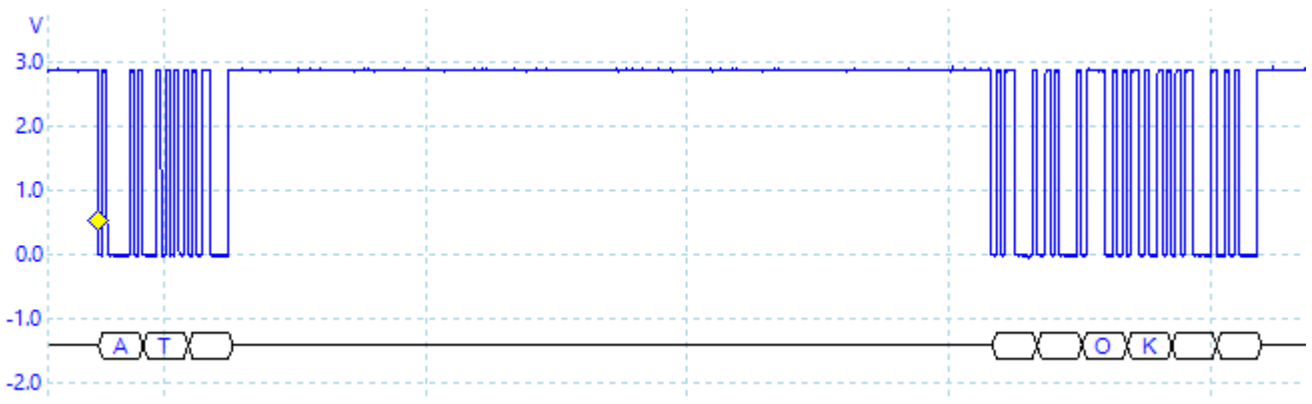

**Figura 82 - Comunicação entre o microcontrolador e o módulo GSM.**

<span id="page-97-0"></span>Como demonstrado, está presente a resposta do módulo GSM, com um '*OK*' ao comando '*AT*' enviado pelo microcontrolador. Assim, o microcontrolador apenas necessita de enviar os comandos AT necessários à execução de determinadas tarefas. Na [Tabela 6](#page-97-1) está representado os comandos AT utilizados para o envio de mensagens ao utilizador de acordo com os alertas definidos.

<span id="page-97-1"></span>**Tabela 6 - Comandos AT para o módulo GSM.**

| <b>Comando AT</b>   | Descrição                                                              |  |  |  |
|---------------------|------------------------------------------------------------------------|--|--|--|
| AT+CMGF=1           | Seleção de formato de mensagens de texto;                              |  |  |  |
| AT+CMGS="Nº Telef." | Enviar uma mensagem de texto para um determinado número<br>telefónico; |  |  |  |
| AT+CMGR             | Ler uma determinada mensagem de texto;                                 |  |  |  |
| AT+CMGD             | Apagar uma determinada mensagem de texto;                              |  |  |  |

Com estes comandos, o microcontrolador é capaz de coordenar os diferentes avisos e para diferentes números telefónicos, sendo igualmente, capaz de receber mensagens externas, estando atento às respostas do respetivo módulo.

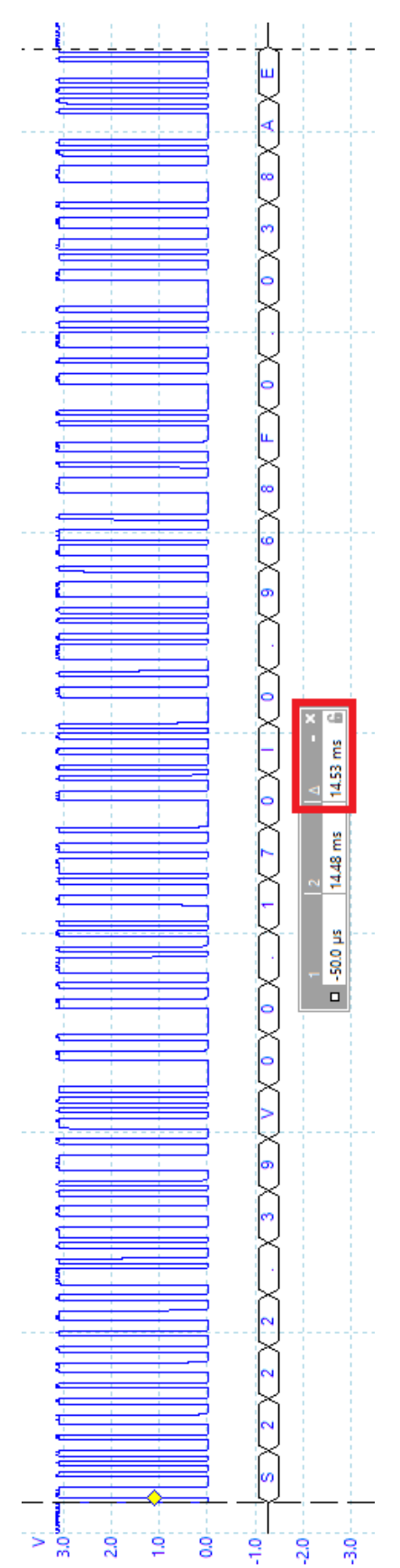

<span id="page-98-0"></span>**Figura 83 - Trama capturada através do osciloscópio da comunicação RS-232 entre a unidade de contagem e a unidade de gestão de dados.**

# Apêndice III

## **Apêndice III**

**Circuitos Elétricos**

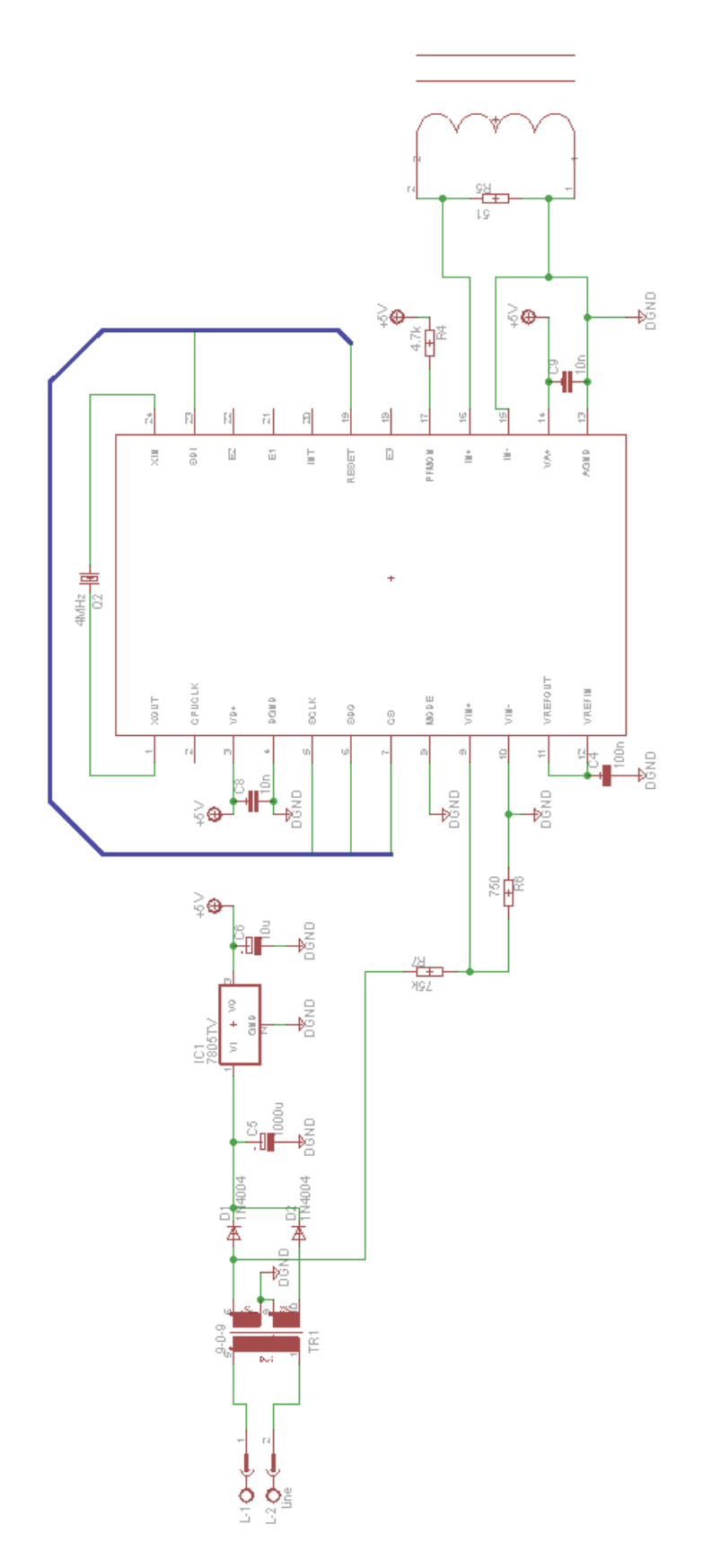

**Figura 84 - Esquema elétrico completo do CS5463 e de acondicionamento de sinal.**

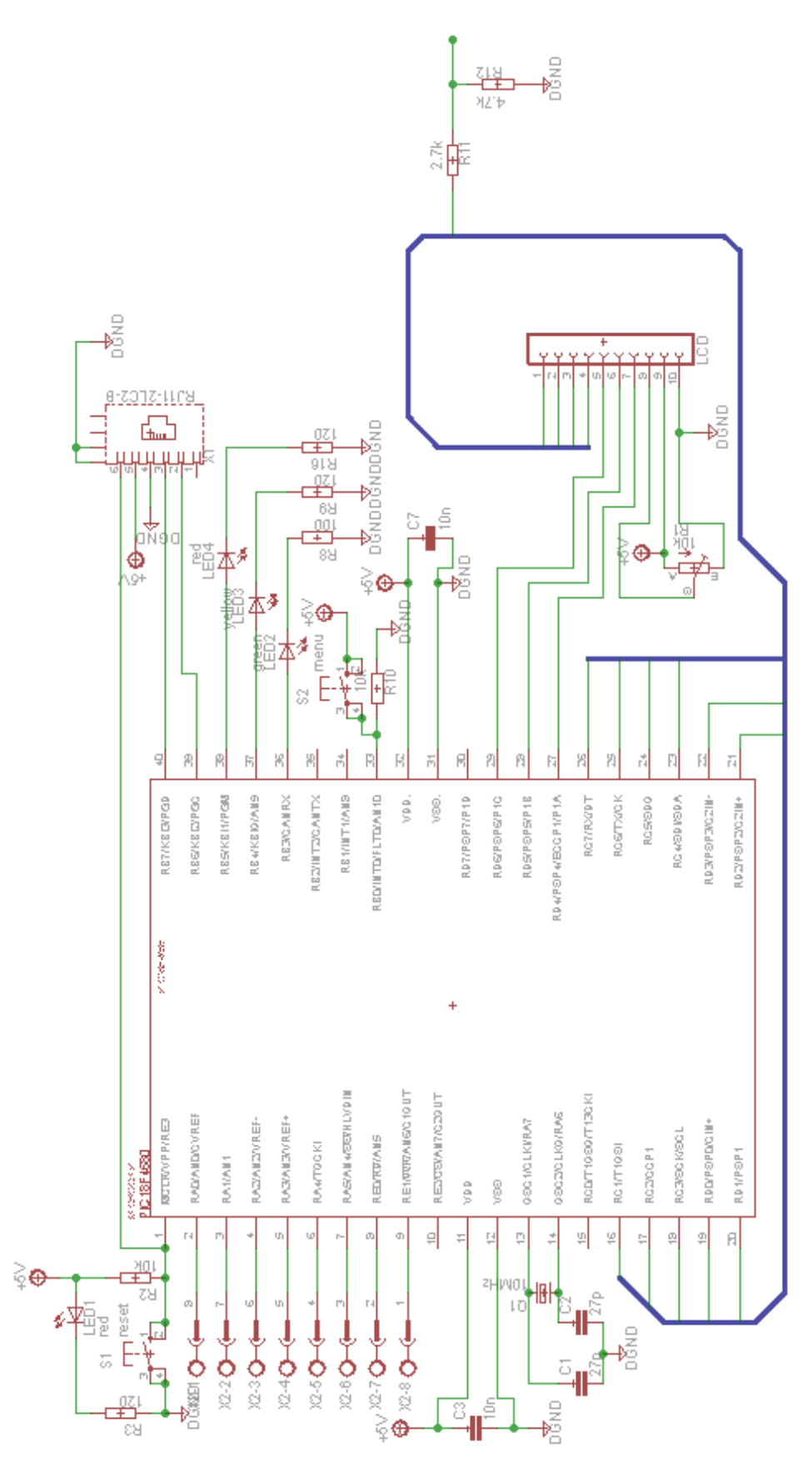

**Figura 85 - Esquema elétrico de ligação do microcontrolador (PIC 18F4685).**

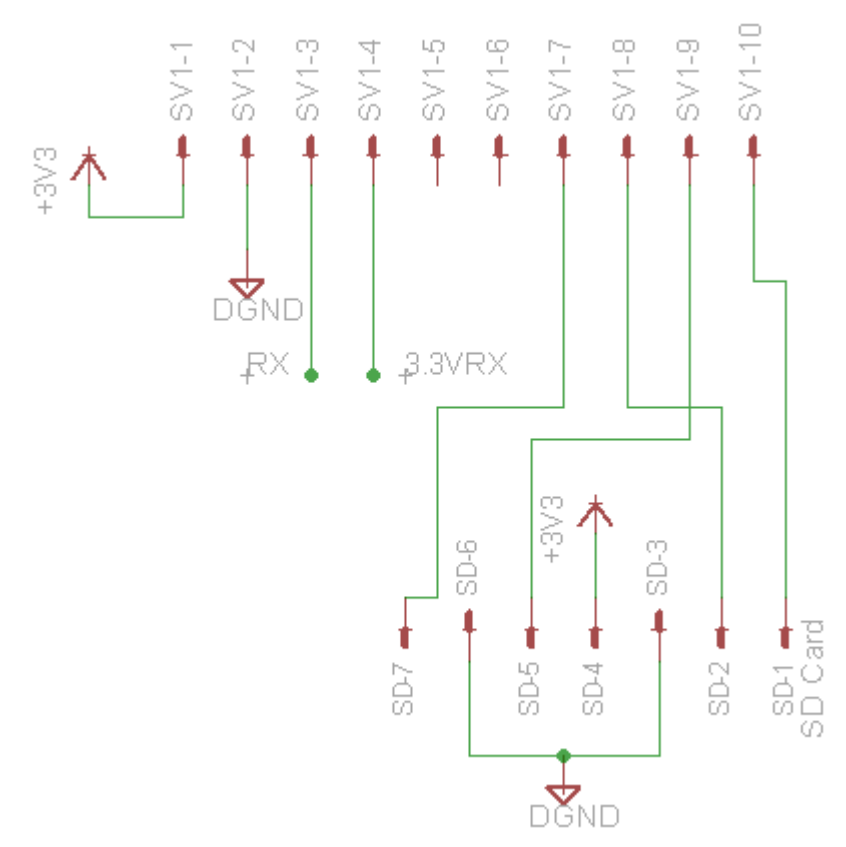

**Figura 86 - Esquema elétrico de ligação do conector entre a unidade de contagem e a unidade de gestão de dados.**
## Apêndice IV

## **Apêndice IV**

**Unidade de Contagem - PCB**

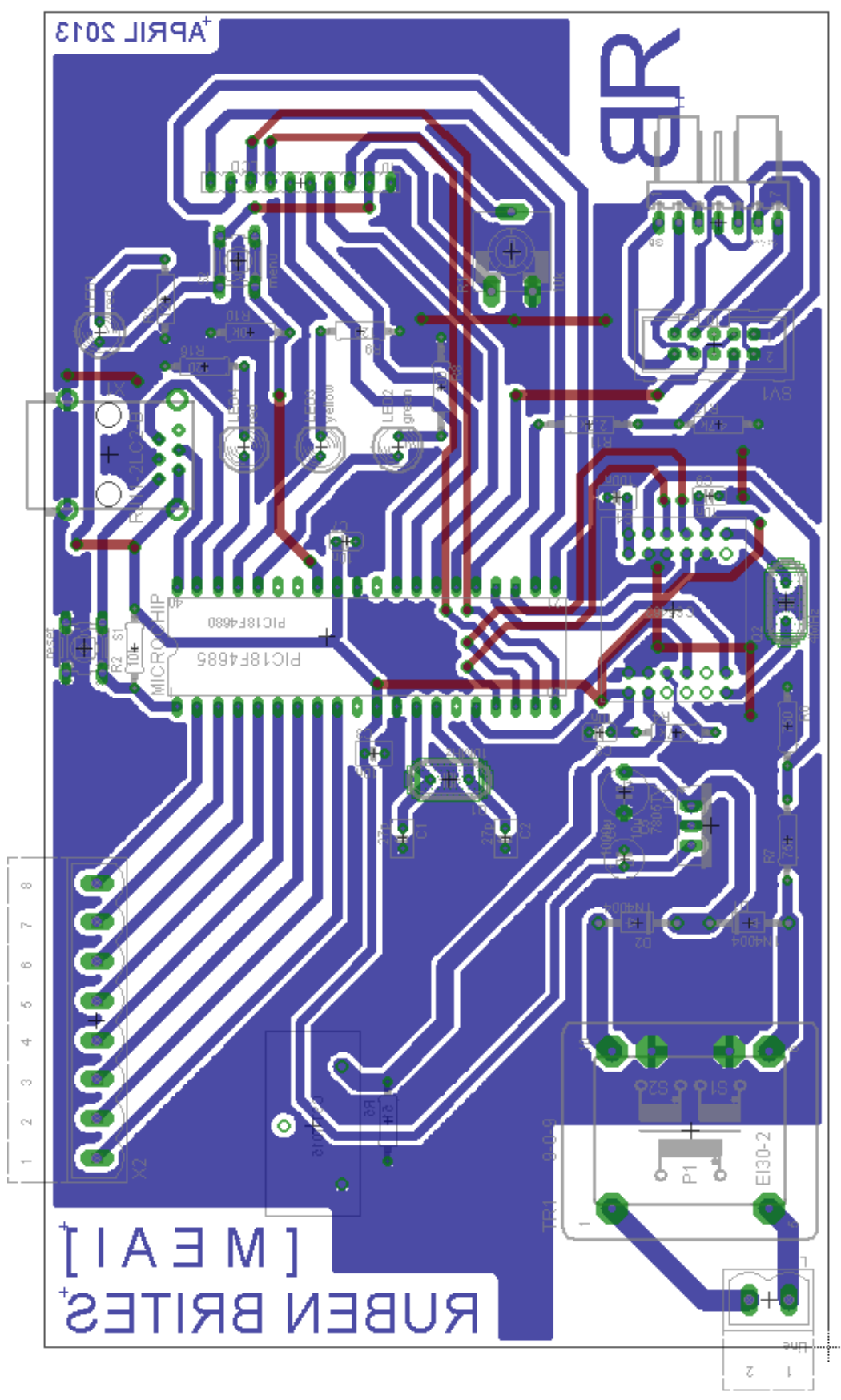

**Figura 87 - Layout desenvolvido para a produção da PCB.**

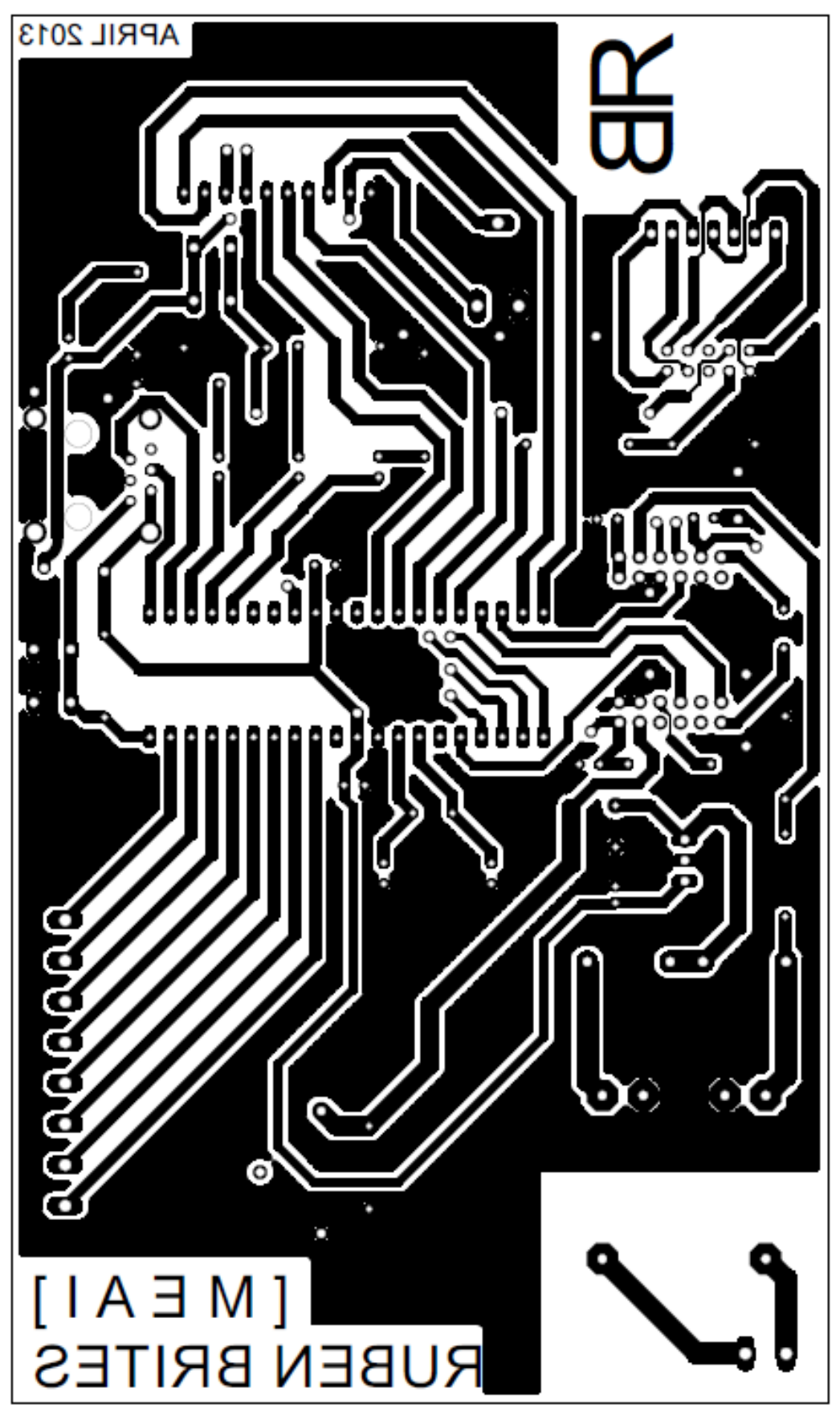

**Figura 88 - Layout utilizado para a impressão.**

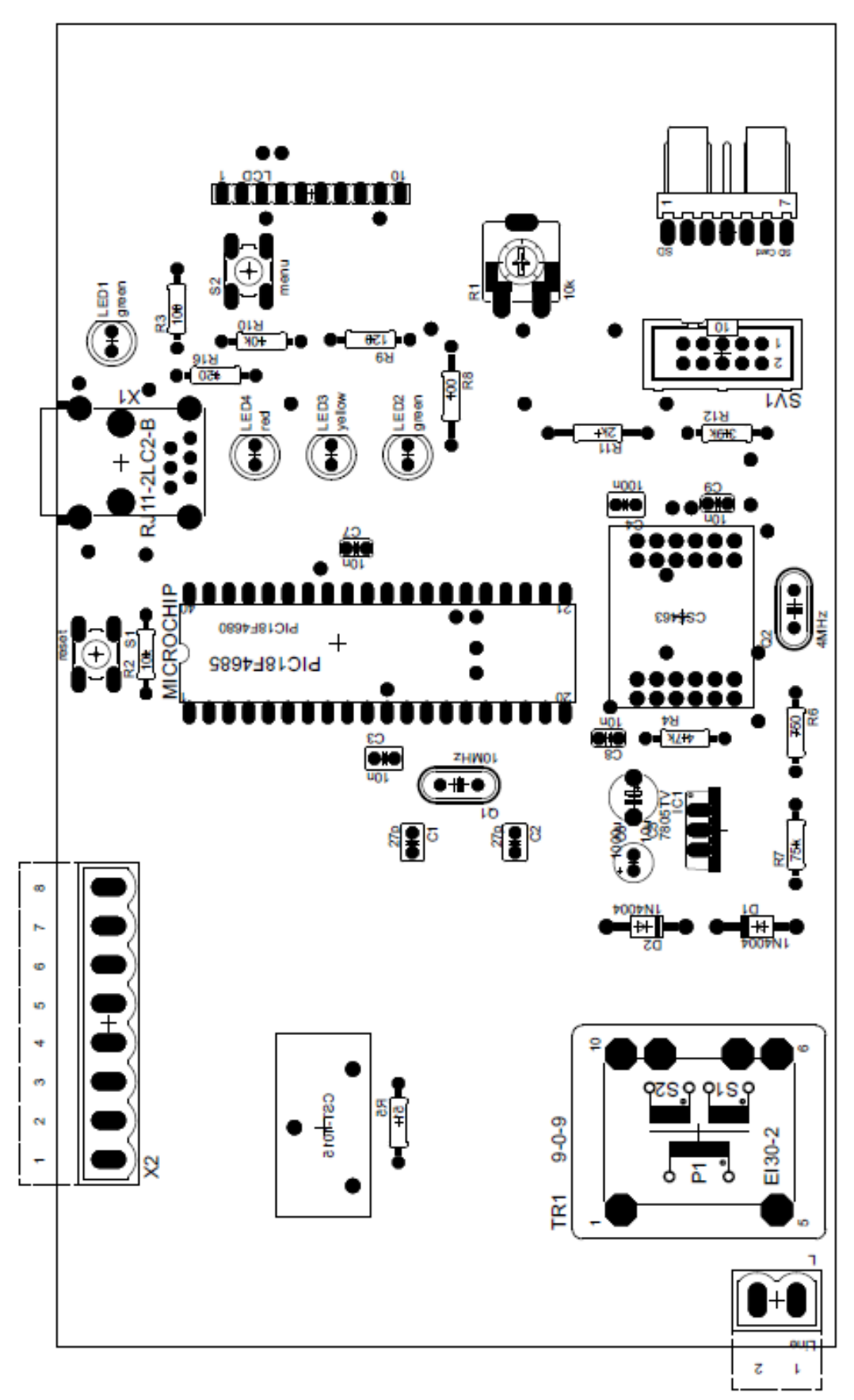

**Figura 89 - Layout de componentes da PCB.**